### **PROTOTIPO DE IMPLEMENTACION NAP – DHCP EN UNA RED WINDOWS**

### **JUAN CARLOS RAMIREZ**

### **DANIEL SANTA OSPINA**

# **INSTITUCIÓN UNIVERSITARIA DE ENVIGADO**

# **FACULTAD DE INGENIERÍAS**

# **TECNOLOGÍA EN GESTIÓN DE REDES**

### **ENVIGADO**

### **2012**

### **PROTOTIPO DE IMPLEMENTACION NAP – DHCP EN UNA RED WINDOWS**

### **JUAN CARLOS RAMIREZ**

### **DANIEL SANTA OSPINA**

**Trabajo presentado como requisito para el cuarto semestre de la Tecnología en Gestión de Redes**

### **Asesores**

**Ing. Marta Lucia Hernández Ángel**

**Ing. Héctor Fernando Vargas Montoya**

**Ing. Diego Alexander Duque Marín**

### **INSTITUCIÓN UNIVERSITARIA DE ENVIGADO**

# **FACULTAD DE INGENIERÍAS**

# **TECNOLOGÍA EN GESTIÓN DE REDES**

### **ENVIGADO**

**2012**

### **RESUMEN**

En la realización de este proyecto se implementa un servidor Windows 2008 junto con la característica NAP, la cual brinda una plataforma de control de acceso y protección a la red a través de políticas de estado de salud de las máquinas cliente que van desde poseer un firewall activado, un antivirus y antispyware instalado y actualizado hasta tener activo los servicios de Windows Update. NAP involucra varios métodos de cumplimiento, para este proyecto se hizo uso del método DHCP el cual a través de controles NAP brinda diferentes parámetros de red según sea el estado del equipo cliente: Acceso total, restringido o simplemente no compatible con NAP y por ende sin acceso a la red.

Luego de analizar los requerimientos para el funcionamiento del servidor se instalan máquinas virtuales en un computador con todos los servicios para la puesta en marcha del servidor NAP y también se instala una máquina virtual Windows 7 que sirve para realizar las pruebas de funcionamiento.

Luego de realizadas todas las configuraciones requeridas para NAP se realizan pruebas de conectividad entre maquinas, se comprueba el funcionamiento de NAP en DHCP activando y desactivando el Firewall de Windows y comprobando los diferentes estados del cliente Windows 7.

### **ABSTRAC**

In this project implement Windows 2008 server with the feature NAP, which provides a platform for access control and network protection through policies of health status of client machines that go from having a firewall on, an antivirus and antispyware installed and updated until have active Windows Update services. Network Access Protection involves various methods of compliance for this project was done using the DHCP method which controls through provides different network parameters depending on the client machine status: Full Access, restricted or simply not compatible with and therefore no network access.

After analyzing the requirements for the server running virtual machines install in a computer with all the services for the correct implementation of the server NAP and also installs a virtual machine Windows 7 that serves to perform functional tests.

Then were made all the required settings for NAP, was done connectivity tests between machines, checking the performance of NAP in DHCP enabling and disabling the firewall and checking the different states of Windows 7 client.

# **TABLA DE CONTENIDO**

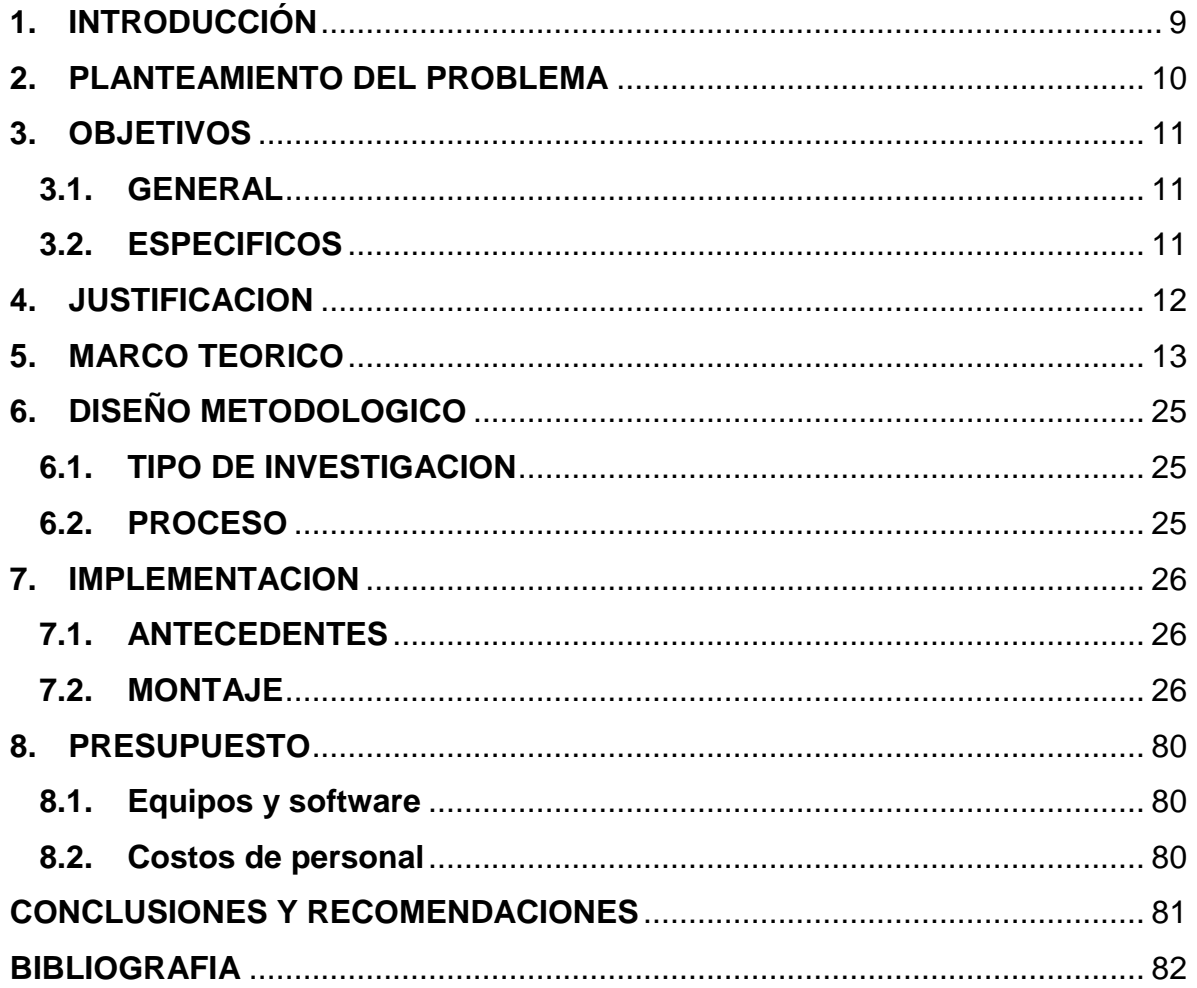

# **LISTA DE FIGURAS**

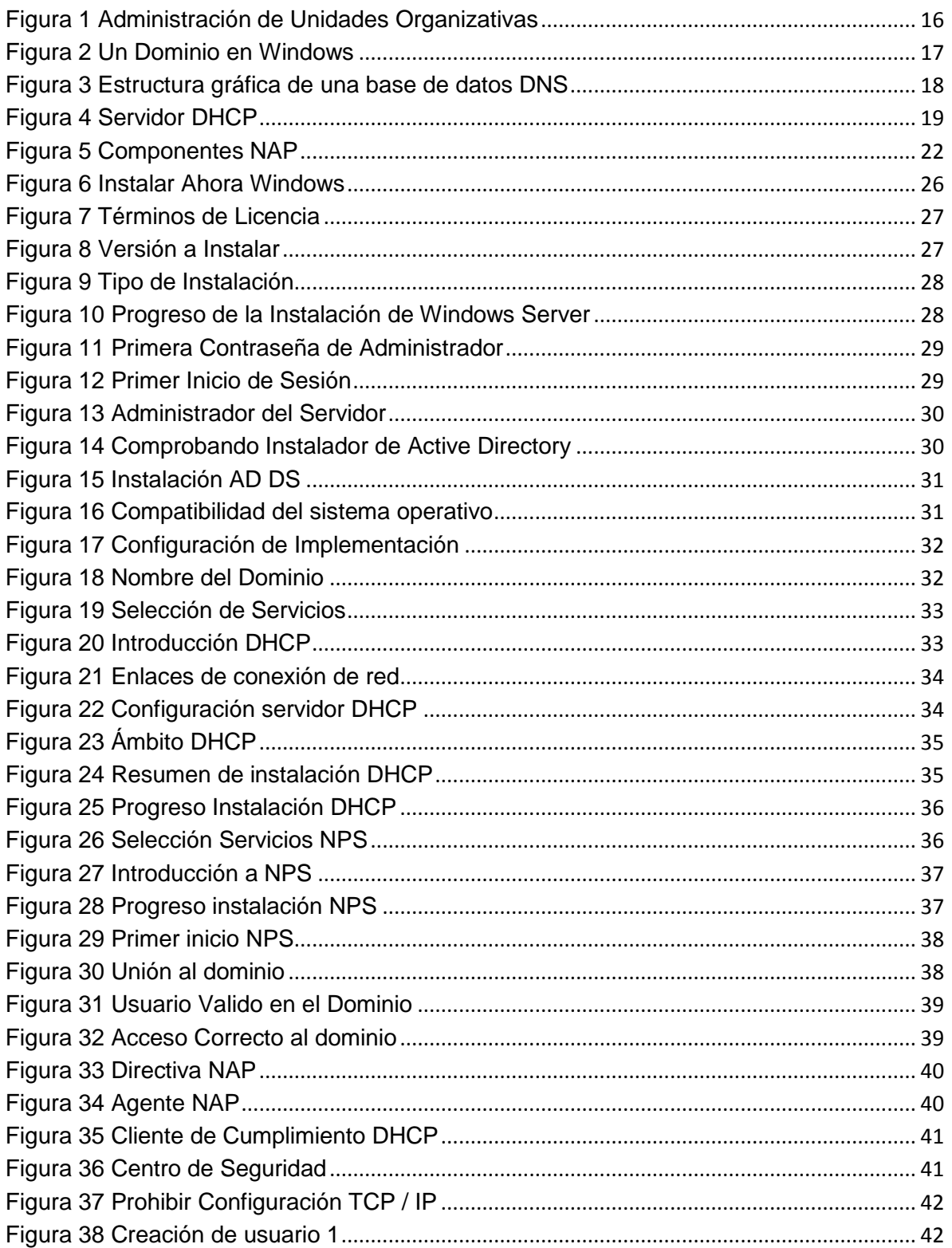

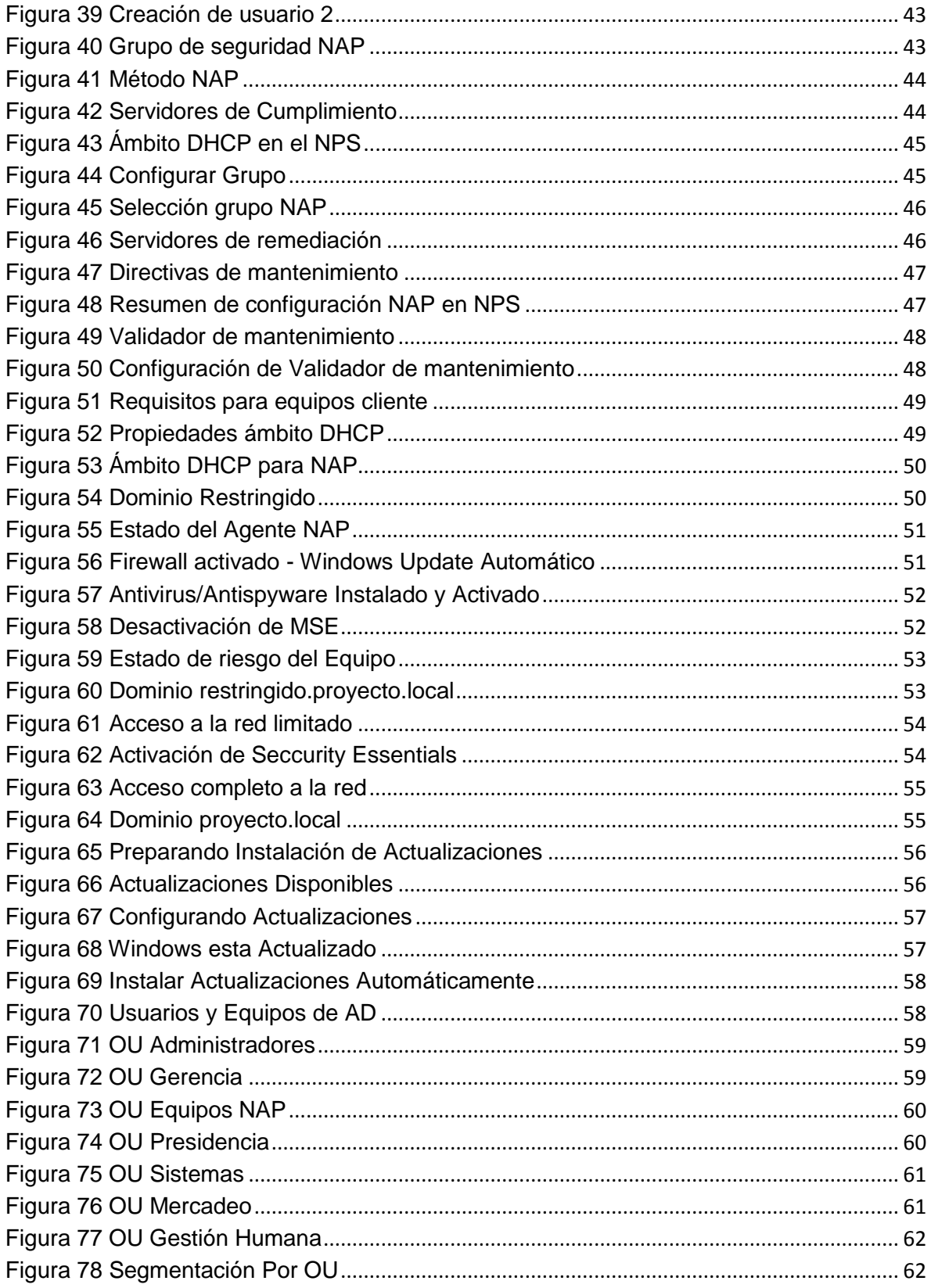

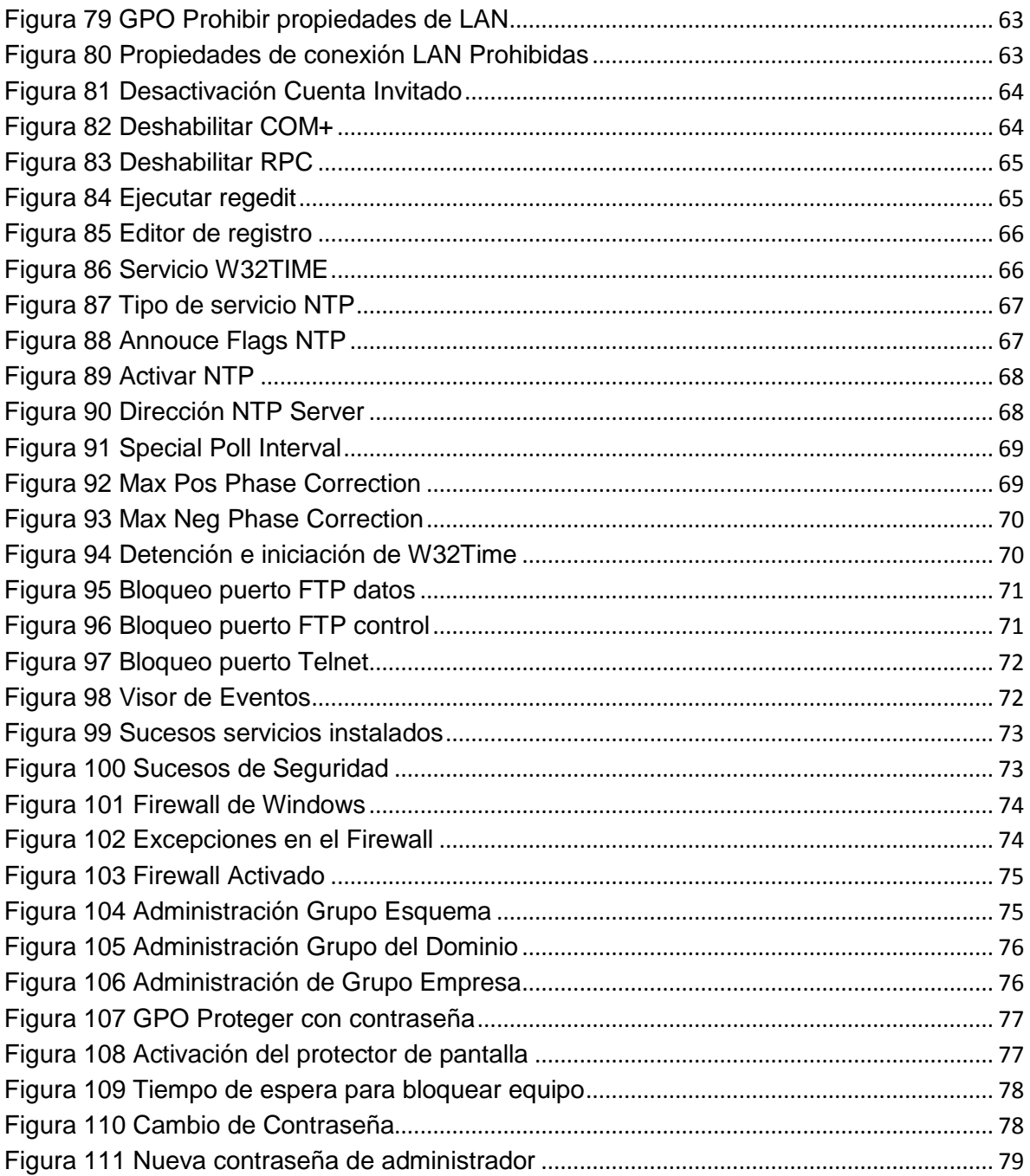

### **1. INTRODUCCIÓN**

<span id="page-8-0"></span>NAP ("Network Access Protection - Protección de acceso a la red") es una característica de Windows Server 2008 utilizada para asegurar dominios basados en Windows, optimiza el nivel de protección de la red corporativa a través de políticas de salud y agentes software que monitorean el estado de los equipos cliente acorde a parámetros preestablecidos como lo son firewall habilitado, antivirus y antispyware instalado y actualización automática del sistema, para así permitir un acceso completo a la red interna o un acceso limitado en una red restringida hasta que todos los parámetros NAP sean cumplidos.

Se precisó de un computador con las características mínimas de hardware para soportar dos máquinas virtuales como lo son 4 GB de memoria RAM, un disco duro con espacio libre de al menos 40 GB y procesador de al menos 2,0 GHz. De igual manera fue necesario disponer de una copia del sistema operativo Windows Server 2008 en un medio óptico para la posterior instalación.

Este trabajo se efectúa sobre la plataforma Windows Server 2008 en su edición estándar y con su primer paquete de servicios que proporciona mejoras en seguridad y desempeño, antes de haber instalado las características necesarias para NAP que requiere del Servidor de Directivas de Redes se activaron funciones básicas en el servidor tales como Directorio Activo, DNS y DHCP.

### **2. PLANTEAMIENTO DEL PROBLEMA**

<span id="page-9-0"></span>Actualmente las redes de compañías y otras entidades se han hecho muy difíciles de administrar e implementar medidas de protección contra código malicioso y conexiones no autorizadas, igualmente hay un aumento en dispositivos móviles y portables que crean mayor dificultad de administración en la red, además por su migración en diferentes entornos informáticos que van desde hogares, o sitios de acceso público, al momento de reconectasen a la red corporativa pueden ser causantes de riesgo.

Todas estas situaciones incrementan considerablemente las amenazas de seguridad como la propagación de malware, y la probabilidad de ataques o intrusiones entre otros, capaces de perjudicar en gran medida los sistemas informáticos de la organización.

Los administradores de TI realizan esfuerzos muy grandes para proteger las empresas, implementando firewalls para prevenir el acceso de intrusos a los servidores y estaciones de trabajo, mantienen activos los sistemas de actualización e instalan software antivirus y antispyware, para prevenir infecciones dentro de la empresa.

Un riesgo muy típico es que llegue un usuario con un computador portátil contenedor de código malicioso, además su antivirus no se encuentra actualizado o precisamente le hace falta una actualización de seguridad crítica. El equipo se conecta a la red ya sea de manera cableada o inalámbrica y el servidor DHCP hará una concesión de dirección IP. Casi automáticamente el virus o malware puede propagarse por todo el entorno de red. $1$ 

¿En la actualidad que medidas pueden tomar las compañías para proteger y controlar el acceso de los clientes en la red?

 $\overline{\phantom{a}}$ <sup>1</sup> Pablo Campos. NAP Con dhcp paso a paso. Disponible en:

http://pacampos.wordpress.com/2008/02/06/nap-con-dhcp-paso-a-paso/ El 12/03/12

# **3. OBJETIVOS**

### <span id="page-10-1"></span><span id="page-10-0"></span>**3.1.GENERAL**

Implementar el componente NAP de Windows Server 2008 a través de DHCP reforzando las políticas de seguridad y controlando el acceso a la red interna.

### <span id="page-10-2"></span>**3.2.ESPECIFICOS**

- Configurar el equipo Windows Server 2008 como servidor de directivas de redes y DHCP.
- Implantar políticas de seguridad y acceso a la red para equipos que se configuren a través del protocolo DHCP restringiendo el acceso a la red para toda máquina que no cumpla con las políticas establecidas
- Instalar sistemas operativos clientes de Windows que posean software de firewall para que simulen las maquinas conectadas a la red.
- Establecer una red restringida para que contenga las máquinas que no cumplan los parámetros de NAP.

# **4. JUSTIFICACION**

<span id="page-11-0"></span>Uno de los mayores retos de las empresas actuales es la cada vez mayor exposición de los dispositivos cliente a software malicioso, como virus y gusanos. Este software puede obtener acceso libre a sistemas desprotegidos o que se encuentran configurados incorrectamente y usar dichos sistemas como medio para propagarse a otros dispositivos de la red de la organización.

NAP ("Network Access Protection - Protección de acceso a la red") es una característica de Windows Server 2008 utilizada para asegurar dominios basados en Windows, optimizando el nivel de protección de la red corporativa y la información que se posee. Los administradores de IT pueden usar la plataforma NAP para proteger su red garantizando que los sistemas cliente mantengan actualizaciones de software y configuraciones de sistema adecuadas que les ayuden a protegerse del software malintencionado.

Con la implementación de NAP en Windows se permite establecer políticas de salud en la red para protección de las estaciones cliente, de esta forma se facilita a los administradores el monitoreo del estado de los clientes y se facilita el control de acceso a la red para que tanto los nuevos equipos como los ya pertenecientes siempre estén cumpliendo con las políticas definidas para la organización.

# **5. MARCO TEORICO**

# <span id="page-12-0"></span>**5.1. Conceptos de Servidores**

# **Arquitectura Cliente/Servidor<sup>2</sup>**

Una arquitectura es un conjunto de reglas, definiciones, términos y modelos que se emplean para producir un producto. La arquitectura Cliente/Servidor agrupa conjuntos de elementos que efectúan procesos distribuidos y computo cooperativo.

Entre los grandes beneficios de esta arquitectura esta el mejor aprovechamiento de la potencia de cómputo pues se reparte el trabajo, se reduce el tráfico en la red, se opera bajo sistemas abiertos, se permite el uso de interfaces gráficas variadas y versátiles.

### **Cliente**

Conjunto de Software y Hardware que invoca los servicios de uno o varios servidores. Características: El Cliente oculta al Servidor y la Red. Detecta e intercepta peticiones de otras aplicaciones y puede redirigirlas. Dedicado a la cesión del usuario (Inicia…Termina).

El método más común por el que se solicitan los servicios es a través de RPC (Remote Procedure Calls). Funciones Comunes del Cliente: Mantener y procesar todo el dialogo con el usuario. Manejo de pantallas. Menús e interpretación de comandos. Entrada de datos y validación. Procesamiento de ayudas. Recuperación de errores.

# **Servidor**

Conjunto de Hardware y Software que responde a los requerimientos de un cliente, Algunos tipos comunes de servidores: Servidor de Archivos, Servidor de Bases de Datos, Servidor de Impresión, Servidor de transferencia de archivos. Servidor de Aplicaciones.

Algunas funciones comunes de servidor son: Acceso, almacenamiento y organización de datos, actualización de datos almacenados, administración de recursos compartidos, ejecución de toda la lógica para procesar una transacción.

 2 Juansa. Introducción a redes, Arquitectura Cliente/Servidor. Disponible en: http://www.juansa.net/Admin2003/cliser.htm El 08/05/12

# **VirtualBox<sup>3</sup>**

VirtualBox es un poderoso producto de virtualización para arquitecturas x86 y AMD64/Intel64 para uso empresarial como en el hogar. Es un producto de alto rendimiento usuarios empresariales, este es también la única solución profesional disponible como Open Source bajo los términos de licencia de GNU General Public License (GPL) versión 2.

Actualmente, VirtualBox corre en host Windows, Linux, Macintosh, y Solaris y soporta también un largo numero de sistemas operativos guest incluyendo aunque no limitado a Windows (NT 4.0, 2000, XP, Server 2003, Vista, Windows 7), DOS/Windows 3.x, Linux (2.4 y 2.6), Solaris y OpenSolaris, OS/2, y OpenBSD.

VirtualBox está siendo desarrollado activamente con lanzamientos frecuentes y tiene una lista creciente de características, con el apoyo de sistemas operativos invitados y las plataformas que puede correr. VirtualBox es un esfuerzo de la comunidad respaldada por una empresa dedicada: todo el mundo está invitado a aportar mientras que Oracle asegura que el producto siempre cumple con los criterios de calidad profesional.

# **Microsoft Windows Server 2008<sup>4</sup>**

Windows Server 2008 es el nombre de un sistema operativo de Microsoft diseñado para servidor. Es el sucesor de Windows Server 2003. Se basa en el núcleo Windows NT 6.0. Posteriormente se lanzó una segunda versión, denominada Windows Server 2008 R2.

Está diseñado para ofrecer a las organizaciones la plataforma productiva para virtualización de cargas de trabajo, creación de aplicaciones eficaces y protección de redes. Ofrece una plataforma segura y de fácil administración, para el desarrollo y alojamiento confiable de aplicaciones y servicios web. Del grupo de trabajo al centro de datos, "Windows Server 2008" incluye nuevas funciones de gran valor y eficacia además de mejoras impactantes en el sistema operativo base.

Fue conocido como Windows Server "Longhorn" hasta el 16 de mayo de 2007, cuando Bill Gates, presidente de Microsoft, anunció su título oficial (Windows Server 2008) usa la interfaz clásica de versiones anteriores de Windows. Su lanzamiento fue el 27 de febrero de 2008.

```
4 Microsoft. Introducción técnica a Windows Server 2008. Disponible en:
```
 $\overline{a}$  $^3$  Oracle. VirtualBox. Disponible en: https://www.virtualbox.org/ El 14/05/12

http://www.microsoft.com/latam/technet/windowsserver/longhorn/evaluate/whitepaper.mspx El 14/05/12

# **Active Directory<sup>5</sup>**

 $\overline{a}$ 

El directorio activo es una manera de manejar todos los elementos de una red, incluidos ordenadores, grupos, usuarios, dominios, políticas de seguridad, y cualquier tipo de objetos definidos para el usuario Además de esto, provee de funciones adicionales más allá de estas herramientas y servicios

El directorio activo está construido alrededor de la tecnología DNS y LDAP, los clientes de directorio activo usan DNS y LDAP para localizar y acceder a cualquier tipo recurso de la red. Al ser protocolos de plataforma independiente, Los ordenadores Unix, Linux y Macintosh pueden tener acceso a los recursos de igual modo que los clientes de Windows.

La consola MMC (Microsoft Management Console*)* se usa para implementar y gestionar el directorio activo. Las metas de directorio activo tienen dos acercamientos importantes. La estructura de directorio activo tiene una forma jerárquica donde se localizan los objetos. Estos objetos caen en tres tipos de categorías:

 Un objeto es únicamente identificado por su nombre y tiene una serie de atributos definidos por un esquema, que también determina la clase de objetos que se pueden almacenar en el directorio. Los atributos son las características y la información que el objeto contiene.

 Cada atributo del objeto puede ser usado en diferentes clases de objetos dentro del esquema del objeto. Dicho esquema existe para que se pueda hacer modificaciones o extensiones cuando sea necesario. Hay que tener cuidado al cambiar estos atributos una vez que estén creados, ya que se puede cambiar la estructura ya creada del directorio activo, por lo que hay que hacerlo de un modo planeado.

 El dominio se observa desde un número de niveles. En la parte más alta se tiene el bosque – la colección de todos los objetos, sus atributos y reglas en el directorio activo. Los dominios se identifican por su nombre de estructura DNS. Un dominio tiene un solo nombre DNS.

<sup>5</sup> Ordenadores-y-Portátiles. ¿Qué es el *directorio activo* de Windows?. Disponible en: http://www.ordenadores.-y-portatiles.com/directorio-activo.html El 08/05/12

### **Organizational Unit<sup>6</sup>**

Los objetos dentro de un dominio pueden estar agrupados en contenedores llamados unidades organizacionales (OU). Estas unidades dan al dominio una jerarquía, facilita la administración y proporciona una imagen de la compañía en términos organizativos y geográficos.

Estas unidades organizacionales pueden contener a su vez otras unidades organizacionales. Normalmente, se suelen aplicar las políticas de grupo a nivel de OU, aunque también pueden ser aplicados a dominios. Se suelen dar poderes de administrador a estos OU y todo los que contienen por debajo, aunque también se pueden delegar funciones de administrador a objetos individuales o atributos. Ver figura 1

El directorio activo también soporta la creación de sitios, los cuales son grupos físicos más que lógicos, definidos por una o más subredes. Estos sitios son independientes del dominio y la estructura de OU, y son comunes por todo el bosque. Se utilizan para controlar el tráfico de red generado por replicación, y también para referir a los clientes al controlador de dominio más cercano.

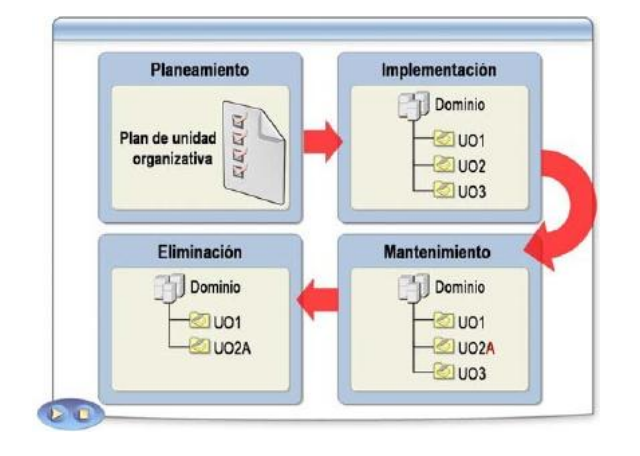

#### **Figura 1 Administración de Unidades Organizativas**

**Fuente:** Scrib. Implementación de la estructura de una unidad organizativa. Disponible en: http://es.scribd.com/doc/86009669/11-Implementacion-de-La-Estructura-de-Una-Unidad-Organizativa El 15/05/12

 $\overline{a}$ 

<sup>6</sup>Ordenadores-y-Portátiles. ¿Qué es el *directorio activo* de Windows?. Disponible en:http://www.ordenadores-y-portatiles.com/directorio-activo.html El 08/05/12

# **Dominio en Windows<sup>7</sup>**

Un grupo de trabajo es una colección de computadoras SMB, las cuales residen todas en la misma subred y se encuentran suscritas al mismo grupo SMB. Un Dominio Windows va un paso más allá. Es un grupo de trabajo de máquinas SMB que tienen una añadido: un servidor que actúa como controlador de dominio. Se debe tener un controlador de dominio para poder tener un dominio Windows. Por otra parte, se trata sólo de un grupo de trabajo. Ver la figura 2. Los dominios Windows son llamados "Dominios Windows NT" por Microsoft porque ellos asumen que serán máquinas Windows NT las que asuman el papel de controladoras de dominio.

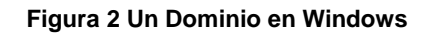

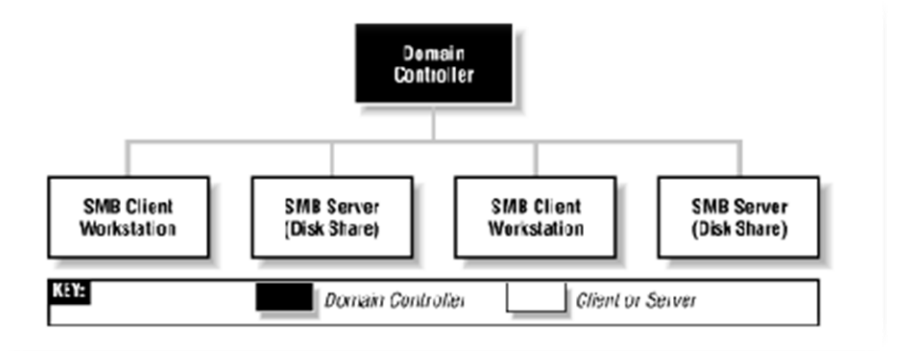

**Fuente:** Linux-cd. Dominio Windows. Disponible en: http://linux-cd.com.ar/manuales/usandosamba/node17.html El 08/05/12

### $\bullet$  DNS<sup>8</sup>

El DNS (*Domain Name Service*) es un sistema de nombres que permite traducir de nombre de dominio a dirección IP y vice-versa. Aunque Internet sólo funciona en base a direcciones IP, el DNS permite que los humanos usen nombres de dominio que son más simples de recordar. El sistema de nombres de dominios en Internet es un sistema distribuido, jerárquico, replicado y tolerante a fallos. Aunque parece muy difícil lograr todos esos objetivos, la solución no es tan compleja en realidad. El punto central se basa en un árbol que define la jerarquía entre los dominios y los sub-dominios.

 $\overline{a}$ <sup>7</sup> Linux-cd. Dominio Windows. Disponible en: http://linux-cd.com.ar/manuales/usandosamba/node17.html El 08/05/12

<sup>&</sup>lt;sup>8</sup> José M. Piquer. El DNS. Disponible en: http://www.dcc.uchile.cl/~jpiquer/Internet/DNS/node2.html El 08/05/12

En un nombre de dominio, la jerarquía se lee de derecha a izquierda. Para que exista una raíz del árbol y todos los dominios están bajo esa raíz. Cada componente del dominio (y también la raíz) tiene un servidor primario y varios servidores secundarios. Todos estos servidores tienen la misma autoridad para responder por ese dominio, pero el primario es el único con derecho para hacer modificaciones en él. Por ello, el primario tiene la copia maestra y los secundarios copian la información desde él. El servidor de nombres es un programa que típicamente es una versión de BIND (*Berkeley Internet Name Daemon*). La raíz del sistema de dominios es servida por algunos servidores ``bien conocidos''. Todo servidor de nombres debe ser configurado con la lista de los servidores raíz bien conocidos (en general lo vienen de fábrica). Estos servidores dicen qué dominios de primer nivel existen y cuáles son sus servidores de nombres. Ver figura [3.](http://www.dcc.uchile.cl/~jpiquer/Internet/DNS/node2.html#tree)

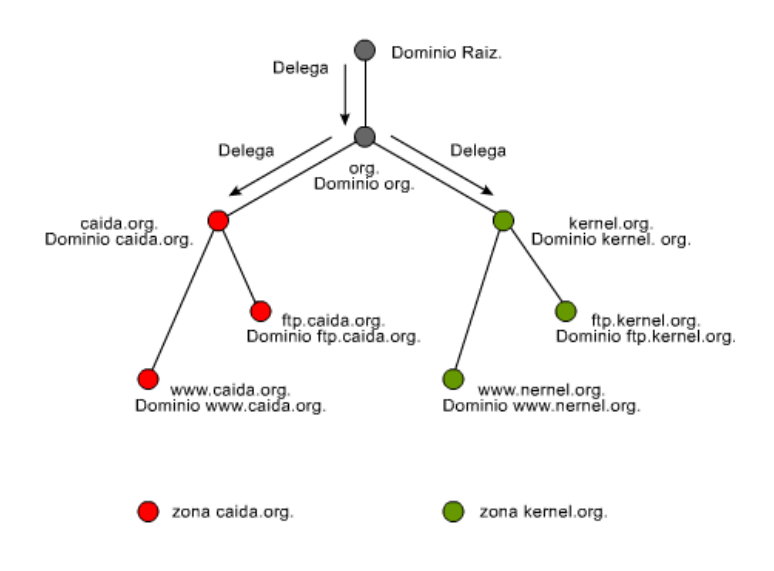

**Figura 3 Estructura gráfica de una base de datos DNS**

### **DHCP<sup>9</sup>**

 $\overline{\phantom{a}}$ 

DHCP significa Protocolo de configuración de host dinámico. Es un protocolo que permite que un equipo conectado a una red pueda obtener su configuración de red en forma dinámica, sin intervención particular. Sólo tiene que especificar al equipo, mediante DHCP, que encuentre una dirección IP de manera independiente. El objetivo principal es simplificar la administración de la red.

**Fuente:** NewDevices. Protocolo DNS. Disponible en: http://www.newdevices.com/tutoriales/dns/images/1d.png El 15/05/12

<sup>9</sup> IETF. RFC 2131. Disponible en: http://www.ietf.org/rfc/rfc2131.txt El 27/05/12

### *Funcionamiento del protocolo DHCP*

Primero, se necesita un servidor DHCP que distribuya las direcciones IP. Este equipo será la base para todas las solicitudes DHCP por lo cual debe tener una dirección IP fija. El sistema básico de comunicación es BOOTP (con la trama UDP). Cuando un equipo se inicia no tiene información sobre su configuración de red y no hay nada especial que el usuario deba hacer para obtener una dirección IP. Para esto, la técnica que se usa es la transmisión: para encontrar y comunicarse con un servidor DHCP, el equipo simplemente enviará un paquete especial de transmisión (transmisión en 255.255.255.255 con información adicional como el tipo de solicitud, los puertos de conexión, etc.) a través de la red local.

Cuando el DHCP recibe el paquete de transmisión, contestará con otro paquete de transmisión, sin olvidar que el cliente no tiene una dirección IP y, por lo tanto, no es posible conectarse directamente con él, el paquete contiene toda la información solicitada por el cliente. Ver figura 4

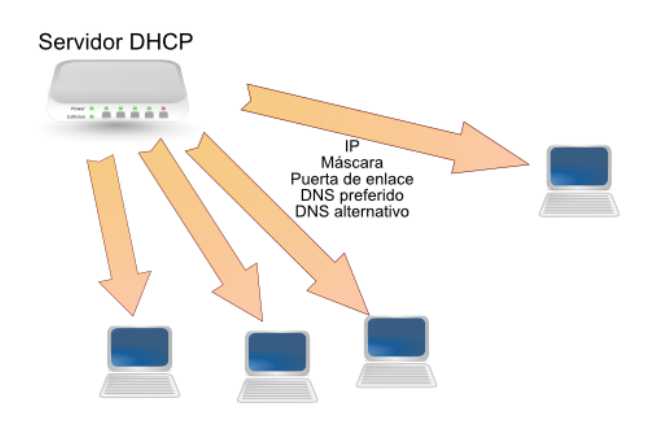

#### **Figura 4 Servidor DHCP**

**Fuente:** Juanlu991. Como crear un servidor dhcp. Disponible en: http://2.bp.blogspot.com/\_xpi2MxMdjek/TUcAYWIYOeI/AAAAAAAAAFo/lxb9ExTwNO8/s1600/servi dor-dhcp.png El 15/05/12

# **5.2. Conceptos De Seguridad**

# **Firewall<sup>10</sup>**

Un cortafuegos o firewall, es un elemento de software o hardware utilizado en una red para prevenir algunos tipos de comunicaciones prohibidos según las políticas de red que se hayan definido en función de las necesidades de la organización responsable de la red.

La idea principal de un firewall es crear un punto de control de la entrada y salida de tráfico de una red.

Un firewall correctamente configurado es un sistema adecuado para tener una protección a una instalación informática, pero en ningún caso debe considerarse como suficiente. La Seguridad informática abarca más ámbitos y más niveles de trabajo y protección.

Su modo de funcionar es definido por la recomendación RFC 2979, la cual define las características de comportamiento y requerimientos de interoperabilidad. Protege de intrusiones: El acceso a los servidores en la red sólo se hace desde máquinas autorizadas.

Protección de información privada: Permite definir distintos niveles de acceso a la información de manera que en una organización cada grupo de usuarios definido tendrá acceso sólo a los servicios y la información que le son estrictamente necesarios.

# **Antivirus<sup>11</sup>**

Los antivirus son programas cuya función es detectar y eliminar virus informáticos y otros programas peligrosos para los ordenadores llamados malware. Un antivirus compara el código de cada archivo con una BD de los códigos de los virus conocidos, por lo que es importante actualizarla periódicamente a fin de evitar que un virus nuevo no sea detectado. También se les ha agregado funciones avanzadas, como la búsqueda de comportamientos típicos de virus o la verificación contra virus en redes de computadores.

Normalmente un antivirus tiene un componente que se carga en memoria y permanece en ella para verificar todos los archivos abiertos, creados, modificados y ejecutados en tiempo real.

 $\overline{a}$  $10$  Miguel Ángel Álvarez. Que es un firewall. Disponible en:

http://www.desarrolloweb.com/articulos/513.php El 17/05/12

 $11$  Definiciones ABC. Definición de antivirus. Disponible en:

http://www.definicionabc.com/tecnologia/antivirus.php El 17/05/12

Es muy común que tengan componentes que revisen los adjuntos de los correos electrónicos salientes y entrantes, así como los scripts y programas que pueden ejecutarse en un navegador web.

Los virus, spyware, gusanos, son programas informáticos que se ejecutan normalmente sin el consentimiento del legítimo propietario y que tienen las características de ejecutar recursos, consumir memoria e incluso eliminar la información.

### **Servidor de directivas de redes<sup>12</sup>**

Servidor de directivas de redes (NPS) permite crear y aplicar directivas de acceso a la red en toda la organización con fines de mantenimiento de clientes, autenticación de solicitudes de conexión y autorización de solicitudes de conexión. NPS permite configurar y administrar de forma centralizada directivas de autenticación de acceso a la red, autorización y mantenimiento de clientes con las tres características siguientes:

RADIUS server. NPS realiza la autenticación, autorización y administración de conexiones de forma centralizada para los conmutadores de autenticación inalámbricos, conexiones de acceso remoto telefónico y red privada virtual (VPN).

RADIUS proxy. Cuando se usa NPS como un proxy RADIUS, puede configurarse las directivas de solicitud de conexión que indican al servidor NPS qué solicitudes de conexión debe renviar a otros servidores RADIUS y a qué servidores RADIUS desea renviar las solicitudes de conexión.

Network Access Protection (NAP) policy server. Cuando se configura NPS como un servidor de directivas de NAP, NPS evalúa los informes de mantenimiento (SoH) enviados por equipos cliente compatibles con NAP que desean conectarse a la red. NPS también actúa como un servidor RADIUS cuando está configurado con NAP, realizando tareas de autenticación y autorización para las solicitudes de conexión. Puede configurarse directivas y opciones de NAP en NPS, lo que incluye validadores de mantenimiento del sistema (SHV), directivas de mantenimiento.

# **Protección de Acceso a la Red (NAP)<sup>13</sup>**

 $\overline{a}$ 

La Protección de acceso a redes (NAP) es una de las características del sistema operativo Windows Server ® 2008. NAP es una nueva plataforma que permite a los administradores de red definir niveles de acceso a red en función de la

 $12$ Technet. Servidor de directivas de redes. Disponible en: http://technet.microsoft.com/eses/library/cc732912.aspx El 09/05/12

 $13$  Technet. Introducción a NAP. Disponible en: http://technet.microsoft.com/eses/library/dd759127.aspx El 10/03/12

identidad del cliente, los grupos a los que pertenece el cliente y el grado de cumplimiento de la directiva de gobierno corporativo por parte del cliente.

Si un cliente no es compatible, NAP ofrece un mecanismo para hacer que el cliente sea compatible de forma automática (un proceso llamado corrección) y posteriormente aumentar su nivel de acceso a red. NAP es compatible con Windows®7, Windows Vista®, Windows® XP con Service Pack 3, Windows Server2008 y WindowsServer®2008R2.

### *Componentes NAP*

NAP incluye varios componentes de cliente y servidor. Existen componentes NAP comunes que se usan en todas las implementaciones NAP y existen componentes que se usan sólo para implementaciones específicas, según el método o los métodos de cumplimiento NAP que seleccione. Ver figura 5.

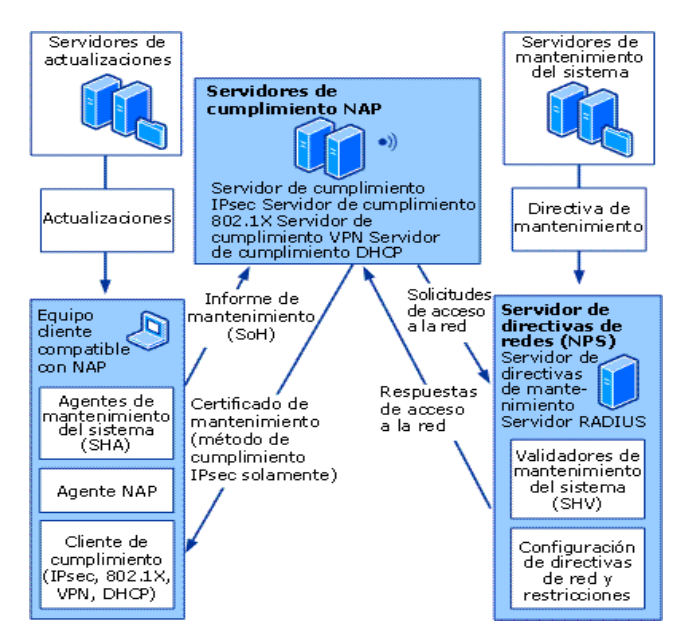

#### **Figura 5 Componentes NAP**

Technet. Protección de Acceso a redes. Disponible en: http://i.technet.microsoft.com/dynimg/IC233149.gif El 17/05/12

Entre los métodos de cumplimiento NAP se incluye el protocolo DHCP. Los componentes NAP comunes son componentes de cliente y servidor que se usan en todos los métodos de cumplimiento NAP.

### **Informe de mantenimiento (SoH)**

Componente cliente, es una declaración sobre el estado de mantenimiento del equipo cliente. Los agentes de mantenimiento del sistema (SHA) crean informes

de mantenimiento (SoH) y los envían al Validador de mantenimiento del sistema (SHV) correspondiente de un servidor NPS.

# *Agente de mantenimiento del sistema (SHA)*

Un componente cliente que comprueba el estado del equipo para determinar si las opciones que supervisa están actualizadas y configuradas correctamente. Por ejemplo, el Agente de mantenimiento de seguridad de Windows (WSHA) puede supervisar Firewall de Windows si se ha instalado, habilitado al igual que software antivirus y antispyware o si el servicio Microsoft Update está habilitado.

# *Agente NAP*

Un servicio del sistema cliente que recopila y administra información de mantenimiento. Procesa informes de mantenimiento de diversos agentes de mantenimiento del sistema y envía el mantenimiento del cliente al servidor de administración de NAP.

# *Cliente de cumplimiento*

Software cliente que se integra con tecnologías de acceso a la red, como DHCP, VPN e IPsec. Para usar NAP, se debe instalar y habilitar al menos un cliente de cumplimiento NAP en los equipos cliente. Un cliente de cumplimiento NAP solicita el acceso a una red, comunica el estado de mantenimiento de un equipo cliente al servidor NAP que autoriza el acceso a la red, como el servidor NPS, y comunica el estado restringido del equipo cliente a otros componentes de la arquitectura de cliente de NAP.

# *Validadores de mantenimiento del sistema (SHV)*

El software de servidor tiene los agentes de mantenimiento del sistema correspondientes. Cada agente de mantenimiento del sistema (SHA) tiene el Validador de mantenimiento del sistema (SHV) correspondiente en NPS. NPS usa SHV para comprobar el informe de mantenimiento que realiza el SHA correspondiente en el equipo cliente.

Además, el SHV puede detectar que no se ha recibido ningún informe de mantenimiento (por ejemplo, si nunca se ha instalado el SHA o si se ha dañado o eliminado). Si el informe de mantenimiento no cumple la directiva definida, el SHV envía un mensaje con una respuesta al informe de mantenimiento (SoHR) al SHA. Una red puede tener más de un tipo de SHV. En este caso, el servidor NPS debe coordinar la salida de todos los SHV y determinar si se limita el acceso de un equipo que no cumple requisitos. Esto precisa un cuidadoso planeamiento a la hora de definir directivas de mantenimiento para el entorno y una evaluación sobre cómo interactúan los distintos SHV.

# *Directivas de mantenimiento*

Reglas creadas mediante la configuración de SHV individuales para agregarlas a una directiva de mantenimiento y, a continuación, configurar las condiciones de la directiva. NPS implementa y aplica las directivas de mantenimiento cuando se agregan a la configuración de una directiva de red.

### *Respuesta al informe de mantenimiento (SoHR)*

Es la validación de un informe de mantenimiento (SoH). Si el equipo cliente no cumple los requisitos, la SoHR contiene instrucciones de actualizaciones que los SHA del cliente usan para que la configuración del equipo cliente cumpla con la directiva de mantenimiento.

Cada tipo de SoH almacena diferentes tipos de información acerca del estado de mantenimiento del sistema y los mensajes de SoHR almacenan diferentes tipos de información acerca del procedimiento para cumplir con los requisitos de las directivas de mantenimiento que se configuran en NPS.

# **6. DISEÑO METODOLOGICO**

# <span id="page-24-1"></span><span id="page-24-0"></span>**6.1. TIPO DE INVESTIGACION - INVESTIGACION EXPLORATORIA<sup>14</sup>**

Explorar significa incursionar en un territorio desconocido. Se emprende en una investigación exploratoria cuando no se conoce el tema por investigar, o cuando el conocimiento es tan indeterminado e impreciso que imposibilita conseguir siquiera provisionalmente conclusiones sobre qué aspectos son relevantes y cuáles no.

En este proyecto es obligatoria una investigación exploratoria pues en un principio quienes lo llevan a cabo desconocen por completo todos los conceptos en que se basa la plataforma NAP, como se debe implementar, que requiere para su correcto funcionamiento; todas estas son interrogantes y por lo tanto es muy necesario el proceso de explorar para que posteriormente se distinga todo aquello que involucra la protección de acceso a la red a través de NAP.

# <span id="page-24-2"></span>**6.2. PROCESO**

Se investiga cuales eran los requisitos para ofrecer una plataforma NAP que auditaría el acceso a la red de los equipos cliente y validar su estado según aspectos de seguridad como firewall y antivirus, inicialmente se instaló el sistema operativo Windows Server 2008, al igual que Windows 7. Se hizo uso de maquinas virtuales, el servidor Windows 2008 se promovió a controlador de dominio, se configuraron directivas de grupo para que la activación del agente NAP, el centro de seguridad y el cliente de cumplimiento DHCP en los equipos clientes fuera automático, el servidor también incorpora los roles de DHCP y NPS, posteriormente se lleva a cabo la configuración en cada uno de estos para el correcto funcionamiento de NAP.

Se crea el grupo de seguridad NAP en el Active Directory, se agrega como miembro de ese grupo la cuenta de maquina del cliente Windows 7, sobre el cual se hacen las pruebas de funcionamiento. Se configura un filtrado para que las GPO solo se apliquen a los equipos que pertenezcan al grupo antes creado.

La configuración en el servidor NPS es casi automática pues se presentan las opciones de correr un asistente que genera las configuraciones deseadas para el método de cumplimiento DCHP.

Pro ultimo se realizan pruebas para comprobar el comportamiento de la red si el equipo cliente tiene el Firewall de Windows habilitado, anti virus y spyware instalado y las actualizaciones automáticas de Windows Update.

http://www.gestiopolis.com/canales7/mkt/investigacion-exploratoria-y-algunos-aportes-a-la-investigacion-demercados.htm El 27/05/12

 $\overline{a}$ <sup>14</sup> Felipe Nieves Cruz. La Investigación Exploratoria. Disponible en:

# **7. IMPLEMENTACION**

# <span id="page-25-1"></span><span id="page-25-0"></span>**7.1. ANTECEDENTES**

Se cuenta con una máquina de 4 Gigabytes de memoria RAM, disco duro de 250 Gigabytes, procesador AMD Athlon Dual Core de 2,2 GigaHertz, tarjeta grafica ATI Radeon HD 3200, características requeridas para soportar dos maquinas virtuales, tenia ya instalado un sistema operativo Windows 7 Ultimate de 32 bits, el cual funcionará sistema operativo anfitrión para las otras maquinas, era necesario instalar un software de virtualización en este caso será VirtualBox.

# <span id="page-25-2"></span>**7.2. MONTAJE**

### **7.2.1. Instalación de Windows Server 2008 Estándar**

En las figuras 6 a la 13 se evidencia el proceso de instalación del sistema operativo Windows server 2008.

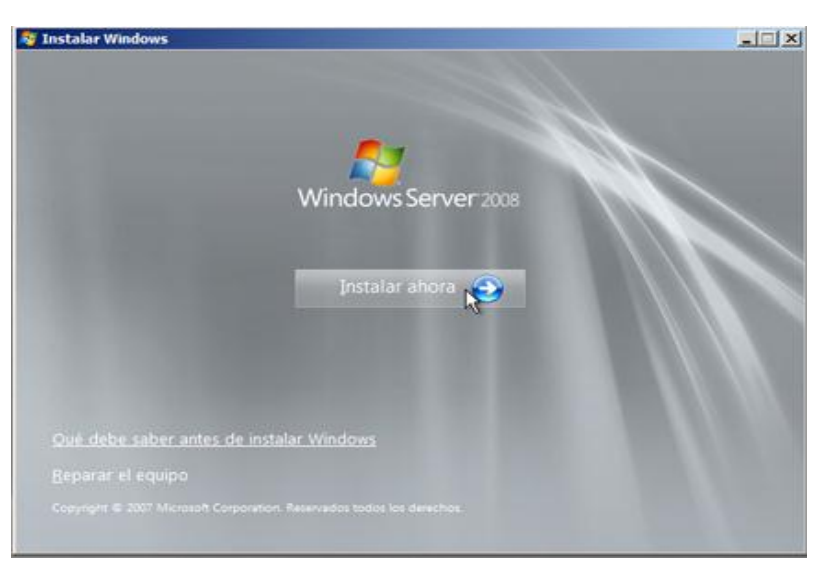

#### **Figura 6 Instalar Ahora Windows**

Insertar disco de instalación y luego esperar el arranque del proceso de instalación.

#### **Figura 7 Términos de Licencia**

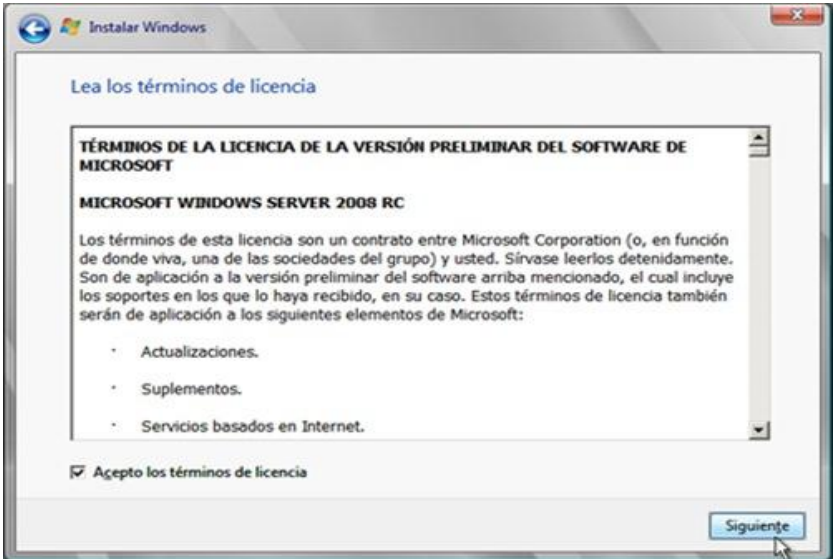

Aceptar los términos de licencia de Windows y continuar con la instalación.

**Figura 8 Versión a Instalar**

| Sistema operativo                                                                                                    | Arquitectura | Fecha de mo              |
|----------------------------------------------------------------------------------------------------|--------------|--------------------------|
| Windows Server 2008 Standard (instalación completa)                                                                                                    | X86          | 19/01/2008               |
| Windows Server 2008 Enterprise (instalación completa)                                                                                                    | X86          | 19/01/2008               |
| Windows Server 2008 Datacenter (instalación completa)                                                                                                    | X86          | 19/01/2008               |
| Windows Server 2008 Standard (instalación Server Core)                                                                                                    | X86          | 19/01/2008               |
| Windows Server 2008 Enterprise (instalación Server Core)                                                                                                    | X86          | 19/01/2008<br>19/01/2008 |
| Windows Server 2008 Datacenter (instalación Server Core)                                                                                                    |              |                          |
| <b>Descripción:</b><br>Esta opción ejecuta la instalación completa de Windows Server. Esta instalación incluye la interfaz<br>de usuario en su totalidad y admite todas las funciones del servidor. |              |                          |

Seleccionar la versión de Windows server que se acomode mas a los requerimientos y servicios a montar

#### **Figura 9 Tipo de Instalación**

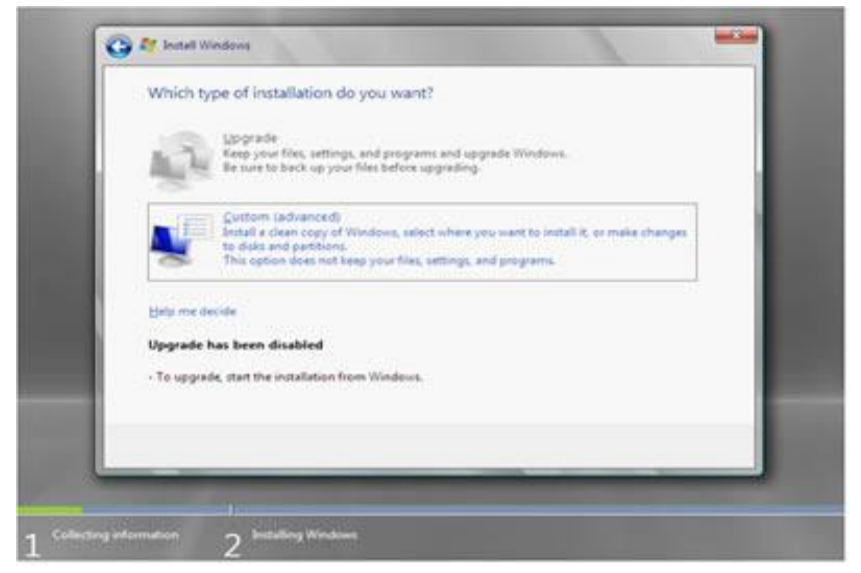

**Figura 10 Progreso de la Instalación de Windows Server**

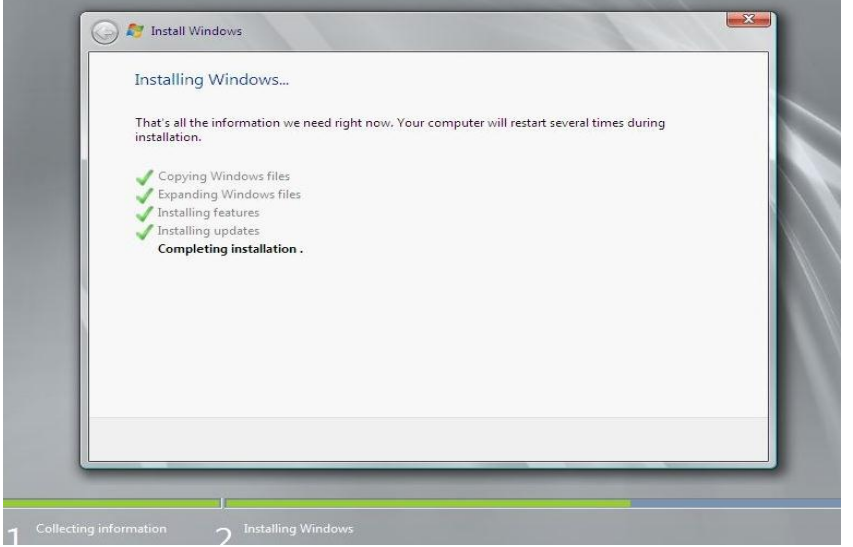

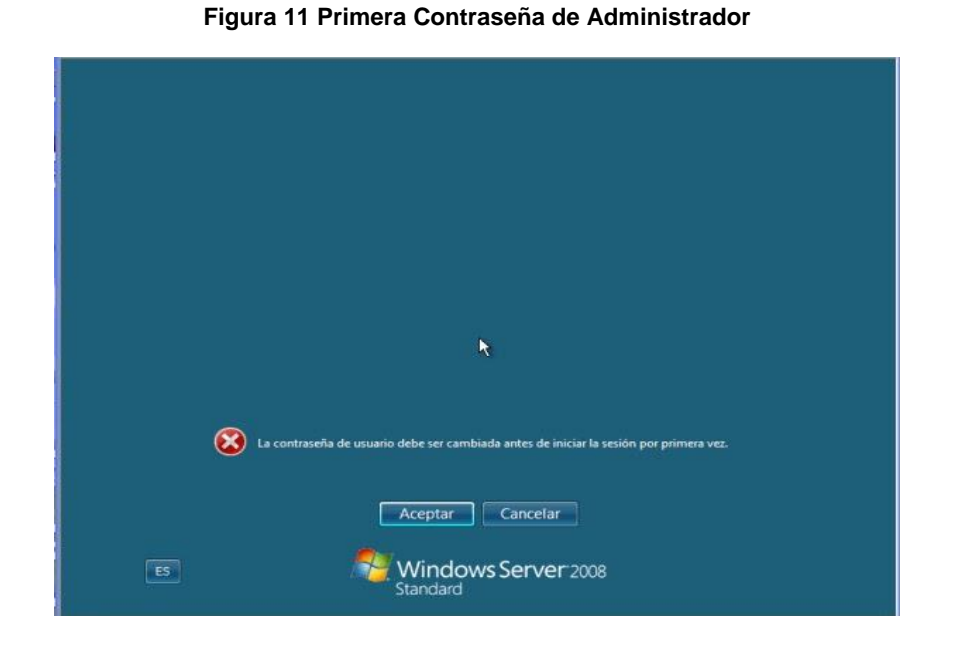

Se escribe la primera contraseña para administrador con la que se ingresara al equipo para tareas de administración.

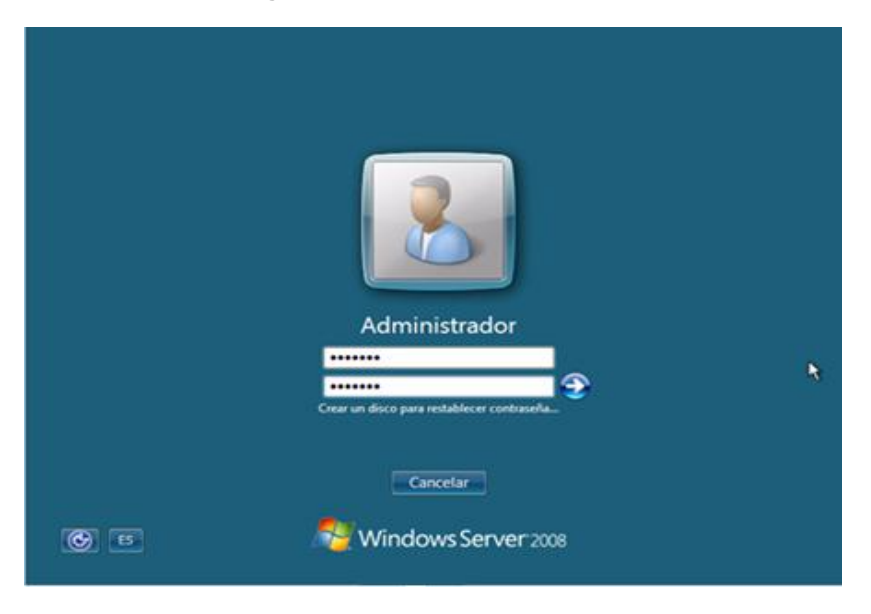

**Figura 12 Primer Inicio de Sesión**

**Figura 13 Administrador del Servidor**

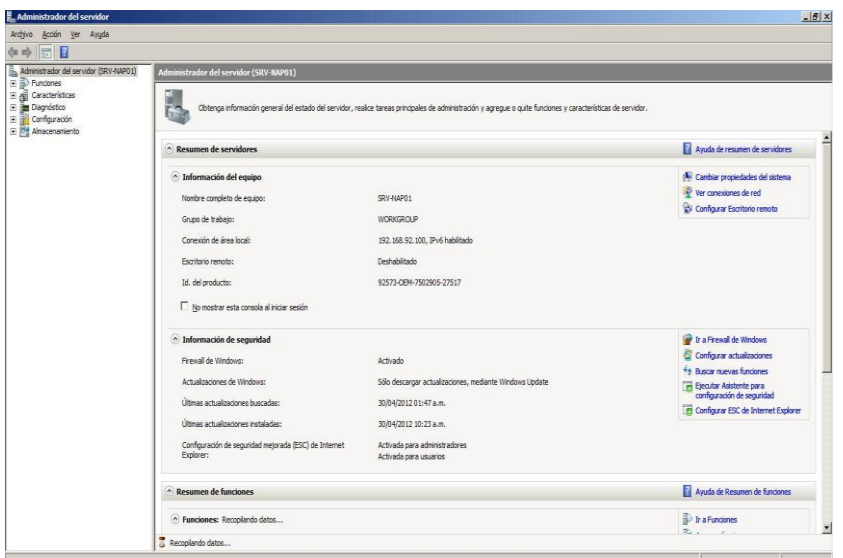

# **7.2.2. Instalación Domain Controller y DNS**

En las siguientes figuras de la 14 a la 18 se muestra el proceso de promoción a controlador de dominio y la instalación de los servicios DNS.

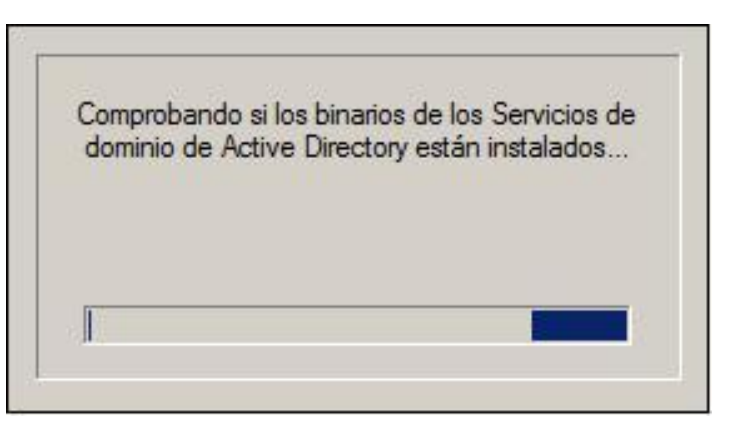

**Figura 14 Comprobando Instalador de Active Directory**

En la consola de administración se ejecuta el comando dcpromo para promover la maquina a controlador de dominio

#### **Figura 15 Instalación AD DS**

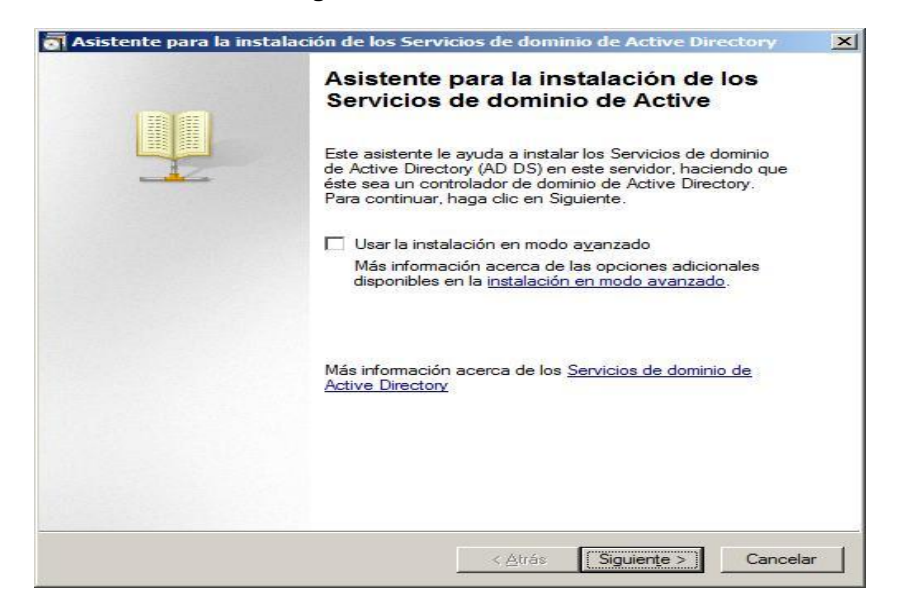

#### **Figura 16 Compatibilidad del sistema operativo**

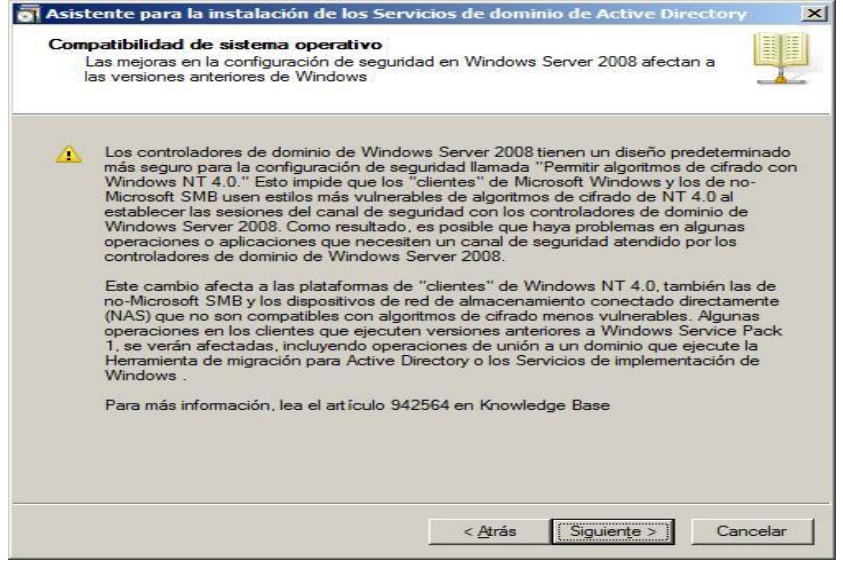

### **Figura 17 Configuración de Implementación**

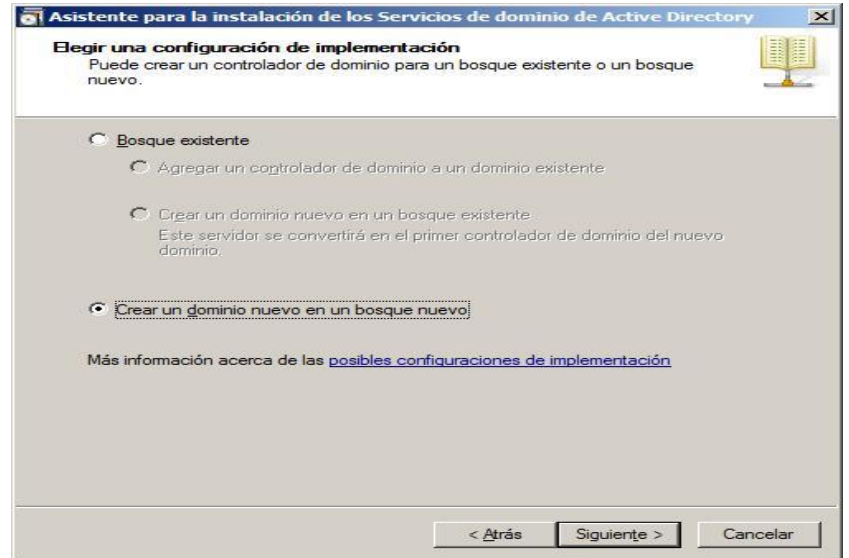

**Figura 18 Nombre del Dominio**

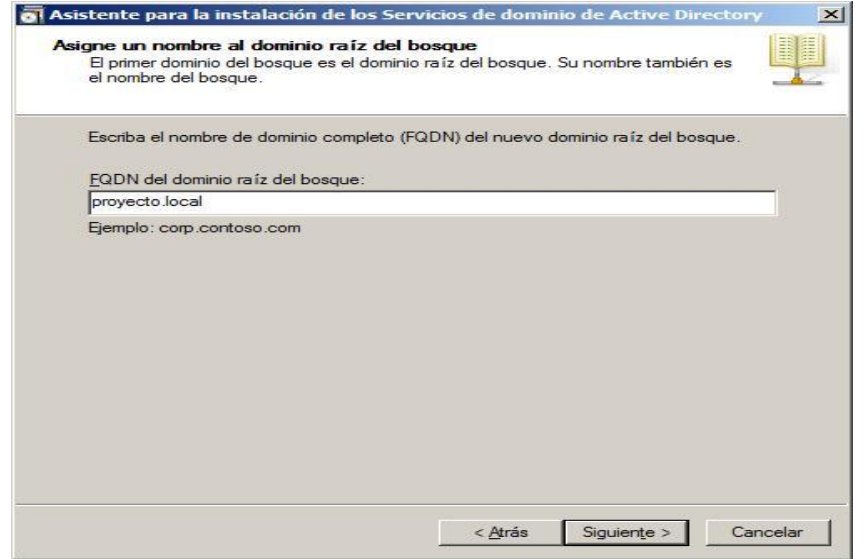

### **7.2.3. Instalación Servidores DHCP y NPS**

En las siguientes figuras se muestra todo el proceso de instalación de los servidores DHCP y NPS con sus respectivos pasos a seguir.

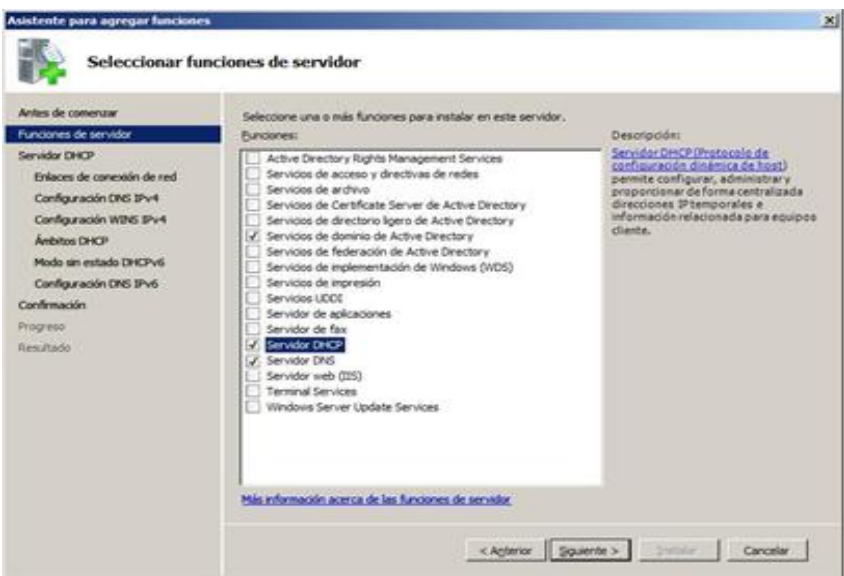

#### **Figura 19 Selección de Servicios**

Se seleccionan las características DHCP para su posterior instalación.

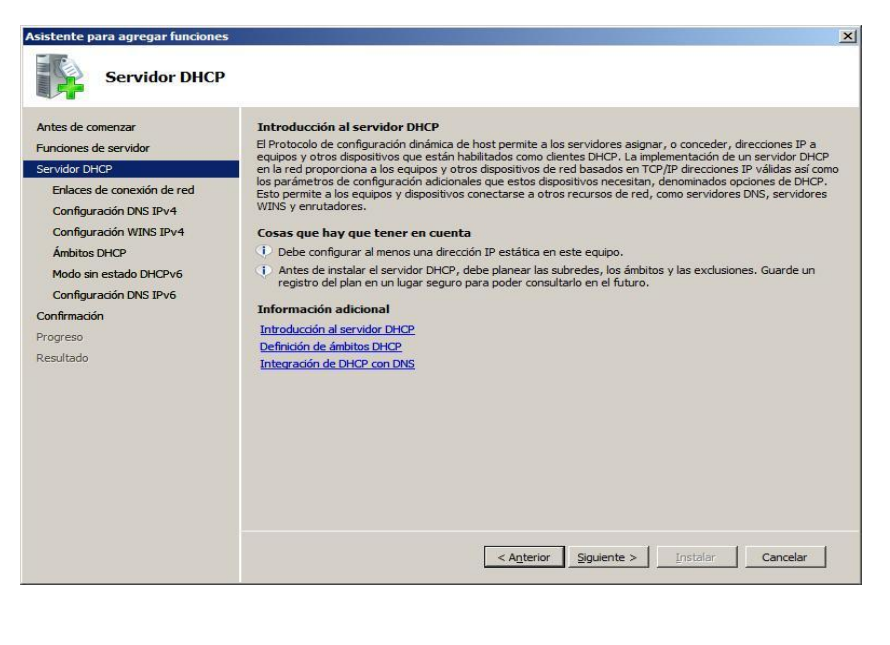

#### **Figura 20 Introducción DHCP**

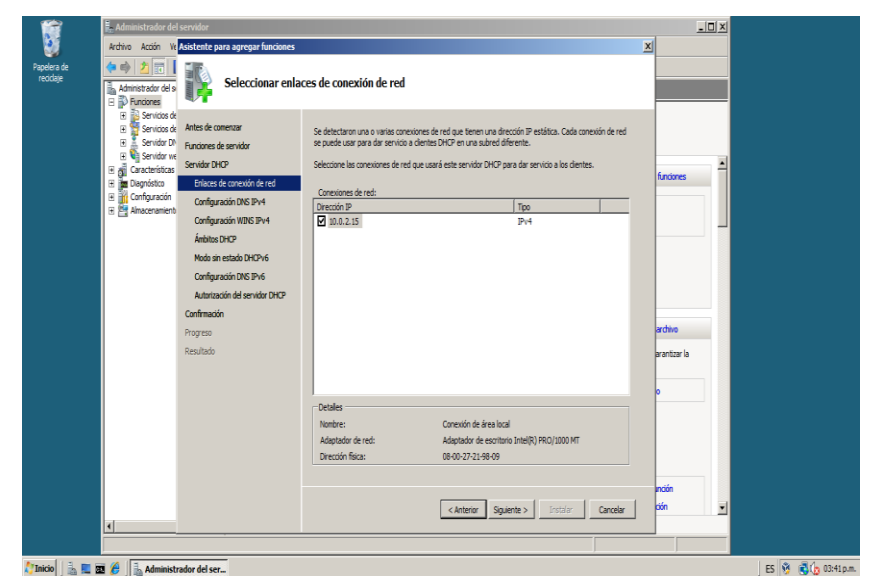

**Figura 21 Enlaces de conexión de red**

**Figura 22 Configuración servidor DHCP**

 $\frac{1}{2}$ Papelera d<br>Papelera d i S Especificar la configuración del servidor DNS IPv4 Antar da Cuando los clientes obtienen<br>como las direcciones IP de lo<br>especifique aquí se aplicará a xupurcurierser<br>iario, La configu oanea<br>in que Funciones de servido Servidor DHCP Enlaces de Especifique el nombre del dominio p<br>se usará para todos los ámbitos que Dominio primario proyecto.local Ámbitos DHCP<br>Modo sin estado DHCPv6<br>Configuración DNS IPv6 Especifique las direcciones IP de los servidores DNS que usarán los clientes para la resol<br>Estos servidores DNS se usarán para todos los ámbitos que cree en este servidor DHCP. Autorización del servidor DHC Dirección IPv4<br>|-<br>|10.0.2.15 .<br>dar DNS areferir valdar | .<br>zar la Dirección IPv4 del servidor DNS alternativo: ición acerca de la configuración del servidor DNS <Anterior Siguiente > Enstalar Cancelar **A** Inicio  $\|\cdot\|_{\infty}$  **III. KU**  $\mathscr{C}\|\cdot\|_{\infty}^{\frac{1}{2}}$  Administrador del ser... ES 3 36 03:41 p.m.

**Figura 23 Ámbito DHCP**

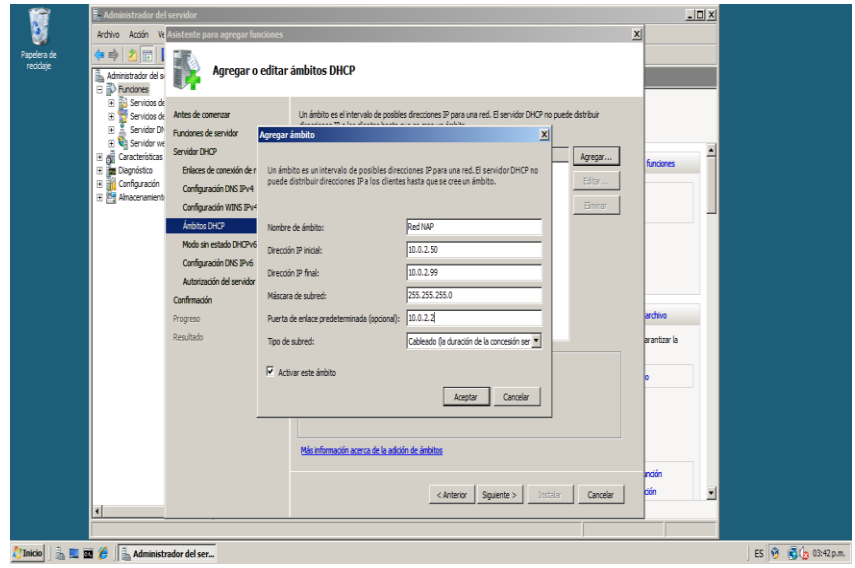

Se configuran los parámetros que el servidor DHCP entregara a los clientes que hagan peticiones.

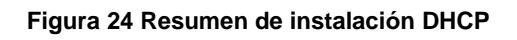

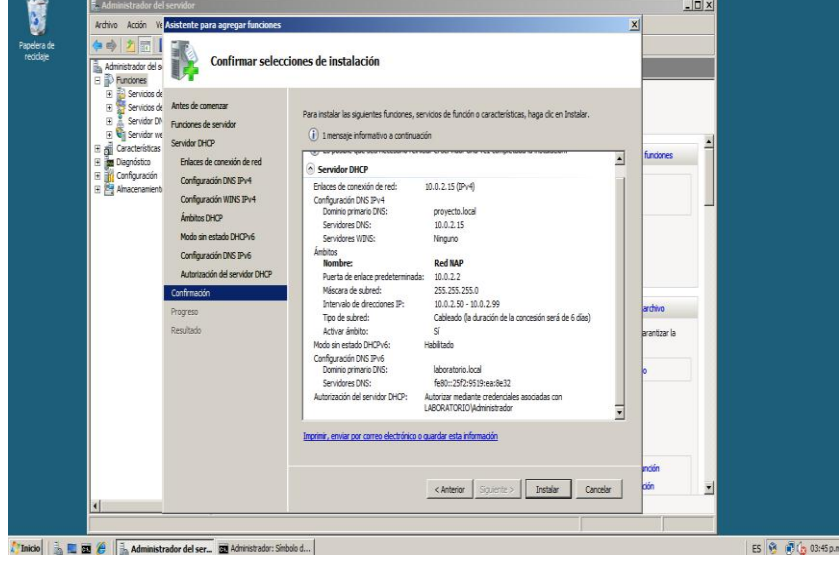

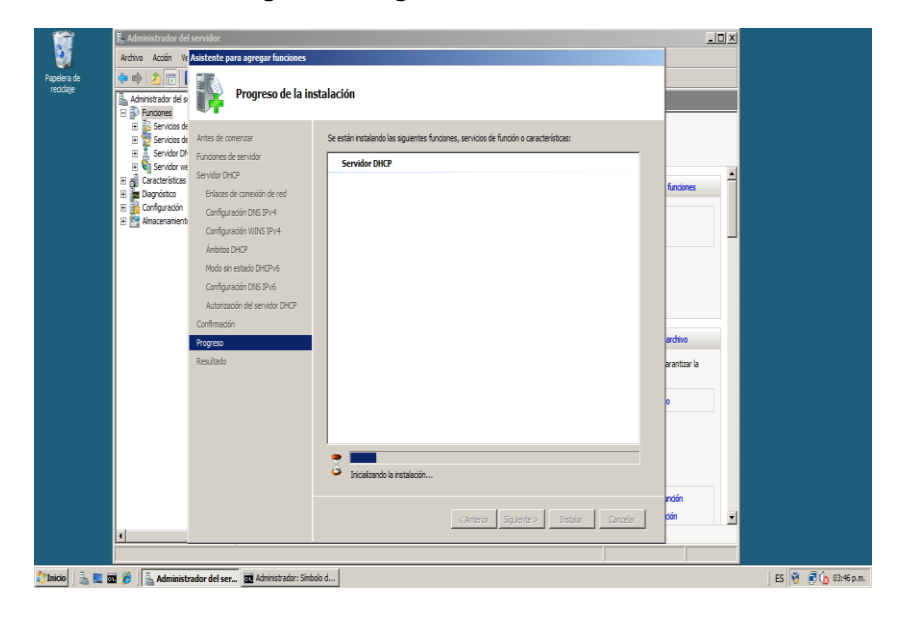

#### **Figura 25 Progreso Instalación DHCP**

# *Network Policy Server*

**Figura 26 Selección Servicios NPS**

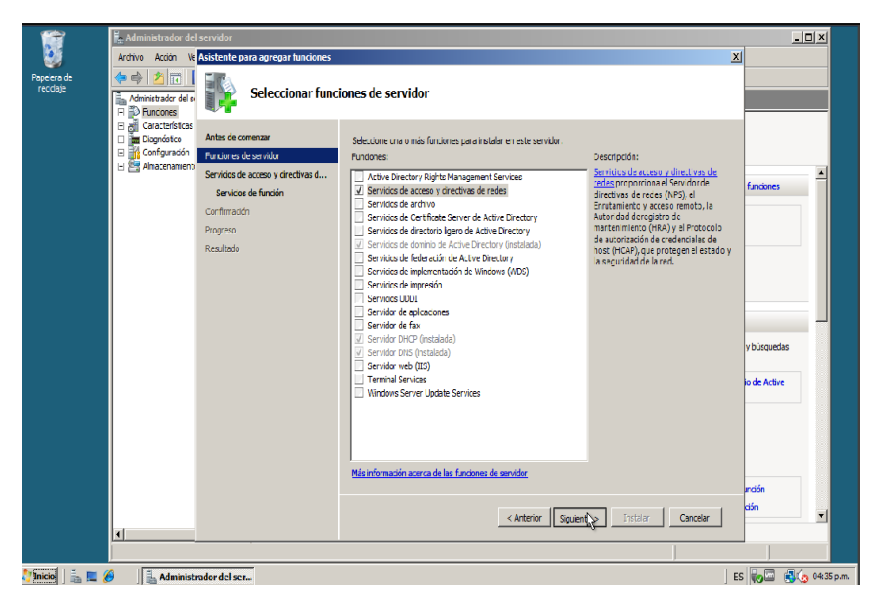

Se seleccionan las características NPS para realizar la instalación.
### **Figura 27 Introducción a NPS**

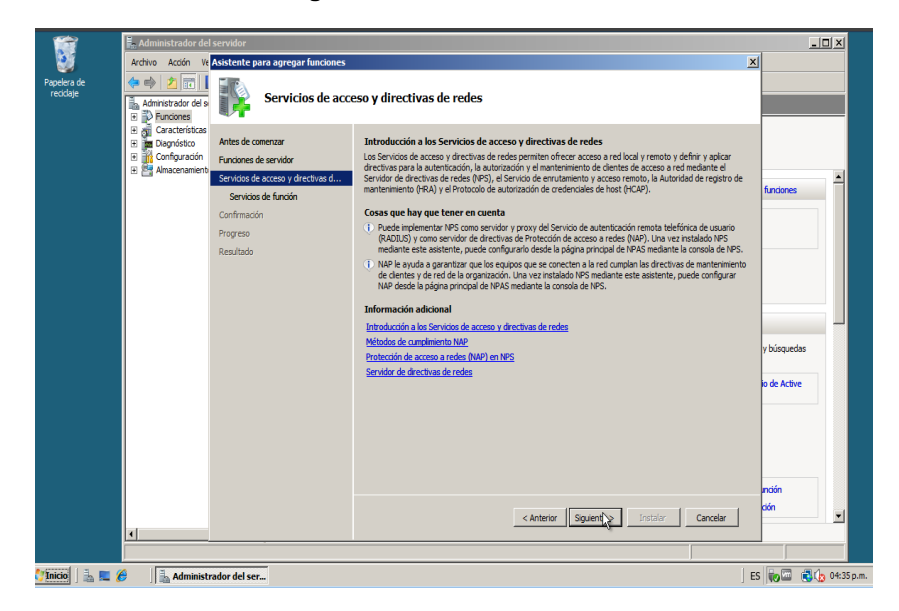

**Figura 28 Progreso instalación NPS**

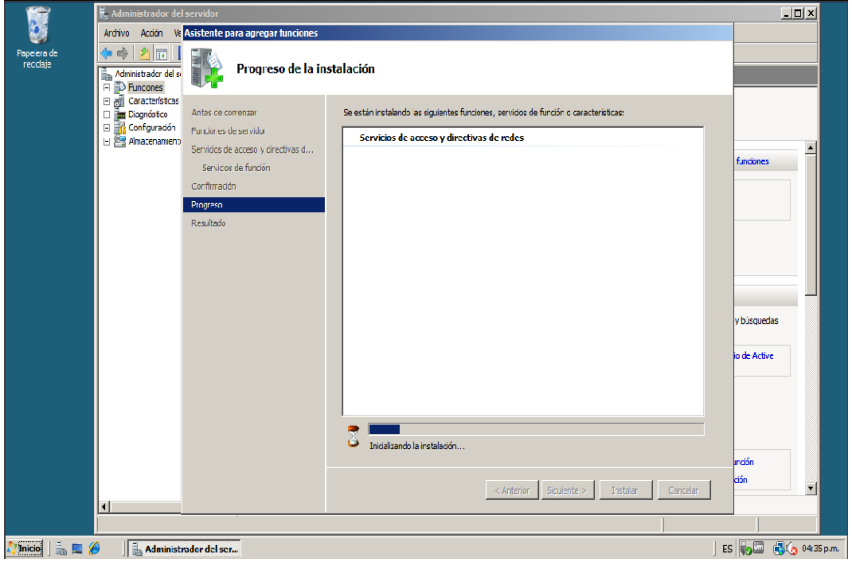

#### **Figura 29 Primer inicio NPS**

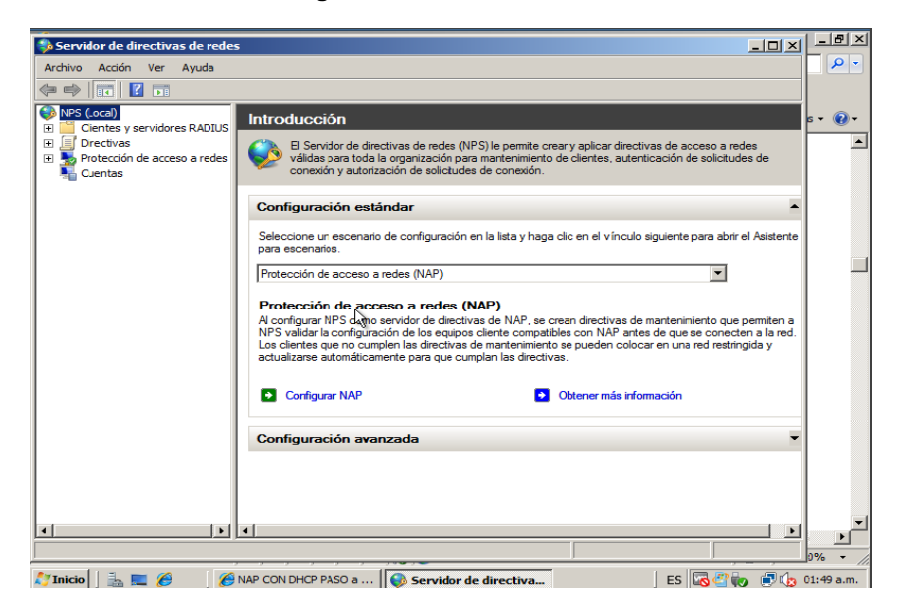

### **7.2.4. Unión del equipo cliente al dominio**

En las siguientes figuras se evidencia el proceso de unión del equipo cliente Windows 7 al dominio proyecto.local a través de un usuario valido para el ingreso. **Figura 30 Unión al dominio**

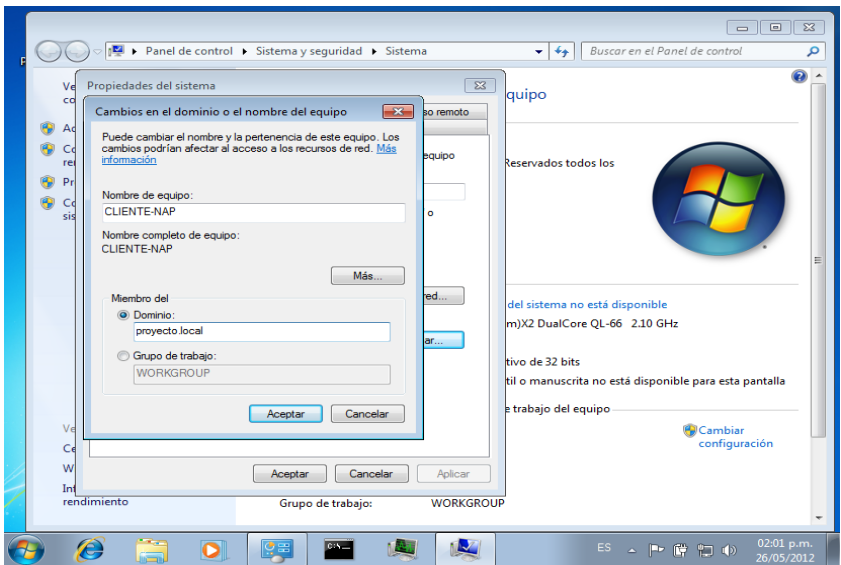

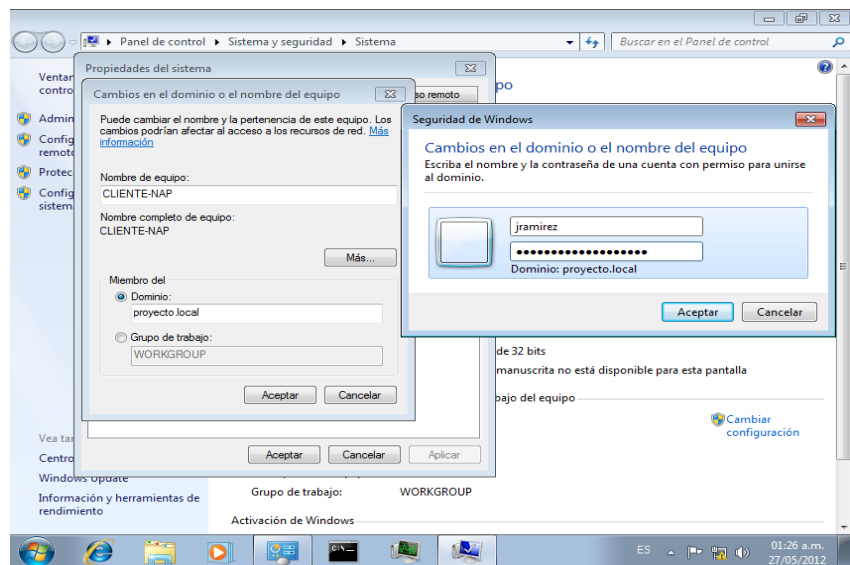

### **Figura 31 Usuario Valido en el Dominio**

### **Figura 32 Acceso Correcto al dominio**

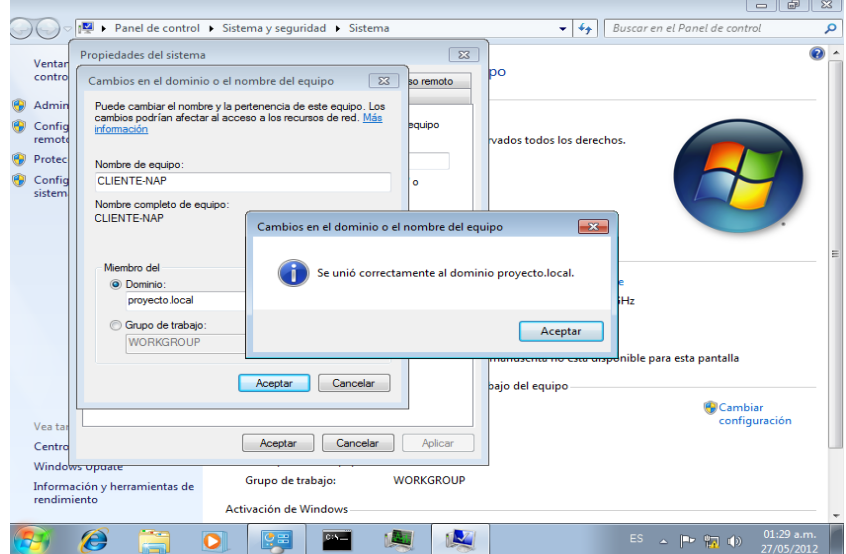

# **7.2.5. Configuración Directivas de Grupo**

Se evidencia el proceso de creación de directivas de grupo para el correcto funcionamiento de NAP. Involucran el agente NAP, centro de seguridad y el cliente de cumplimiento específico para DHCP.

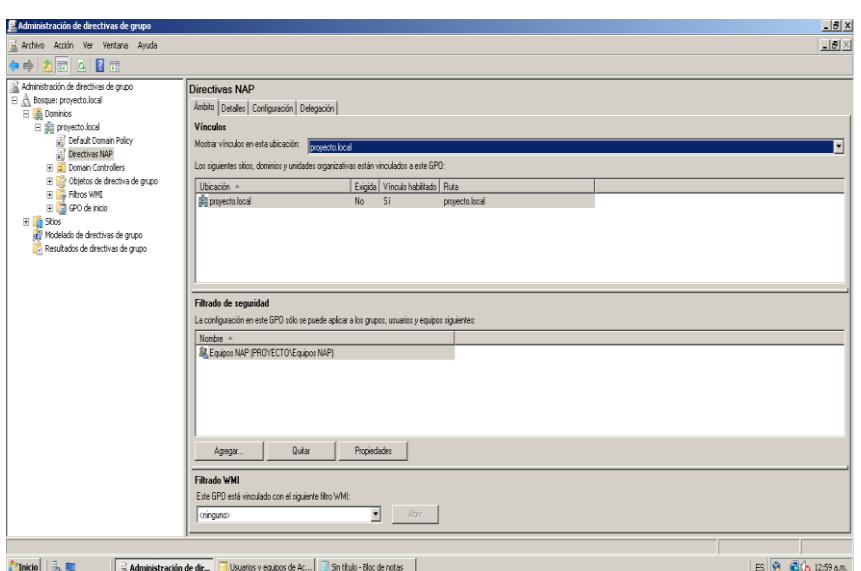

### **Figura 33 Directiva NAP**

**Figura 34 Agente NAP**

| Editor de administración de directivas de grupo                                                                                                    |                                                                                                    |                                                                                                    | $- B X $ |  |  |  |  |
|----------------------------------------------------------------------------------------------------|----------------------------------------------------------------------------------------------------|----------------------------------------------------------------------------------------------------|----------|--|--|--|--|
| Archivo Acción Ver Avuda                                                                                                    |                                                                                                    |                                                                                                    |          |  |  |  |  |
| 2回 ※日本 2回                                                                                                    |                                                                                                    |                                                                                                    |          |  |  |  |  |
| Directiva Directivas NAP (SRV-NAP.provecto.local)<br>E M Configuración del equipo                                                                          | Nombre de servicio -<br>Acceso a dispositivo de interfaz humana                                                                                   | Inicio<br>Permiso<br>No está definido No está definido                                                   |          |  |  |  |  |
| El Directivas                                                                                                    | Adaptador de rendmiento de WML                                                                                                    | No está definido No está definido                                                                        |          |  |  |  |  |
| E Configuración de software<br>El Configuración de Windows<br>Scripts (inicio o apagado)                                                                   | L'Administración de aplicaciones<br>Administración de certificados y claves de mantenimiento<br>Administración remota de Windows (WS-Management)  | ? X <br>Propiedades de Agente de Protección de acceso a redes<br>Configuración de directiva de seguridad |          |  |  |  |  |
| El in Configuración de seguridad<br>E Fill Directivas de cuenta<br>Directivas Incales<br>Ŧ<br>Registro de eventos                                          | L'Administrador de conexión automática de acceso remoto<br>L'Administrador de coneción de acceso remoto.<br>Administrador de cuentas de securidad | Agente de Protección de acceso a redes                                                                   |          |  |  |  |  |
| <b>H</b> a Grupos restringidos<br>Servicios del sistema<br>$\left  + \right $<br>El A Registro                                                             | L'Administrador de sesión del Administrador de ventanas de escritorio<br>Li Aneche de directiva IPsec<br>Agente de Protección de acceso a redes   | □ Definir esta configuración de directiva<br>Seleccionar el modo de inicio del servicio:                 |          |  |  |  |  |
| E a Sistema de archivos<br>E in Directivas de red cableada (IEEE 802.3)<br>Firewall de Windows con securidad avanzada<br>۴Ĥ                                | Li Aldamiento de claves CNG<br>Almacenamiento protegido<br>Aplicación auxiliar de NetBIOS sobre TCP/IP                                            | C Automático<br>C Marual                                                                                 |          |  |  |  |  |
| Directivas de Administrador de listas de redes<br>E E Directivas de red inalámbrica (IEEE 802.11)<br>Ŧ.<br>Directivas de dave pública                      | Anicación auxiliar IP<br>L'Anicación del sistema COM+<br>Anche et annovaio                                                                        | C Derhabitado                                                                                            |          |  |  |  |  |
| Directivas de restricción de software<br>国<br>Network Access Protection<br>E . Directivas de sequridad IP en Active Directory (proy-                       | Asignador de detección de topologías de nivel de vinculo<br>Audio de Wodows<br>Ayuda del Panel de control de Informes de problemas y soluciones   | Modificar sequridad.                                                                                     |          |  |  |  |  |
| El Jul OoS basada en drectiva<br>FI Plantillas administrativas: definiciones de directiva (archivos<br><b>Fill</b> Preferencias                            | Avudante especial de la consola de administración<br>Captura SN/P                                                                                 |                                                                                                    |          |  |  |  |  |
| Final Configuración de usuario<br>El Directivas                                                                                                    | Centro de distribución de claves Kerberos<br>Cliente de directiva de grupo<br>Clente de seguiniento de vínculos distribuidos                      | Acectar<br>Cancelar<br>Asfoar<br>No esta detinido No esta detinido                                       |          |  |  |  |  |
| F Preferencias                                                                                                    | <b>C</b> Clente DHCP                                                                                                    | No está definido No está definido                                                                        |          |  |  |  |  |
|                                                                                                    | Ciclente DNS<br>Cola de incresión                                                                                                    | No está definido No está definido<br>No está definido No está definido                                   |          |  |  |  |  |
|                                                                                                    | Compilador de extremo de audio de Windows<br>Conexión compartida a Internet (ICS)                                                                 | No está definido No está definido<br>No está definido No está definido                                   |          |  |  |  |  |
| П<br>$\blacktriangleright$                                                                                                    | Conexiones de red                                                                                                    | No está definido No está definido                                                                        |          |  |  |  |  |
| ES 18 3 (b) 01:01 a.m.<br><b>Inicio</b><br>Usuarios y equipos de Ac<br>Editor de administraci<br>Sin titulo - Bloc de notas<br>- Administración de directi |                                                                                                    |                                                                                                    |          |  |  |  |  |

#### $\bar{\mathbf{g}}$  Editor de administración de direct  $\frac{1}{2}$ Archivo Acción Ver Ayuda Alone Austrian Maria<br>
Stredies Directives NAP [SRV-NAP.proyecto.local]<br>
B. A. Configuración del equipo  $\label{eq:2.1} \begin{array}{ll} \hline \textbf{[a]} & \hline \textbf{[a]} & \hline \textbf$  $\Big|$  Clientes de cumplimiento **Kontes<br>- Sy Cliente de aplicación de cuatentera de DHOP<br>- Sy Cliente de compinente de cuatentera pas el acceso rel<br>- Sy Cliente de complimento de cuatentera de Esterege TS<br>- Sy Cliente de aplicación de cuatentera de Est<sup>e**</sup> Cliente de aplicación de cu -<br>ha de DHCP Pr  $\overline{\mathbf{x}}$ General<sup>[</sup> Al habilitar el cliente, Protección de acceso a redes se puede aplicar.<br>desde este dispositivo.  $\overline{\mathbf{v}}$  Habiltar este cliente de cumplimiento  $\frac{1}{\sqrt{2}}$  Cliente de aplicación de cuarentena de DHCP  $\mathsf{Id}^{\perp}$  . 79617 Nombre: Cliente de aplicación de cuarenter Descripción Proporciona una aplicación basac Versión:  $10 -$ **Proveedor**  $Micccoth Corporation \label{eq:1}$ Aceptar Cancelar  $\begin{array}{l} \text{Exadv.} \end{array}$  $Habiltab$ **Marcio** | **E** | **E** | **E** | **E** | **E** Administración de directi... | **B** Usuarios y equipos de Ac... | **B** Editor de administract... | **B** Sin titulo - Bloc de notas | ES 3 36 01:01 a.m.

**Figura 35 Cliente de Cumplimiento DHCP**

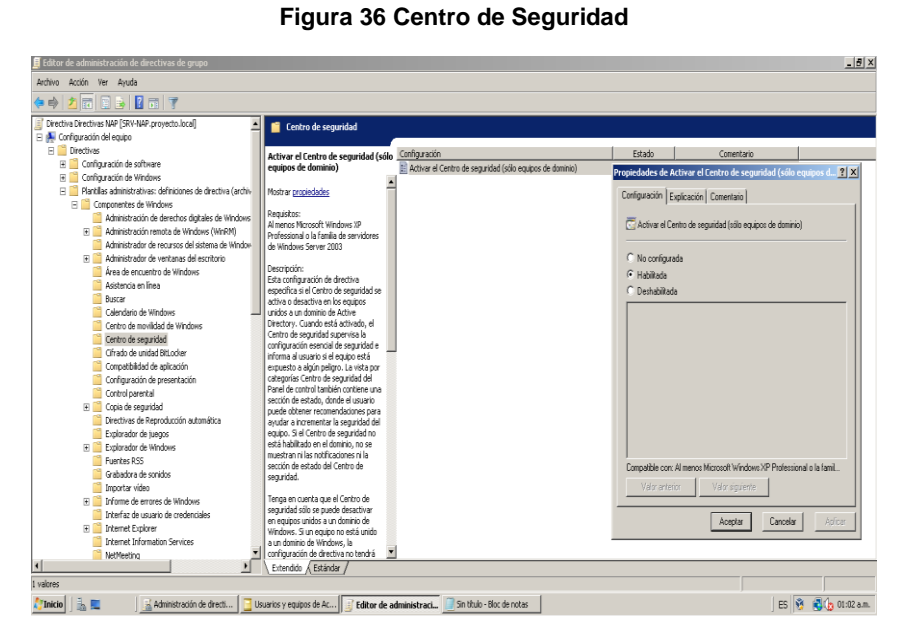

**Figura 37 Prohibir Configuración TCP / IP**

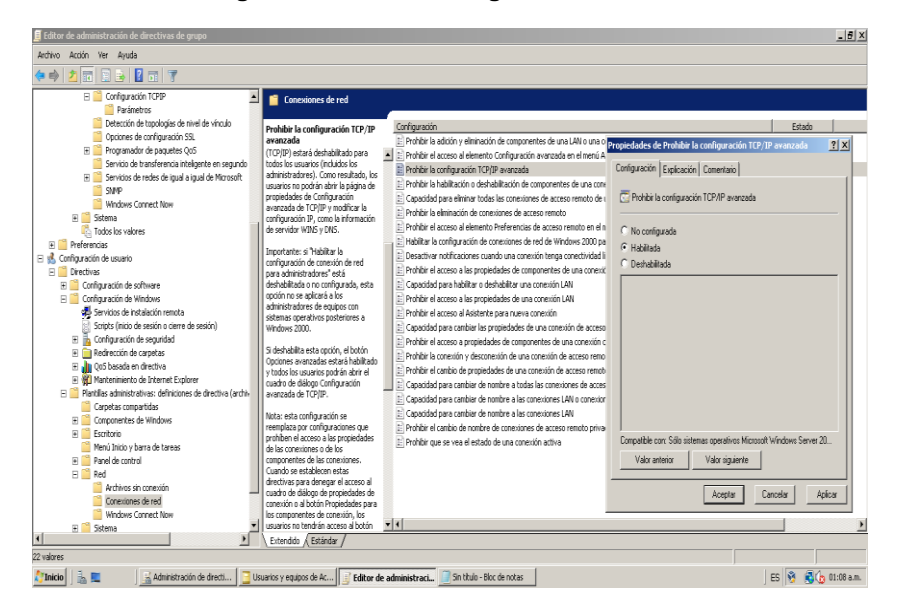

### **7.2.6. Configuración de cuentas de usuario y equipos AD**

Creación de cuentas de usuario para los equipos cliente y un grupo de seguridad especifico para NAP.

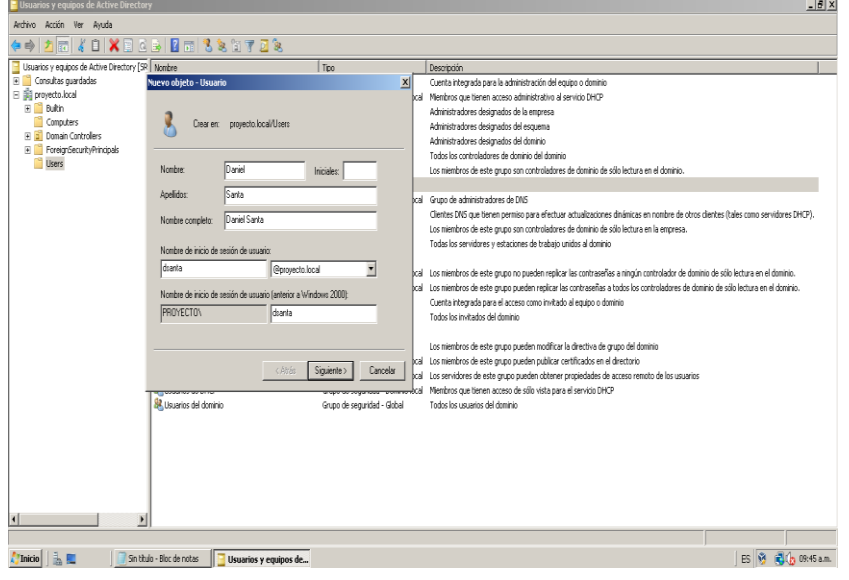

**Figura 38 Creación de usuario 1**

#### **Figura 39 Creación de usuario 2**

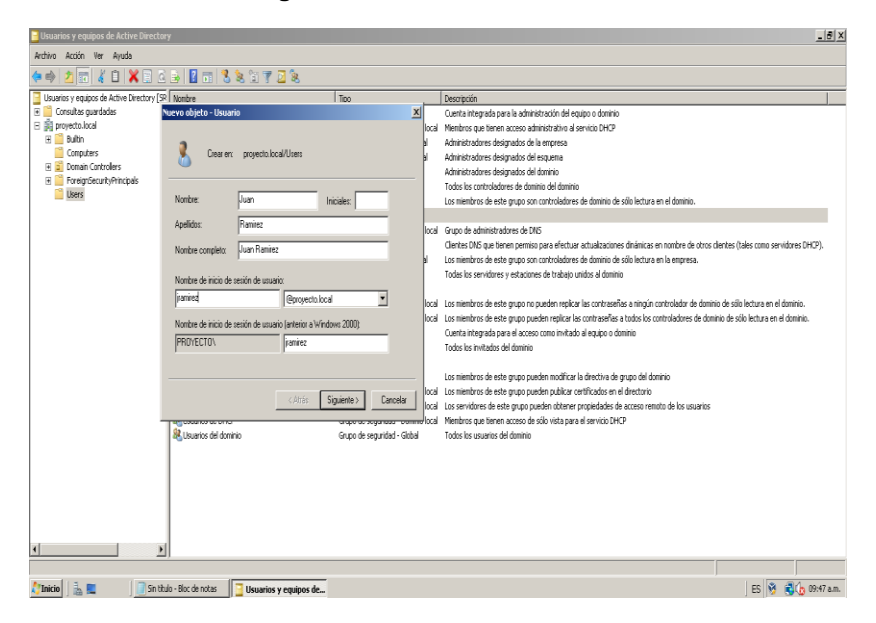

**Figura 40 Grupo de seguridad NAP**

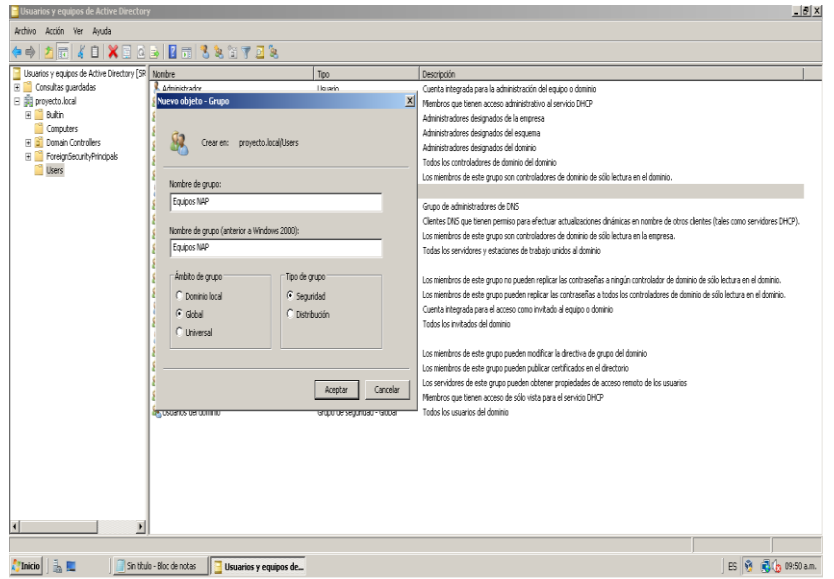

# **7.2.7. Configuración Network Access Protection en el servidor NPS**

En las siguientes figuras se evidencia el asistente para configurar Network Access Protection en el servidor de Directivas de Redes NPS y la creación de directivas de red y acceso además de la configuración del validador de mantenimiento de seguridad de Windows.

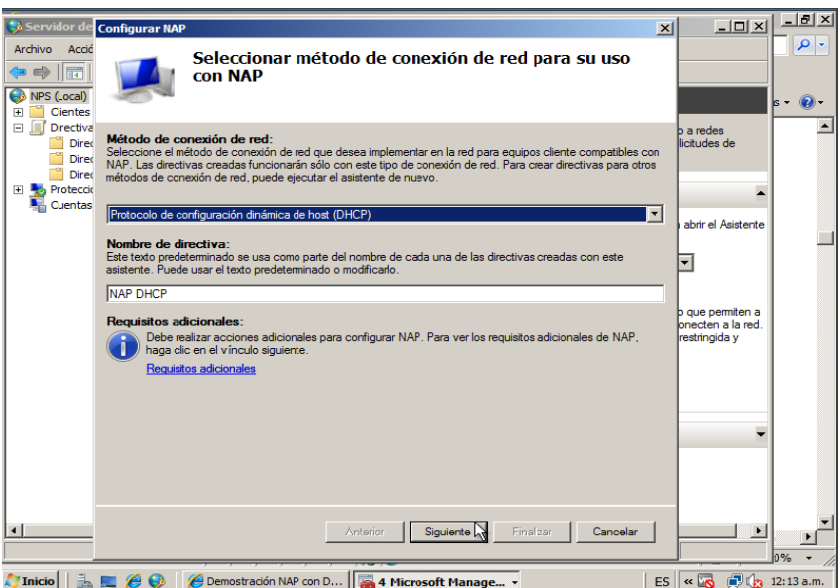

### **Figura 41 Método NAP**

#### **Figura 42 Servidores de Cumplimiento**

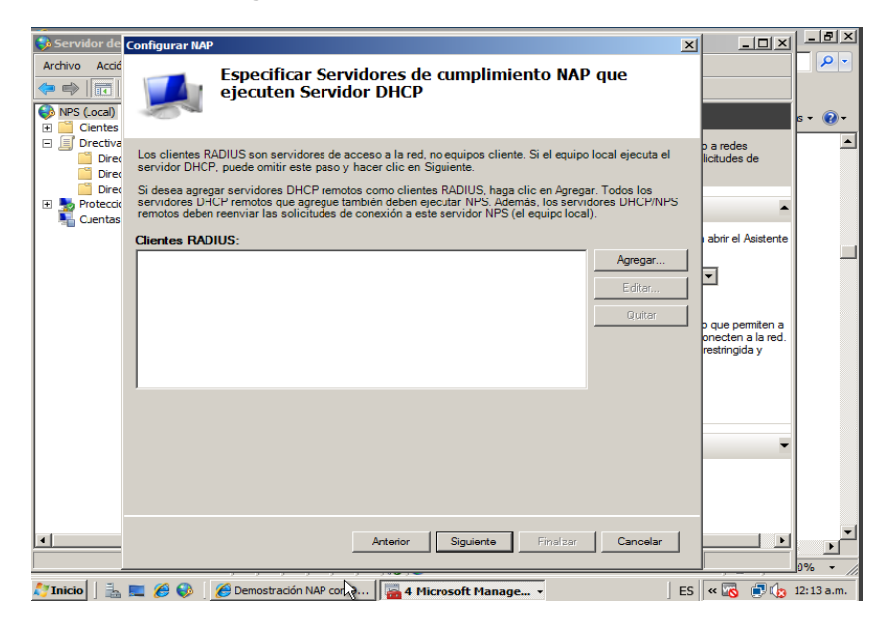

### **Figura 43 Ámbito DHCP en el NPS**

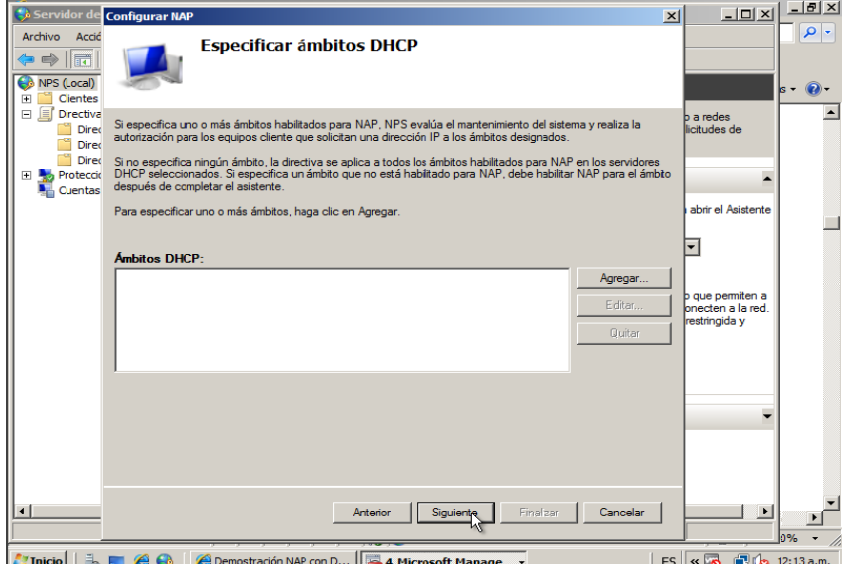

### **Figura 44 Configurar Grupo**

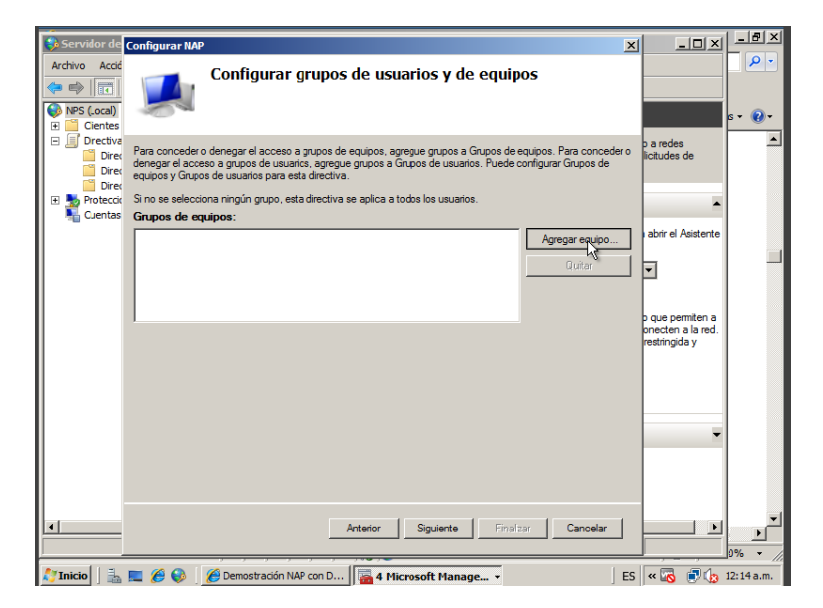

### **Figura 45 Selección grupo NAP**

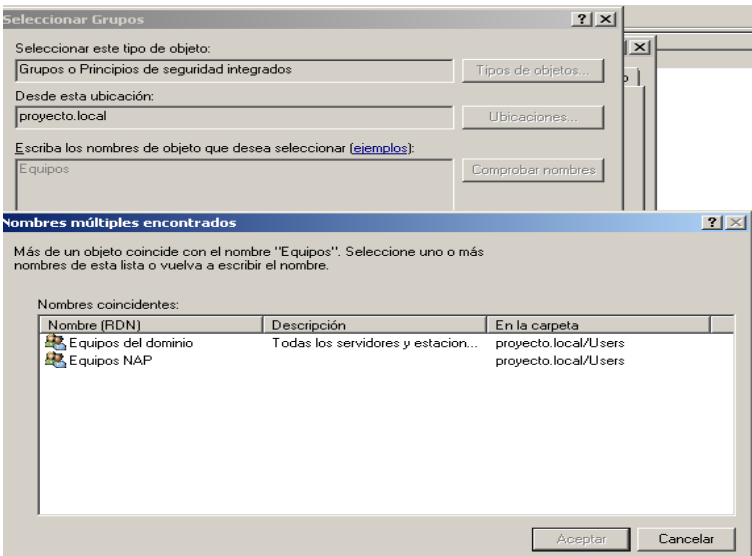

### **Figura 46 Servidores de remediación**

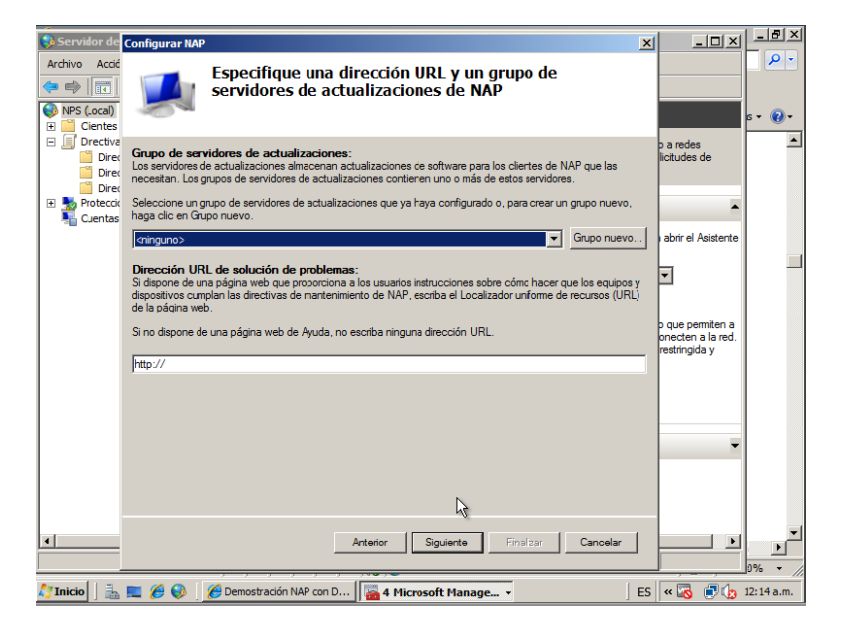

#### **Figura 47 Directivas de mantenimiento**

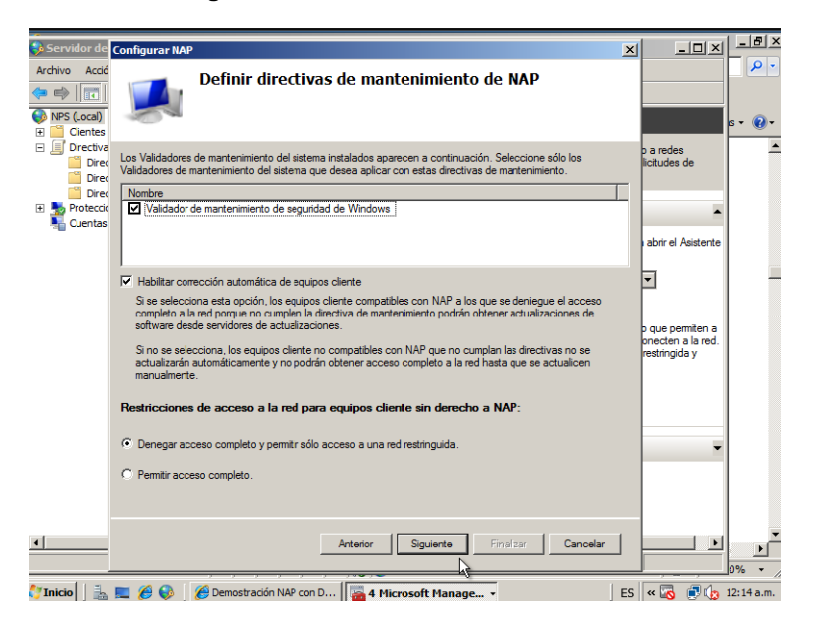

**Figura 48 Resumen de configuración NAP en NPS**

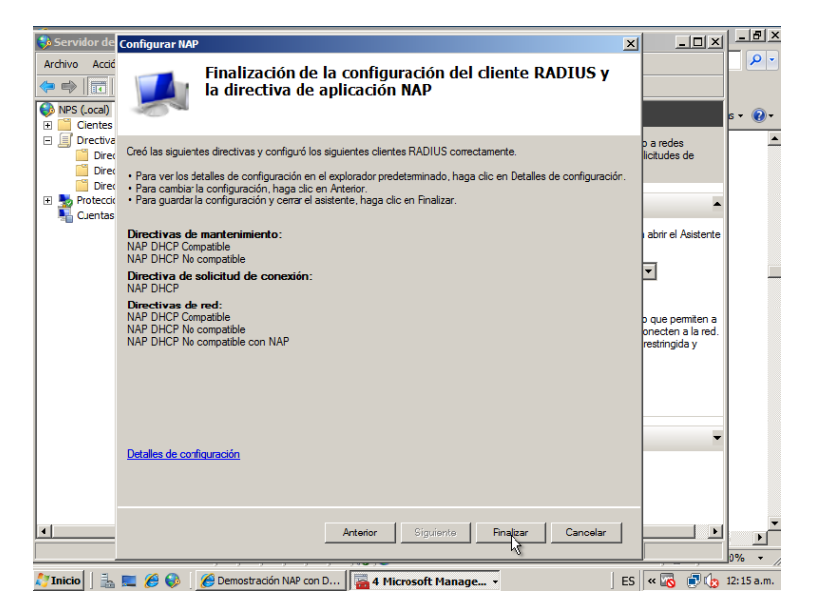

#### **Figura 49 Validador de mantenimiento**

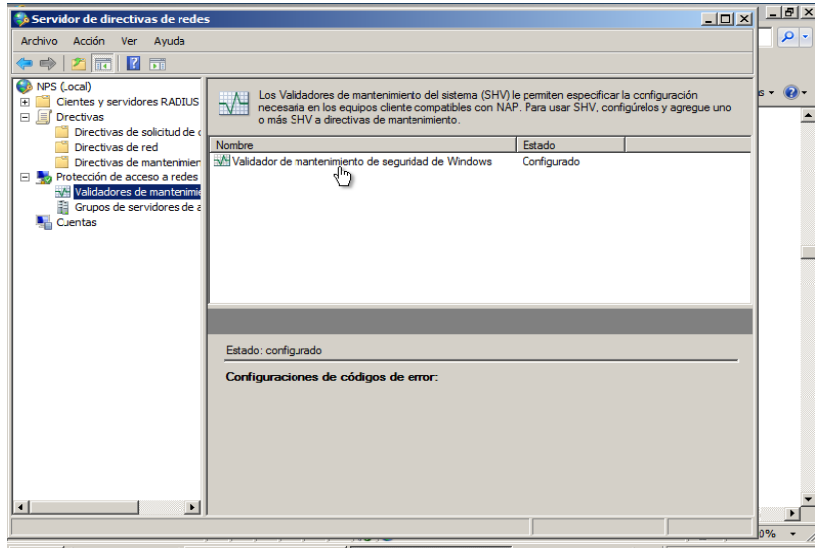

A Thicio | 第三後の | C Demostración NAP con D... | © Servidor de directiva... | ES | < | © | © 12:17 a.m.

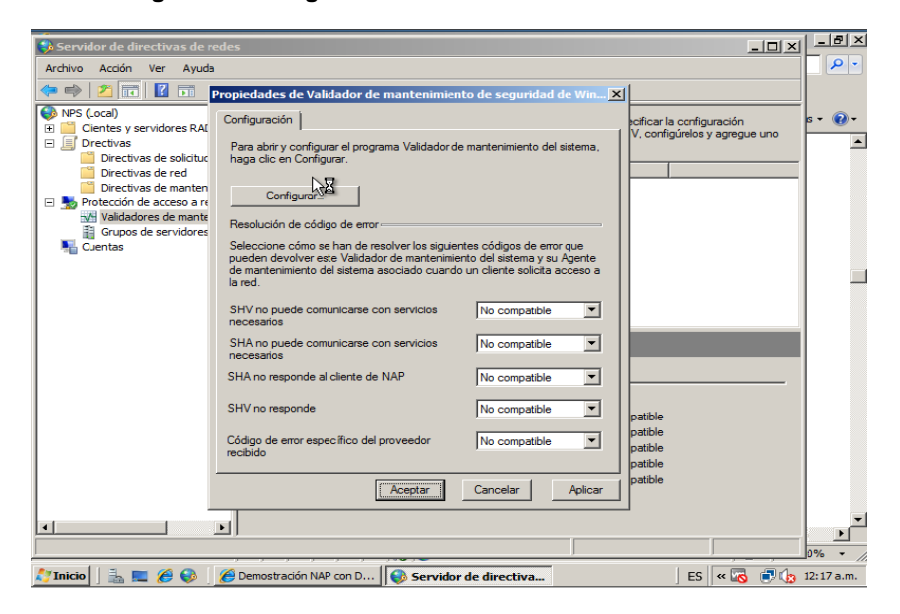

#### **Figura 50 Configuración de Validador de mantenimiento**

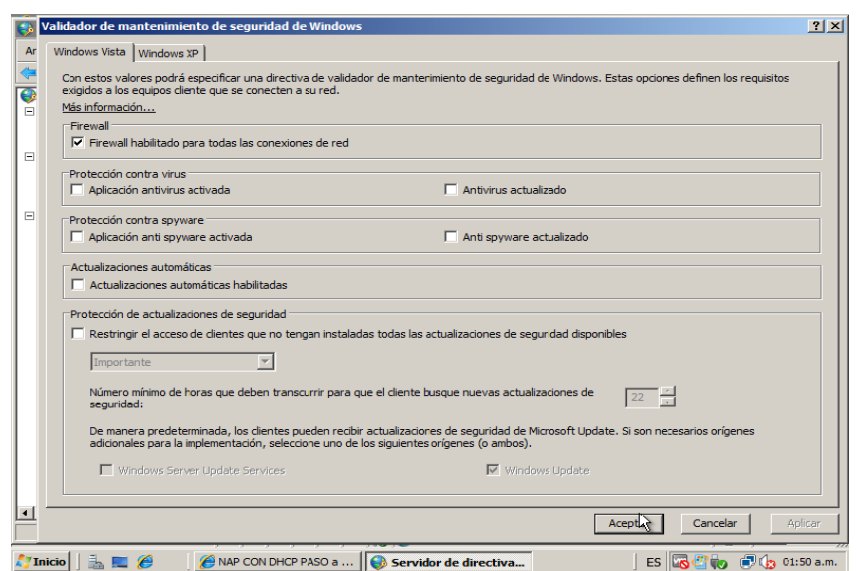

#### **Figura 51 Requisitos para equipos cliente**

# **7.2.8. Configuración del servidor DHCP para NAP**

En las siguientes figuras se muestran las configuraciones para que el ámbito configurado en el servidor DHCP sea controlado desde el NPS y proteja el acceso a la red entregando parámetros de red ya sea restringido o con acceso total.

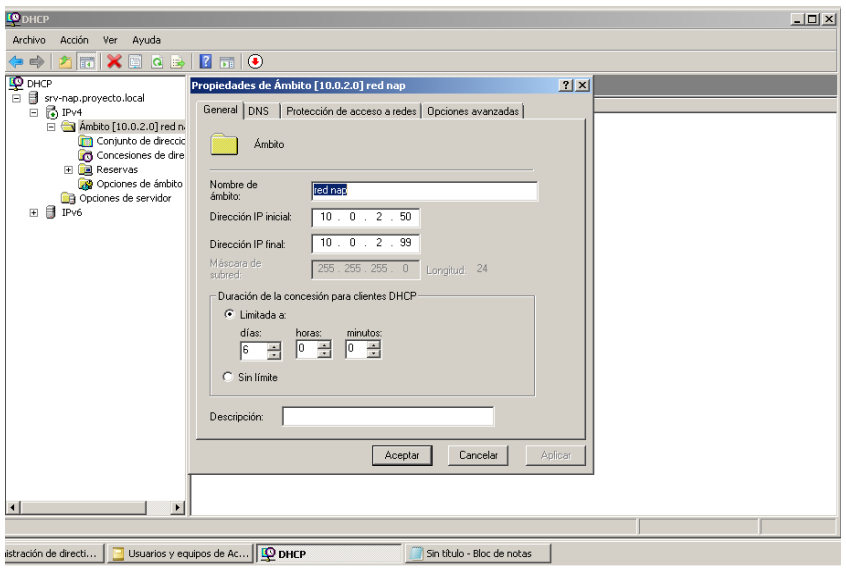

**Figura 52 Propiedades ámbito DHCP**

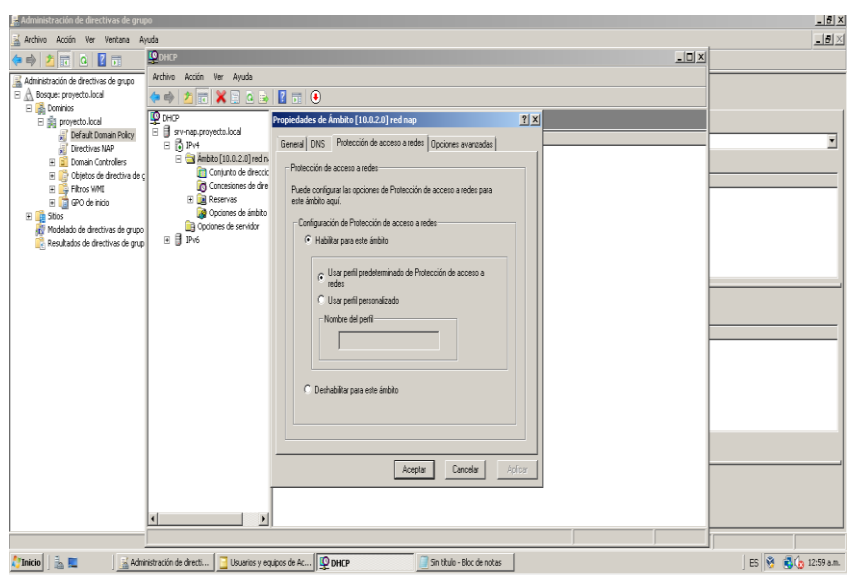

**Figura 53 Ámbito DHCP para NAP**

**Figura 54 Dominio Restringido**

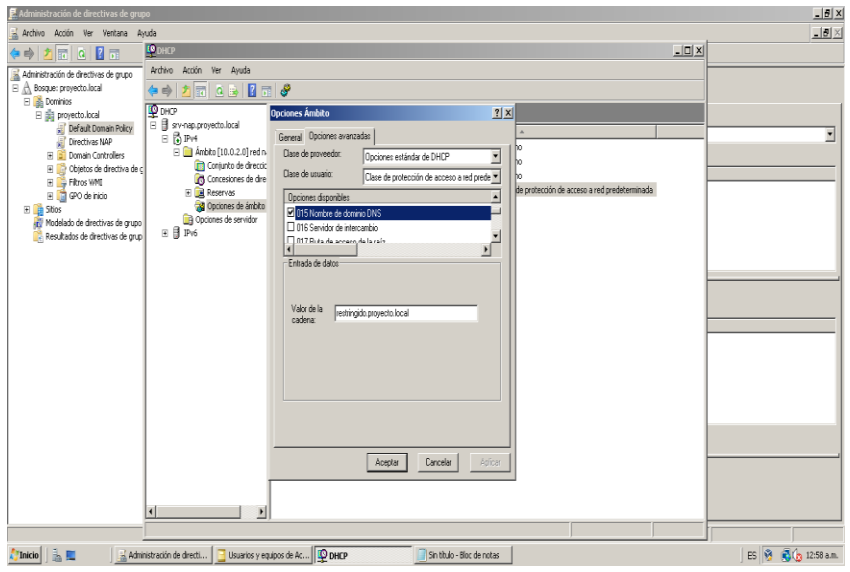

### **7.2.9. Demostración de cumplimiento NAP**

En las siguientes figuras de pantalla se evidencia el proceso de cumplimiento NAP en DHCP, cuando el quipo cumple con todos los requerimientos definidos en el validador de mantenimiento del sistema que en esta caso son Firewall activado, actualización e instalación de Windows Update automáticas, software antivirus y antispyware instalado. Con estos parámetros se prueba el Software Microsoft Security Essentials que tiene las funcionalidades de antivirus y antispyware, se activa y desactiva para evidencias el paso de estado acceso completo a la red a

un acceso limitado o restringido. Debido a que la auto remediación de equipos clientes esta activada si el Firewall y Windows Update no esta configurados correctamente al paso de unos segundos estos se reconfiguran automáticamente para cumplir con las directivas NAP.

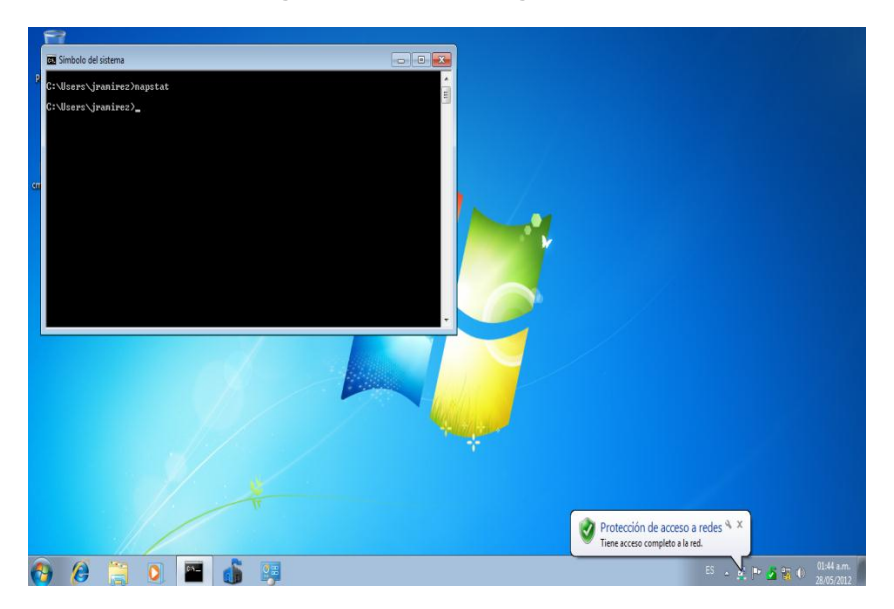

#### **Figura 55 Estado del Agente NAP**

**Figura 56 Firewall activado - Windows Update Automático**

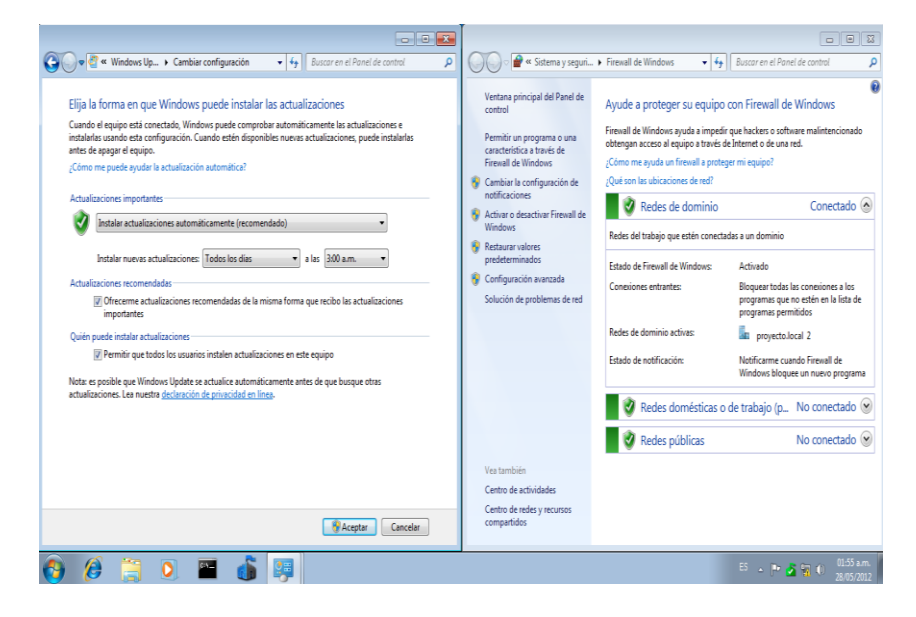

#### **Figura 57 Antivirus/Antispyware Instalado y Activado**

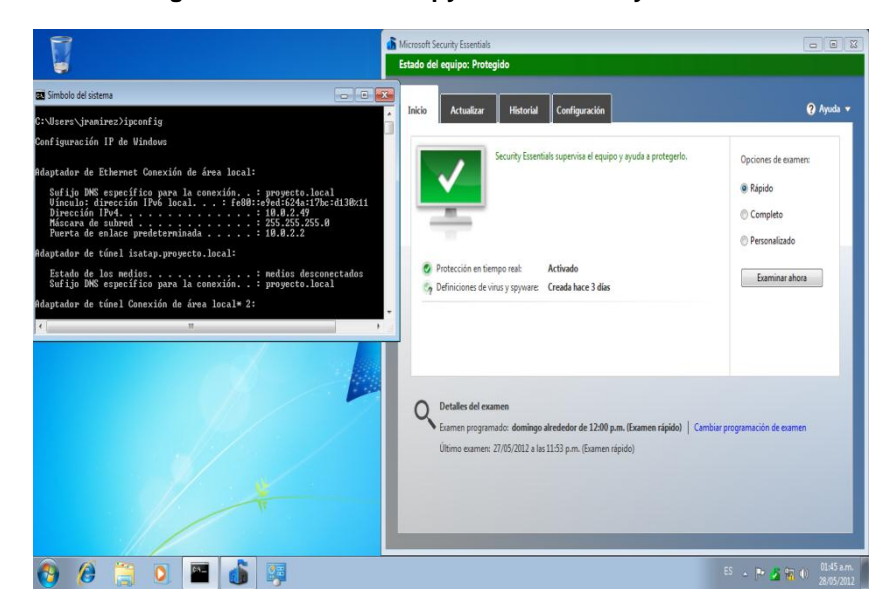

**Figura 58 Desactivación de MSE**

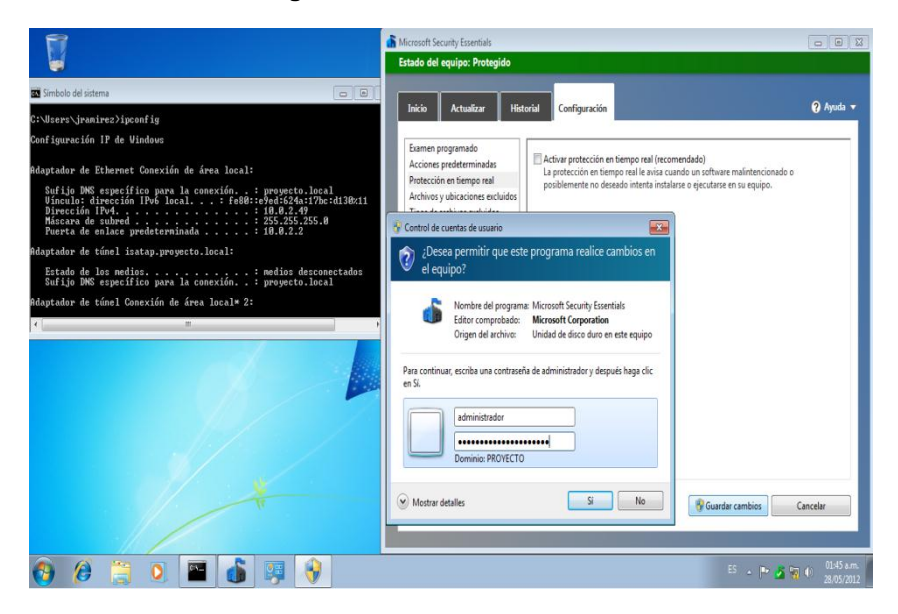

### **Figura 59 Estado de riesgo del Equipo**

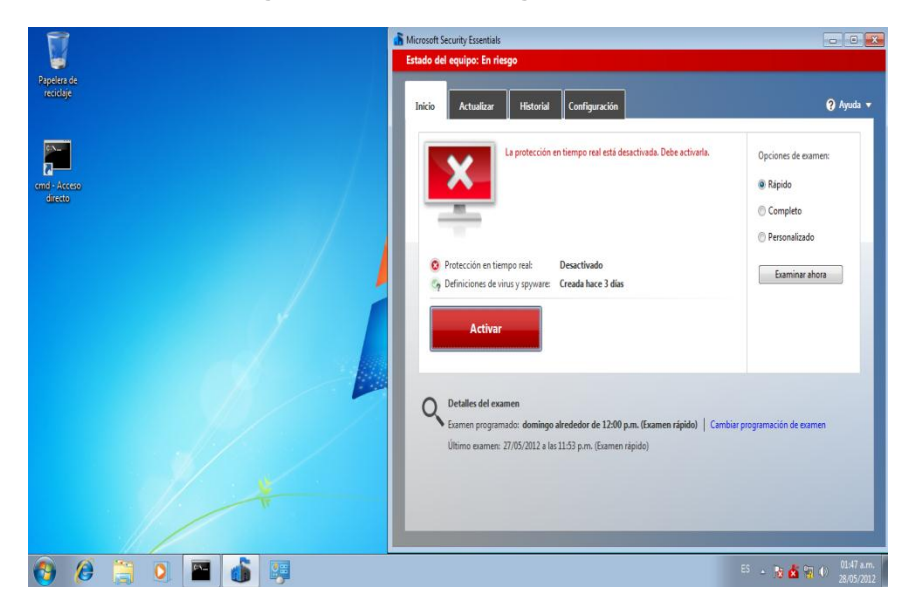

#### **Figura 60 Dominio restringido.proyecto.local**

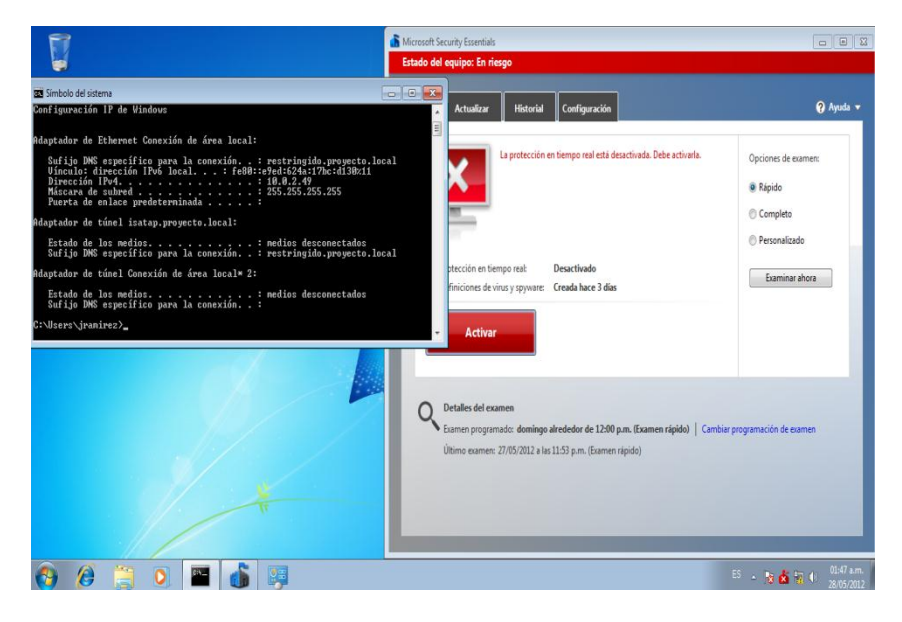

### **Figura 61 Acceso a la red limitado**

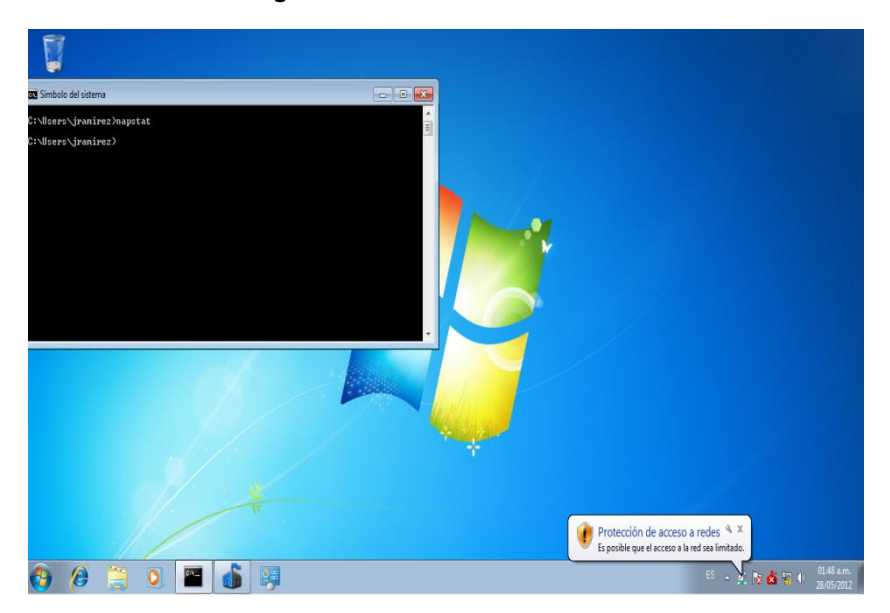

**Figura 62 Activación de Seccurity Essentials**

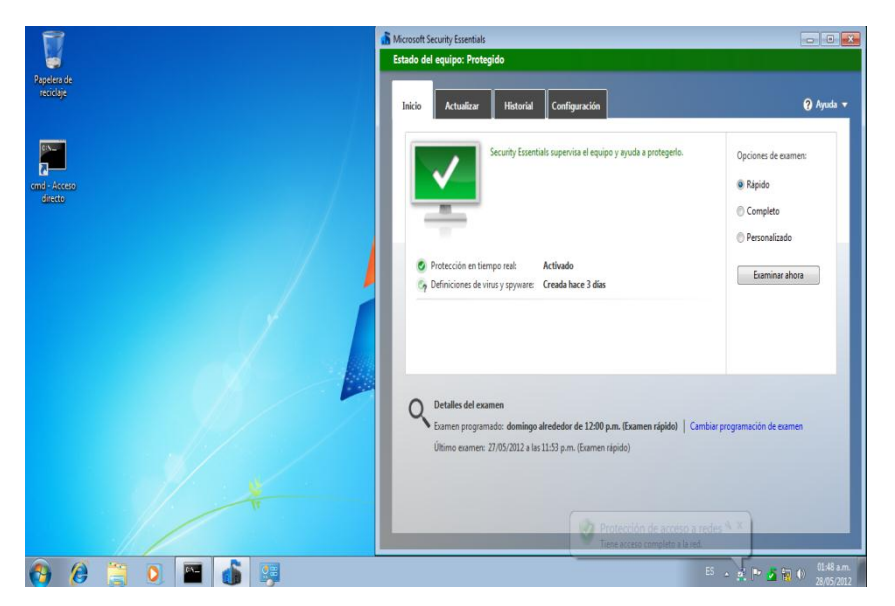

#### **Figura 63 Acceso completo a la red**

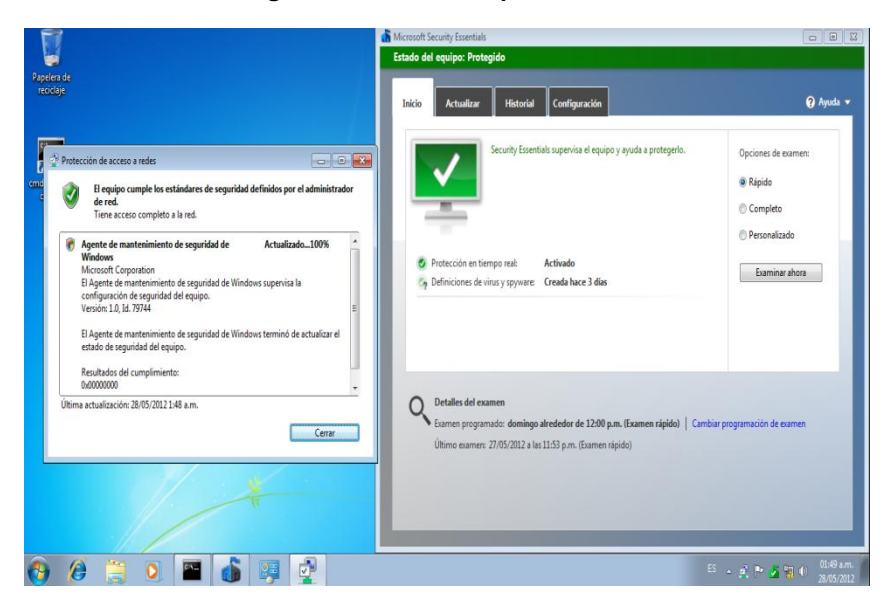

#### **Figura 64 Dominio proyecto.local**

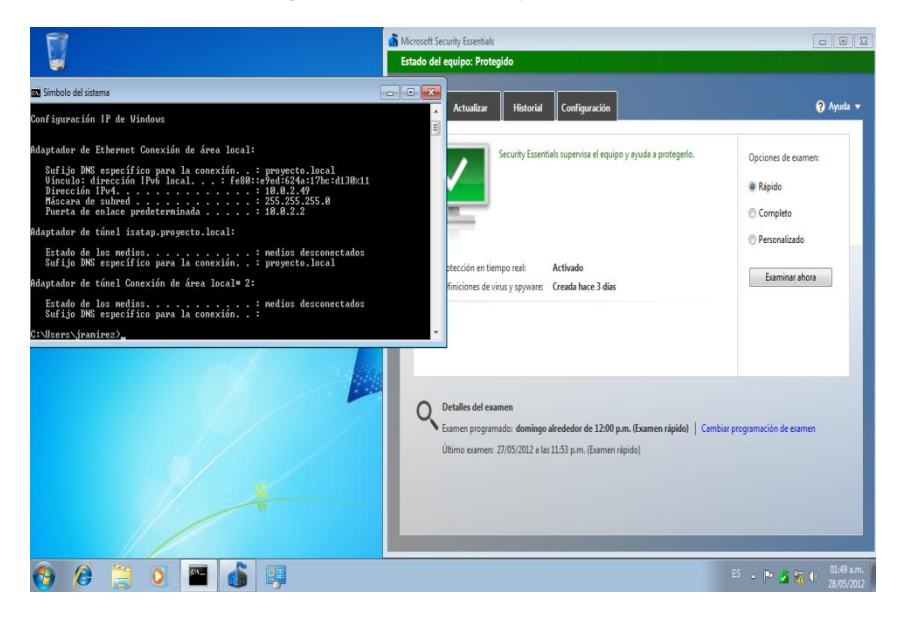

# **7.2.10. Parámetros Técnicos de Seguridad**

Todas las figuras restantes evidencian procedimientos de configuración que brindaran parámetros técnicos de seguridad a la implementación del proyecto NAP incluyen configuraciones en el sistema operativo, reglas de firewall, actualizaciones automáticas, servicio de hora en red NTP, permisos y políticas de grupo en el Active Directory

### *Instalación de los últimos parches y actualizaciones* **Figura 65 Preparando Instalación de Actualizaciones**

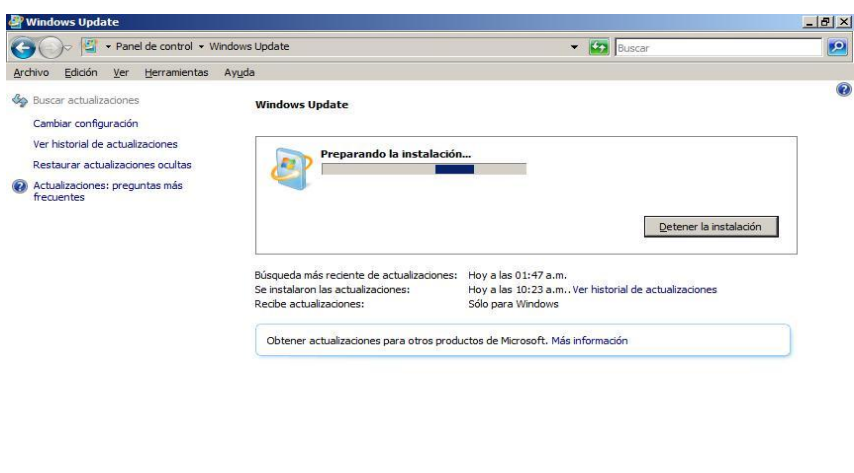

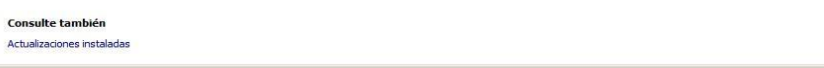

### **Figura 66 Actualizaciones Disponibles**

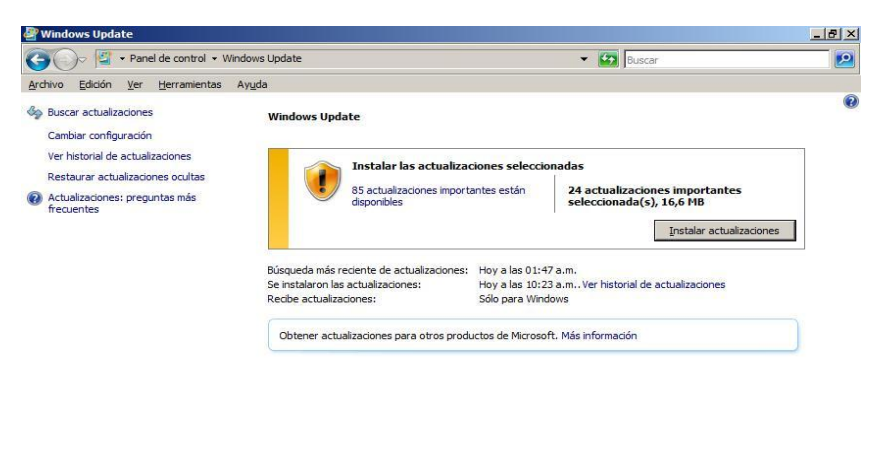

Consulte también Actualizaciones instaladas

### **Figura 67 Configurando Actualizaciones**

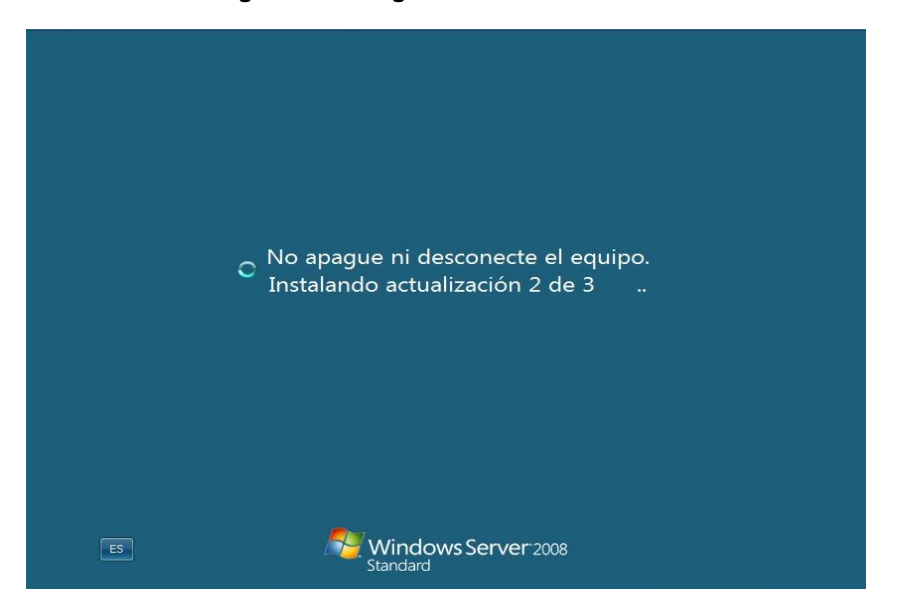

### **Figura 68 Windows esta Actualizado**

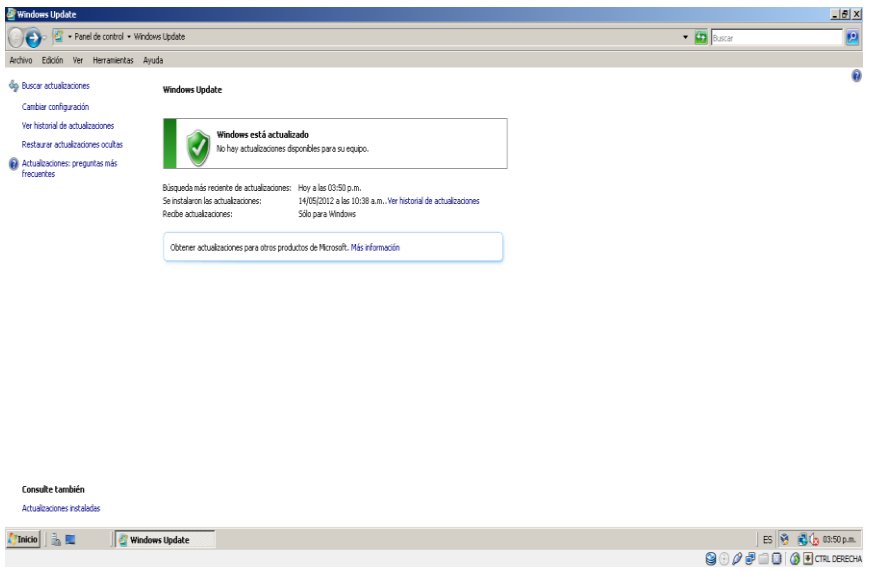

# *Configuración de Windows update*

**Figura 69 Instalar Actualizaciones Automáticamente**

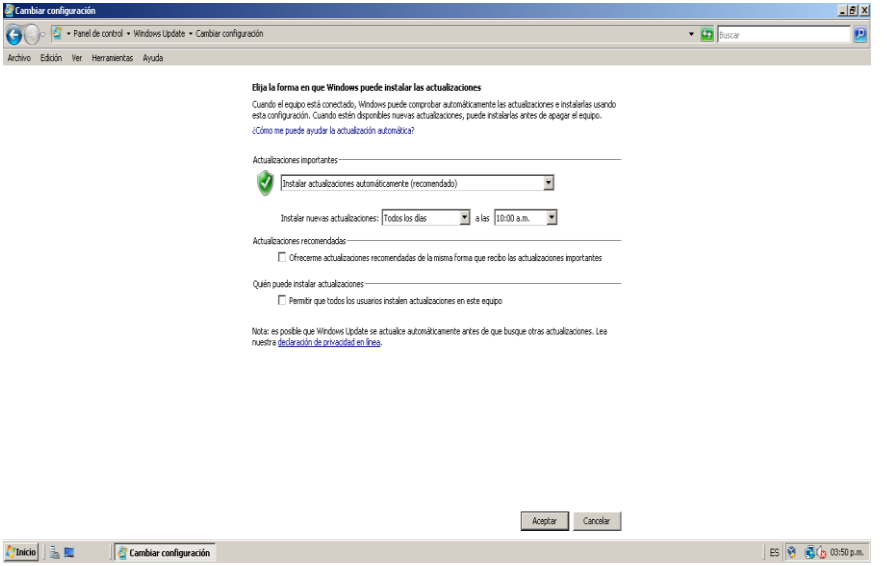

 *Segmentación de permisos por unidades organizacionales* **Figura 70 Usuarios y Equipos de AD**

| <b>Usuarios y equipos de Active Directory</b> |                                                                                         |                                    | $-15x$                                                                    |  |
|-----------------------------------------------|-----------------------------------------------------------------------------------------|------------------------------------|---------------------------------------------------------------------------|--|
| Archivo<br>Acción<br><b>Ver</b><br>Ayuda      |                                                                                         |                                    |                                                                           |  |
| ď<br>$\mathbb{\mathbb{X}}$<br>$\Box$          | $E$ $\approx$ $E$ $\approx$ $E$ $\approx$ $\approx$ $\approx$<br>$P$ 32                 |                                    |                                                                           |  |
| Usuarios y equipos de Active Directory [SR    | Nombre                                                                                  | Tipo                               | Descripción                                                               |  |
| Consultas guardadas<br>$\overline{+}$         | Administrador                                                                           | <b>Lisuario</b>                    | Cuenta integrada para la administra                                       |  |
| provecto.local<br>$\equiv$                    | Administradores de DHCP                                                                 | Grupo de seguridad - Dominio local | Miembros que tienen acceso adminis<br>Administradores designados de la er |  |
| Builtin<br>FFI.                               | Administradores de empresas                                                             | Grupo de seguridad - Universal     |                                                                           |  |
| Computers<br>闸                                | Administradores de esquema                                                              | Grupo de seguridad - Universal     | Administradores designados del esg                                        |  |
| 田宮<br>Domain Controllers                      | & Admins, del dominio                                                                   | Grupo de seguridad - Global        | Administradores designados del dom                                        |  |
| ForeignSecurityPrincipals                     | 82. Controladores de dominio                                                            | Grupo de seguridad - Global        | Todos los controladores de dominio                                        |  |
| Users                                         | & Controladores de dominio de sólo lectura                                              | Grupo de seguridad - Global        | Los miembros de este grupo son cor                                        |  |
|                                               | Daniel santa                                                                            | <b>Lisuario</b>                    |                                                                           |  |
|                                               | <b>S</b> <sup>2</sup> DnsAdmins                                                         | Grupo de seguridad - Dominio local | Grupo de administradores de DNS                                           |  |
|                                               | DnsUpdateProxy                                                                          | Grupo de seguridad - Global        | Clientes DNS que tienen permiso par                                       |  |
|                                               | Enterprise Domain Controllers de sólo lectura                                           | Grupo de seguridad - Universal     | Los miembros de este grupo son cor                                        |  |
|                                               | Equipos del dominio                                                                     | Grupo de seguridad - Global        | Todas los servidores y estaciones di                                      |  |
|                                               | Equipos NAP                                                                             | Grupo de seguridad - Global        |                                                                           |  |
|                                               | 82. Grupo de replicación de contraseña RODC denegada Grupo de seguridad - Dominio local |                                    | Los miembros de este grupo no pue-                                        |  |
|                                               | Grupo de replicación de contraseña RODC permitida                                       | Grupo de seguridad - Dominio local | Los miembros de este grupo pueder                                         |  |
|                                               | La Invitado                                                                             | Usuario                            | Cuenta integrada para el acceso cor                                       |  |
|                                               | St. Invitados de dominio                                                                | Grupo de seguridad - Global        | Todos los invitados del dominio                                           |  |
|                                               | 3. Juan Carlos Ramirez                                                                  | <b>Lisuario</b>                    |                                                                           |  |
|                                               | Propietarios del creador de directivas de grupo                                         | Grupo de seguridad - Global        | Los miembros de este grupo pueder                                         |  |
|                                               | St. Publicadores de certificados                                                        | Grupo de seguridad - Dominio local | Los miembros de este arupo pueder                                         |  |
|                                               | St. Servidores RAS e IAS                                                                | Grupo de seguridad - Dominio local | Los servidores de este grupo puede                                        |  |
|                                               | 82 Usuarios de DHCP                                                                     | Grupo de seguridad - Dominio local | Miembros que tienen acceso de sólo                                        |  |
|                                               | St. Usuarios del dominio                                                                | Grupo de seguridad - Global        | Todos los usuarios del dominio                                            |  |
|                                               |                                                                                         |                                    |                                                                           |  |
| $\lvert \cdot \rvert$                         | 1                                                                                       |                                    |                                                                           |  |
|                                               |                                                                                         |                                    |                                                                           |  |
| <b>Inicio</b>                                 | Usuarios y equipos de                                                                   |                                    | $ES \overline{33}$<br><b>R</b> (b) 10:04 a.m                              |  |

### **Figura 71 OU Administradores**

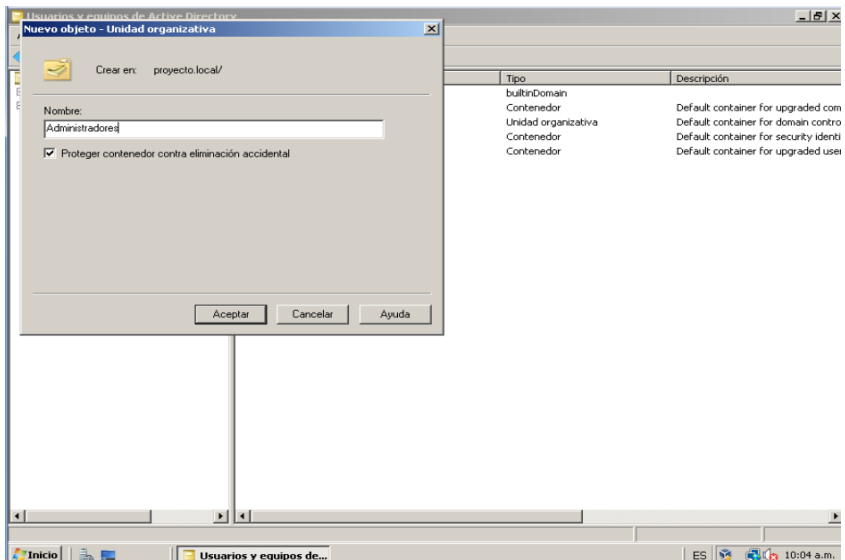

# **Figura 72 OU Gerencia**

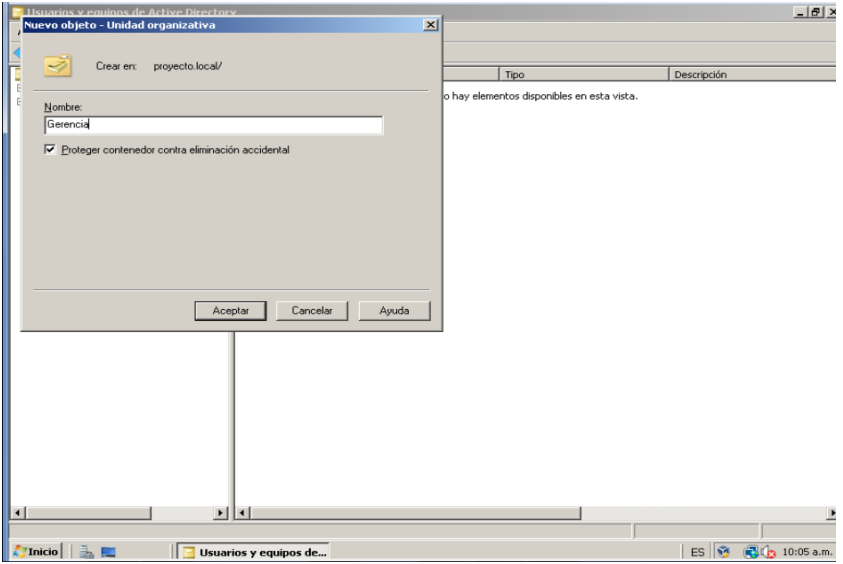

# **Figura 73 OU Equipos NAP**

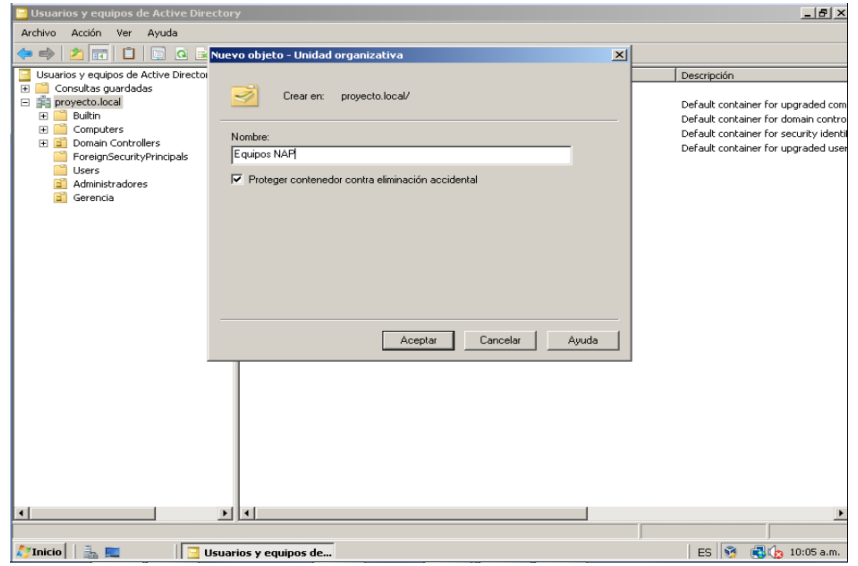

# **Figura 74 OU Presidencia**

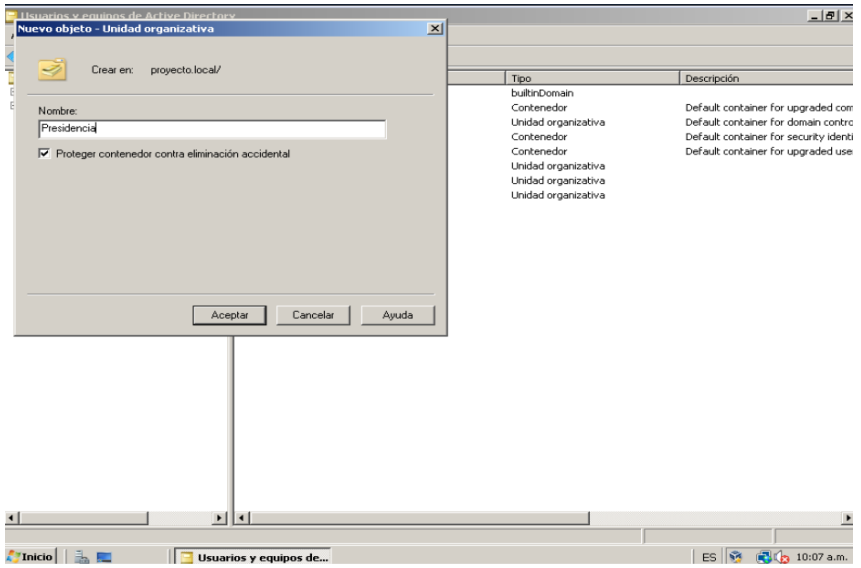

### **Figura 75 OU Sistemas**

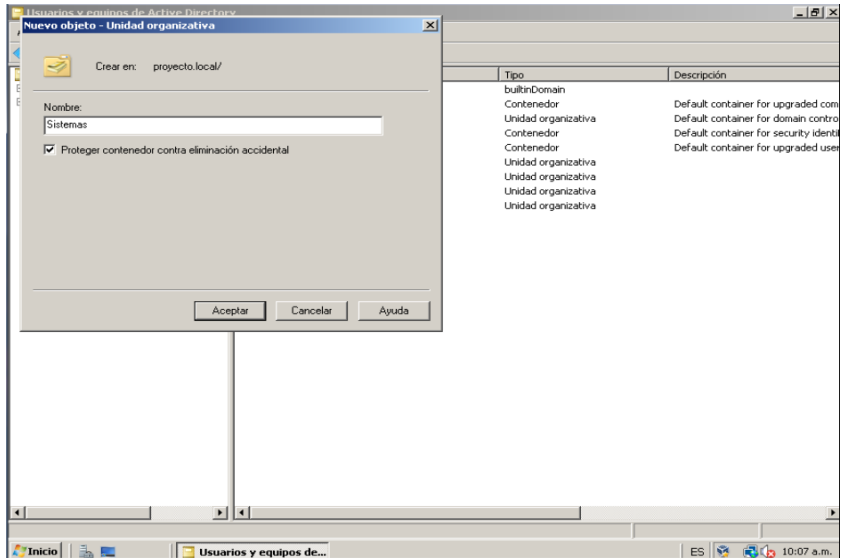

# **Figura 76 OU Mercadeo**

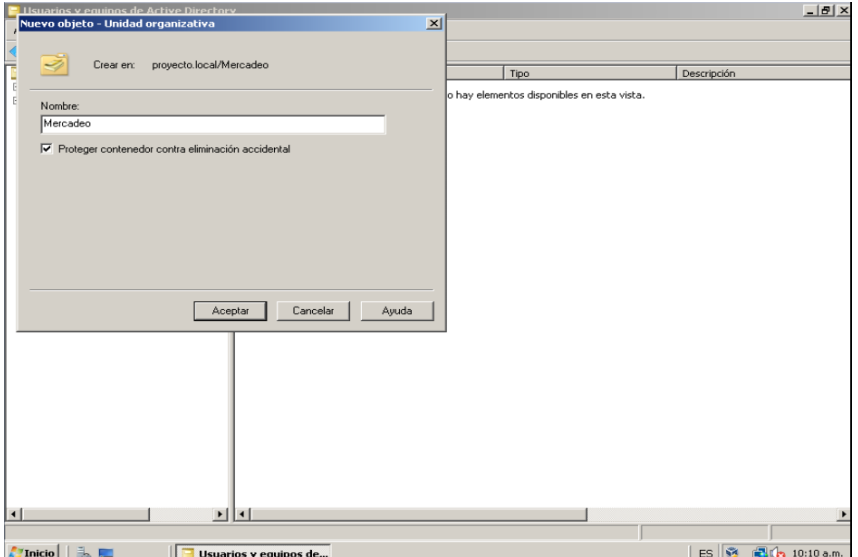

# **Figura 77 OU Gestión Humana**

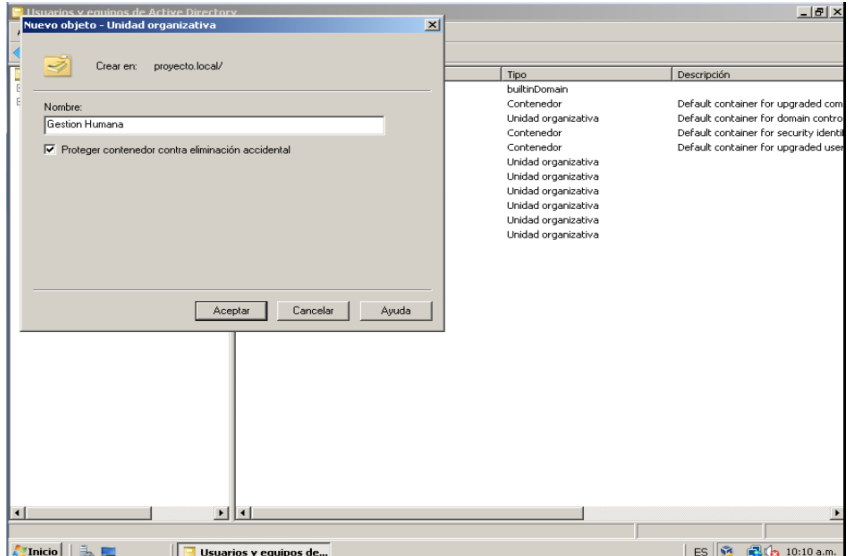

# **Figura 78 Segmentación Por OU**

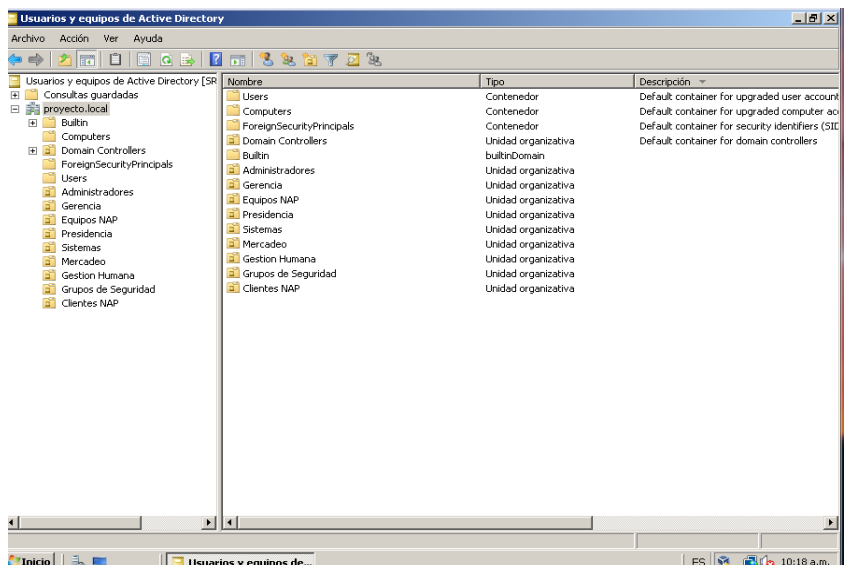

# *Configuración de Directivas de Grupo*

Estas directivas permiten establecer reglas para controlar a los usuarios y maquinas as clientes que ingresan a la red.

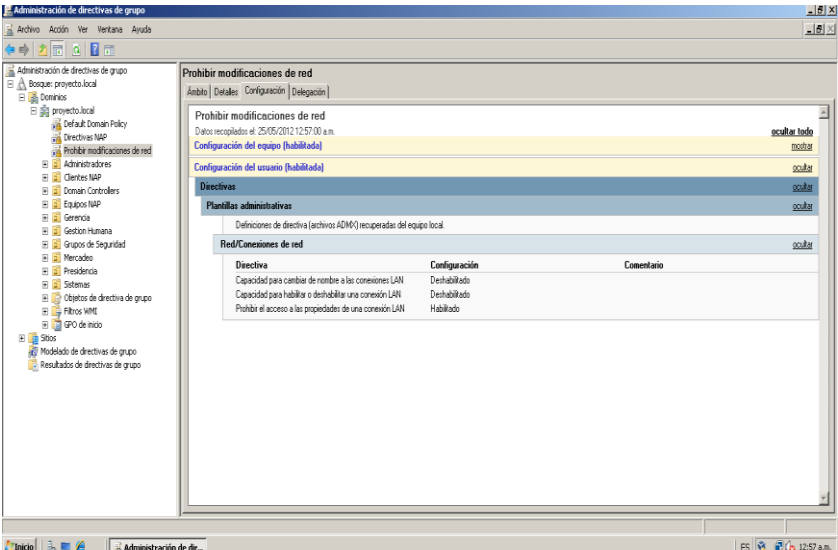

### **Figura 79 GPO Prohibir propiedades de LAN**

#### **Figura 80 Propiedades de conexión LAN Prohibidas**

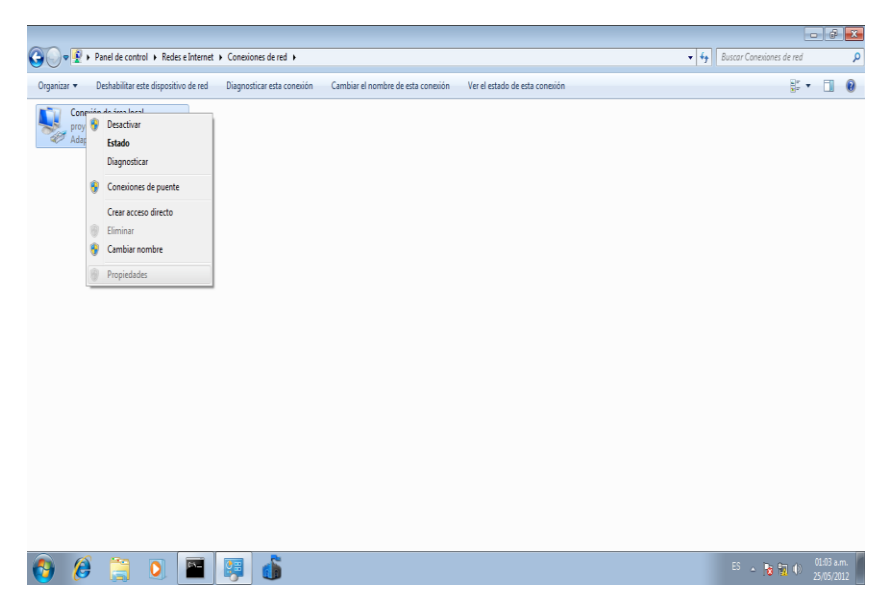

# *Desactivar las cuentas default o que no se usen*

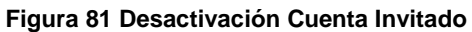

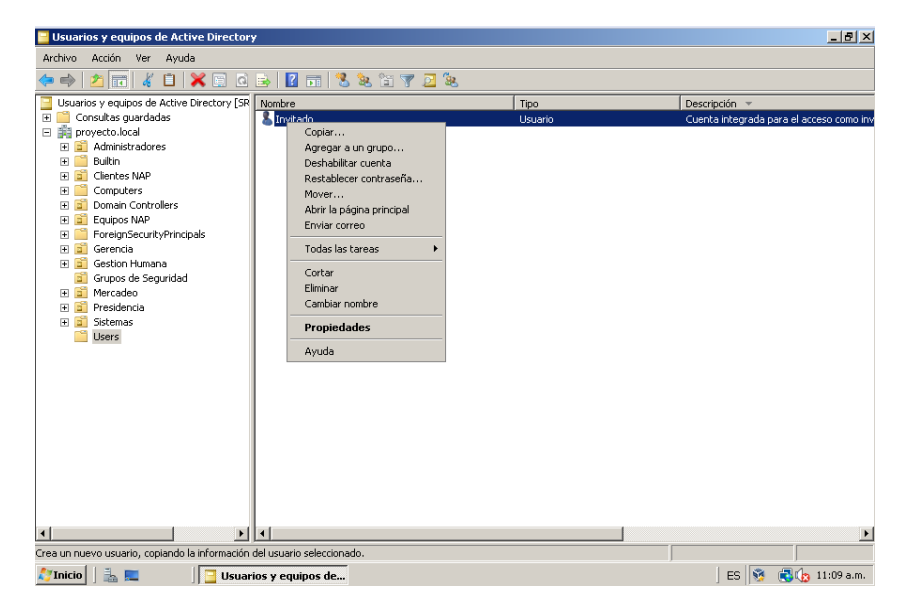

 *Desactivar los servicios que no se usen (como DNS, COM+, etc.).* **Figura 82 Deshabilitar COM+**

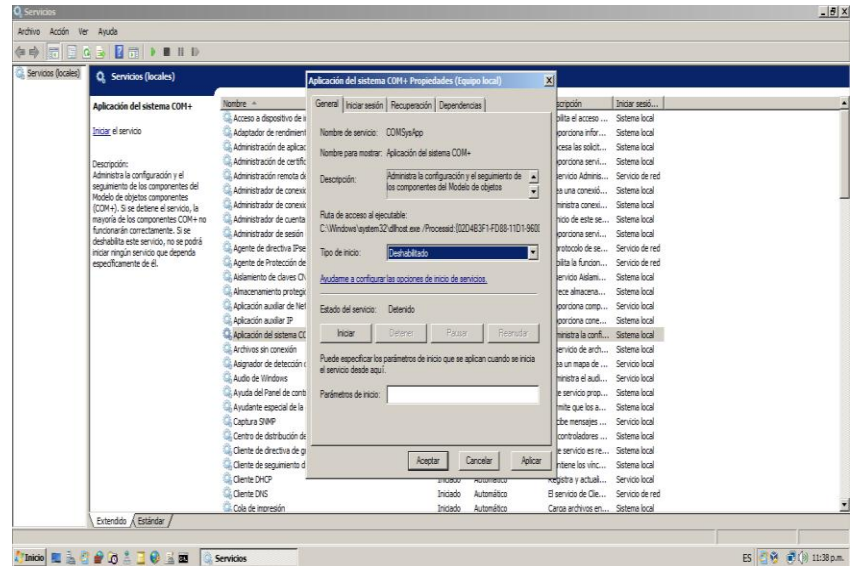

**Figura 83 Deshabilitar RPC**

| Q Servicios<br>Archivo Acción Ver Avuda |                                                          |                                                                                                    | $-18$ $\times$               |
|-----------------------------------------|----------------------------------------------------------|----------------------------------------------------------------------------------------------------|------------------------------|
| 量<br>$\Rightarrow$                      | <b>EQ &amp; BELD</b>                                     |                                                                                                    |                              |
| Servicios (locales)                     | Q Servicios (locales)                                    |                                                                                                    |                              |
|                                         | Ubicador de llamada a<br>procedimiento remoto (RPC)      | No Ubicador de llamada a procedimiento remoto (RPC) Propiedades (<br>X b de inicio<br>Iniciar sesió<br><b>Descripción</b><br>Administra las sesi Sistema local<br>hal                                       |                              |
|                                         | Iniciar el servicio                                      | General   iniciar sesión   Recuperación   Dependencias  <br>hal<br>Exipe el cumplimie Sistema local                                                                                                    |                              |
|                                         |                                                          | <b>Innático</b><br>Permite informar  Sistema local<br>Nombre de servicio: RocLocator<br>emático<br>Este servido entr Servido local                                                                          |                              |
|                                         | Descripción:<br>Administra la base de datos del servicio | Nombre para mostrar: Ubicador de llamada a procedimiento remoto (RPC)<br>hal<br>Registra la plataf Servicio local<br>cmático (inicio re<br>Permite el acceso  Servicio local                                |                              |
|                                         | de nombres 88C.                                          | Administra la base de datos del servicio de<br>Descripción:<br>mático<br>Proporciona cuatr Servicio de red<br>hombres RPC<br>F<br>Iomático<br>Servicio Controlad Sistema local                              |                              |
|                                         |                                                          | emático<br>Offece compatibil Sistema local<br>Ruta de acceso al ejecutable:                                                                                                    |                              |
|                                         |                                                          | Ionático (inicio re Administra la aute Sistema local<br>C:\Windows\evstem32\locator.exe<br>hai<br>Offece la nosibilid Servicio local                                                                        |                              |
|                                         |                                                          | Tipo de inicio:<br>Deshabiltado<br>Izmático<br>Realiza la configur Sistema local<br>mático<br>Permite a clientes  Sistema local                                                                             |                              |
|                                         |                                                          | Audame a configurar las opciones de inicio de servicios.<br>hаl<br>Florenicio WesPlu Servicio local<br>mático<br>Admite el Servicio  Servicio local                                                         |                              |
|                                         |                                                          | Fetado del servicio:<br>Detenido<br><b>Evidents</b><br>Mantiene v metor Sistema local                                                                                                    |                              |
|                                         |                                                          | Administra el acce Servicio local<br>hal<br>Pausan<br>Deterer.<br>Rearoder<br>hiciar<br>hai<br>Offece compatibil Servicio de red                                                                            |                              |
|                                         |                                                          | <b>Indicate</b><br>Proporciona admi Sistema local<br>Puede específicar los parámetros de inicio que se aplican cuando se inicia<br>lomático<br>el servicio desde aquí.<br>Permite a los usua Servido de red |                              |
|                                         |                                                          | hal<br>Administra la base Servicio de red<br>Parámetros de inicio:<br>mático<br>Manages VM runti Sistema local                                                                                              |                              |
|                                         |                                                          | Habilita la creació Sistema local<br>ha<br>hal<br>Administra proces Sistema local                                                                                                    |                              |
|                                         |                                                          | Agrega, modifica  Sistema local<br>hal                                                                                                    |                              |
|                                         |                                                          | Ontiniza el rendin Servicio local<br>hal<br>Cancelar<br>Aplicar<br>Aceptar<br>cmático (inicio re Habilita la detecci Sistema local                                                                          |                              |
|                                         | Extendido / Estándar                                     |                                                                                                    |                              |
|                                         | <b>Inicio No. 2000 (Second)</b>                          | <b>Servicios</b>                                                                                                    | @ 13 @ (b) 11:40 p.m.<br>FS. |

# *Activar NTP*

Este protocolo permite coordinar en la red la hora y fecha de los equipos para una correcta comunicación. Las siguientes figurasen el numeral Activar NTP muestran el proceso de configuración.

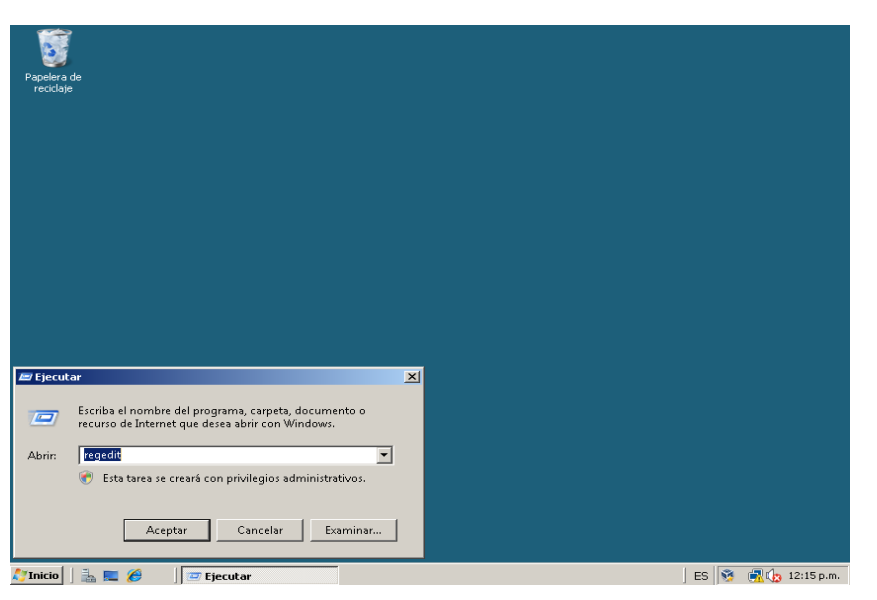

**Figura 84 Ejecutar regedit**

**Figura 85 Editor de registro**

| ge Editor del Registro                                                                                                    |                               |      |       |                     |               |  |  |
|----------------------------------------------------------------------------------------------------|-------------------------------|------|-------|---------------------|---------------|--|--|
| Archivo Edición Ver Favoritos Ayuda                                                                                                    |                               |      |       |                     |               |  |  |
| El-puise<br>E- HKEY_CLASSES_ROOT<br>E- HKEY_CURRENT_USER<br>E- HKEY_LOCAL_MACHINE<br>由 BCD00000000<br><b>COMPONENTS</b><br>画。<br><b>HARDWARE</b><br>画…<br><b>SAM</b><br>画<br>SECURITY<br>m<br>SOFTWARE<br>画<br><b>E-1</b> SYSTEM<br>ControlSet001<br>由<br>ControlSet003<br>由<br>CurrentControlSet<br>E-L<br>由 Control<br><b>L</b> Enum<br>由。<br><b>Hardware Profiles</b><br>由<br>E-B Services<br>LastKnownGoodRecove<br>MountedDevices<br><b>RNG</b><br>Select<br>Setup<br>国<br><b>WPA</b><br>庚一<br>HKEY_USERS<br>HKEY_CURRENT_CONFIG | Nombre                        | Tipo | Datos |                     | $ B$ $\times$ |  |  |
| $\vert \cdot \vert$<br>$\blacktriangleright$<br>Equipo<br>$\mathbb{L} \equiv \mathcal{C}$<br><b>TInicio</b>                                                                                                    | <b>By</b> Editor del Registro |      |       | ES 3 图 0 12:17 p.m. |               |  |  |

**Figura 86 Servicio W32TIME**

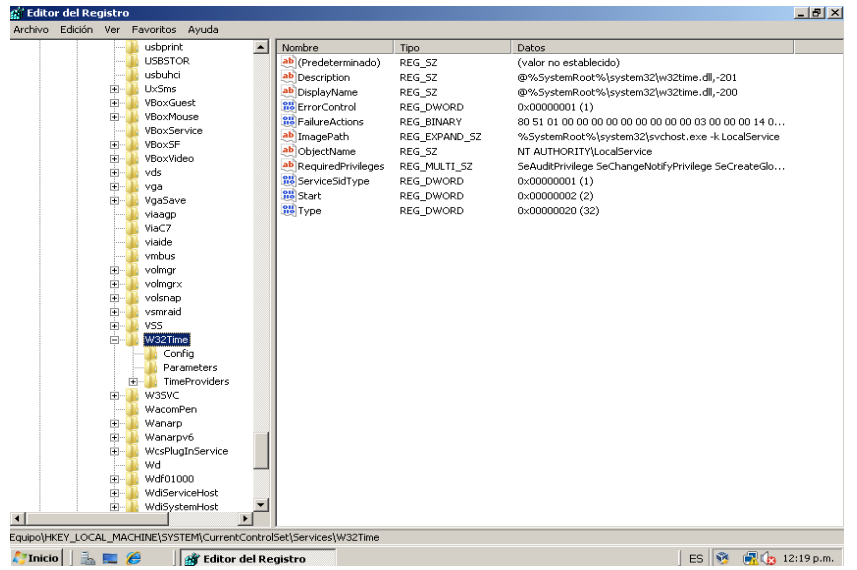

### **Figura 87 Tipo de servicio NTP**

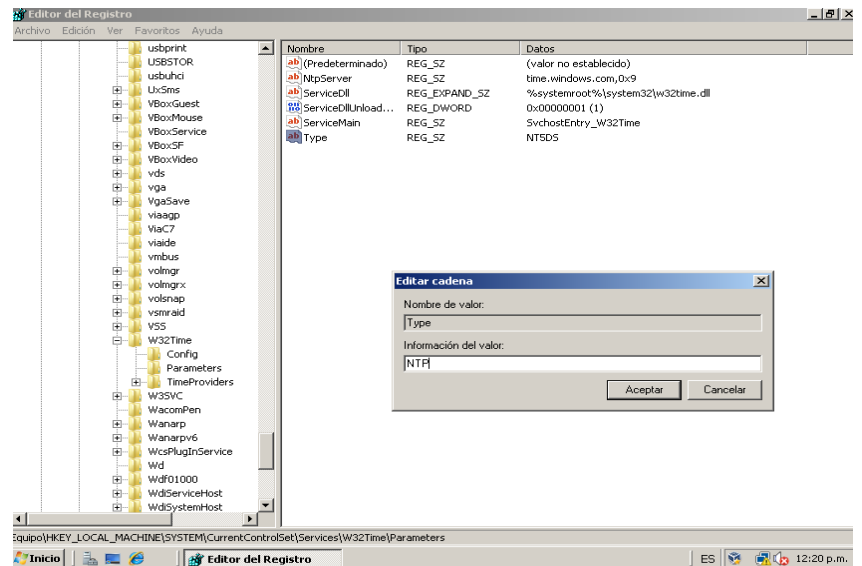

**Figura 88 Annouce Flags NTP**

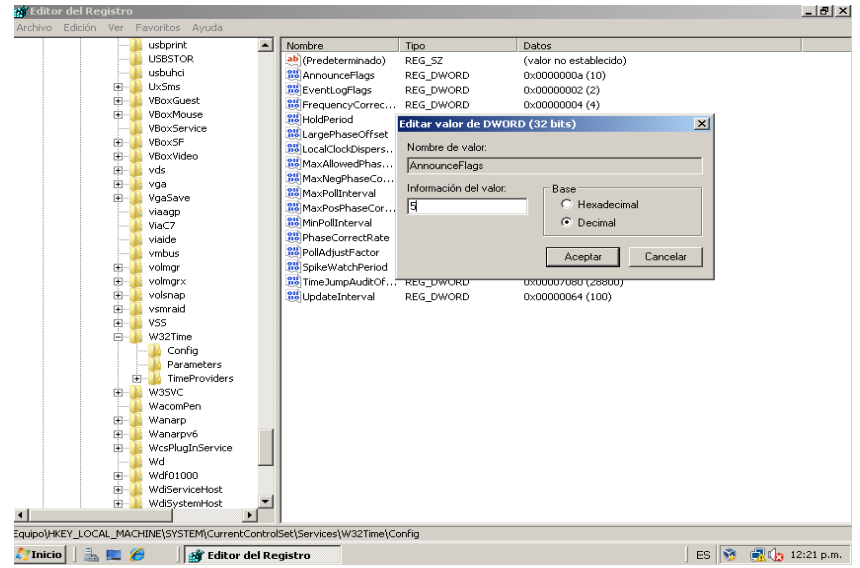

### **Figura 89 Activar NTP**

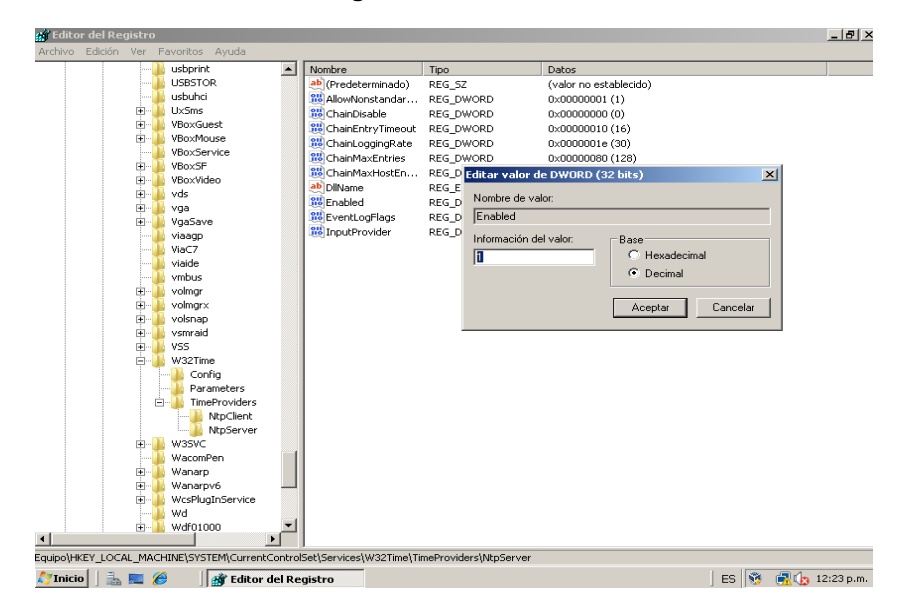

**Figura 90 Dirección NTP Server**

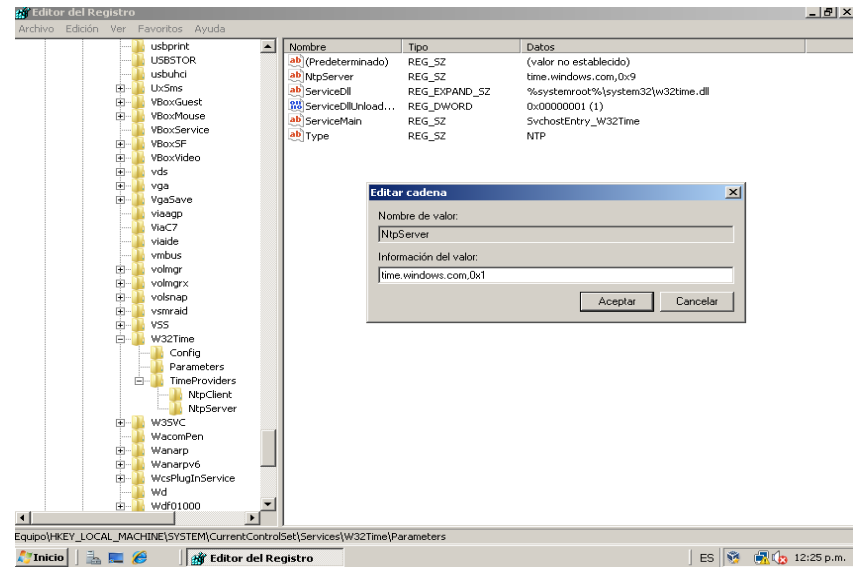

### **Figura 91 Special Poll Interval**

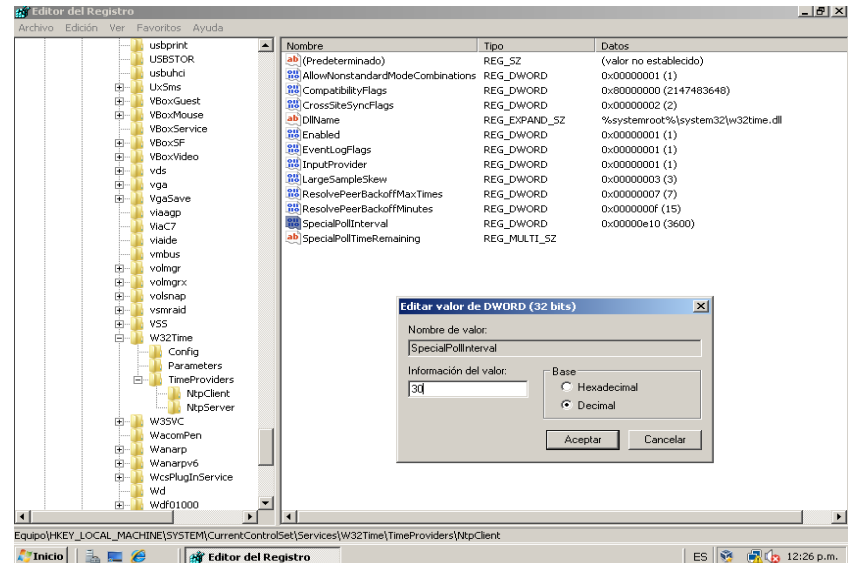

### **Figura 92 Max Pos Phase Correction**

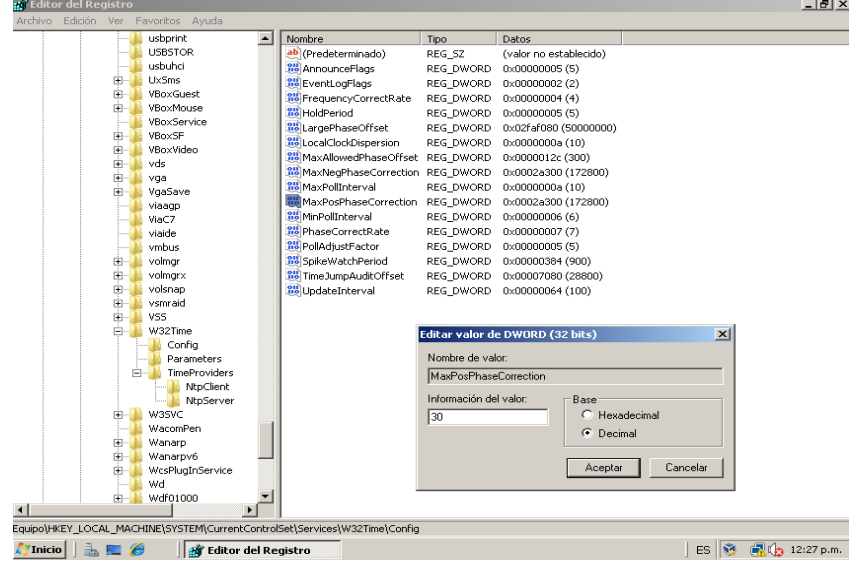

**Figura 93 Max Neg Phase Correction**

| <b># Editor del Registro</b>                                               |                                                                                        |                                     |                  |                                           |                                 |                        |                 | $   \times$ |
|----------------------------------------------------------------------------|----------------------------------------------------------------------------------------|-------------------------------------|------------------|-------------------------------------------|---------------------------------|------------------------|-----------------|-------------|
|                                                                            |                                                                                        | Archivo Edición Ver Favoritos Ayuda |                  |                                           |                                 |                        |                 |             |
|                                                                            |                                                                                        | usborint                            | $\blacktriangle$ | Nombre                                    | Tipo.                           | Datos                  |                 |             |
|                                                                            |                                                                                        | <b>USBSTOR</b>                      |                  | ab (Predeterminado)                       | REG SZ                          | (valor no establecido) |                 |             |
|                                                                            |                                                                                        | ushuhri.                            |                  | <b>RU</b> AnnounceFlags                   | REG DWORD                       | 0x00000005 (5)         |                 |             |
|                                                                            | ▣                                                                                      | <b>UxSms</b>                        |                  | <b>BU</b> EventLogFlags                   | REG DWORD                       | 0x00000002 (2)         |                 |             |
|                                                                            | 由                                                                                      | VBoxGuest                           |                  | <b>RU</b> FrequencyCorrectRate            | REG DWORD                       | 0x00000004 (4)         |                 |             |
|                                                                            | 匣                                                                                      | VBoxMouse                           |                  | <b><i><u>RIS</u></i></b> HoldPeriod       | REG DWORD                       | 0x00000005 (S)         |                 |             |
|                                                                            |                                                                                        | VRoxService                         |                  | <b>BUL</b> argePhaseOffset                | REG DWORD                       | 0x02faf080 (50000000)  |                 |             |
|                                                                            | ⊞                                                                                      | VBoxSE<br>VRoxVideo                 |                  | 88 LocalClockDispersion                   | REG DWORD                       | 0x0000000a (10)        |                 |             |
|                                                                            | 画<br>由                                                                                 | vds                                 |                  | <b>RU</b> MaxAllowedPhaseOffset REG DWORD |                                 | 0x0000012c (300)       |                 |             |
|                                                                            | 由                                                                                      | vga                                 |                  | MaxNegPhaseCorrection REG_DWORD           |                                 | 0x0002a300 (172800)    |                 |             |
|                                                                            | 围                                                                                      | VgaSave                             |                  | <b>M&amp;</b> MaxPoliTnterval             | REG DWORD                       | 0x0000000a (10)        |                 |             |
|                                                                            |                                                                                        | viaaqp                              |                  | <b>RU</b> MaxPosPhaseCorrection REG DWORD |                                 | 0x0000001e (30)        |                 |             |
|                                                                            |                                                                                        | ViaC7                               |                  | <b>R6</b> MinPollInterval                 | REG DWORD                       | 0x00000006 (6)         |                 |             |
|                                                                            |                                                                                        | viaide                              |                  | <b>BU</b> PhaseCorrectRate                | REG DWORD                       | 0x00000007 (7)         |                 |             |
|                                                                            |                                                                                        | vmbus                               |                  | <b>RU</b> PollAdjustFactor                | REG DWORD                       | 0x00000005 (5)         |                 |             |
|                                                                            | 田                                                                                      | volmgr                              |                  | <b>RU</b> SpikeWatchPeriod                | REG DWORD                       | 0x00000384 (900)       |                 |             |
|                                                                            | 由                                                                                      | volmarx                             |                  | 88 Time JumpAuditOffset                   | REG DWORD                       | 0x00007080 (28800)     |                 |             |
|                                                                            | 由                                                                                      | volsnap                             |                  | <b>W</b> UpdateInterval                   | REG DWORD                       | 0x00000064 (100)       |                 |             |
|                                                                            | 由                                                                                      | vsmraid                             |                  |                                           |                                 |                        |                 |             |
|                                                                            | 由                                                                                      | VSS                                 |                  |                                           |                                 |                        |                 |             |
|                                                                            | e-                                                                                     | W32Time                             |                  |                                           | Editar valor de DWORD (32 bits) |                        | $\vert x \vert$ |             |
|                                                                            |                                                                                        | Config<br>Parameters                |                  |                                           | Nombre de valor:                |                        |                 |             |
|                                                                            |                                                                                        | TimeProviders                       |                  |                                           | MaxNegPhaseCorrection           |                        |                 |             |
|                                                                            |                                                                                        | NtpClient                           |                  |                                           | Información del valor:          |                        |                 |             |
|                                                                            |                                                                                        | NtpServer                           |                  |                                           |                                 | Base                   |                 |             |
|                                                                            |                                                                                        | W3SVC                               |                  | 50                                        |                                 | C Hexadecimal          |                 |             |
|                                                                            |                                                                                        | WacomPen                            |                  |                                           |                                 | C Decimal              |                 |             |
|                                                                            |                                                                                        | Wanarp                              |                  |                                           |                                 |                        |                 |             |
|                                                                            |                                                                                        | Wanarpv6                            |                  |                                           |                                 | Cancelar<br>Aceptar    |                 |             |
|                                                                            |                                                                                        | WcsPlugInService                    |                  |                                           |                                 |                        |                 |             |
|                                                                            | Ĥ-                                                                                     | Wd<br><b>Wdf01000</b>               |                  |                                           |                                 |                        |                 |             |
| $\vert \cdot \vert$                                                        |                                                                                        |                                     |                  |                                           |                                 |                        |                 |             |
| Equipo\HKEY_LOCAL_MACHINE\SYSTEM\CurrentControlSet\Services\W32Time\Config |                                                                                        |                                     |                  |                                           |                                 |                        |                 |             |
|                                                                            | ES 图 图 12:28 p.m.<br>$2$ inicial $\Box$ $\Box$ $\Box$<br><b>By Editor del Registro</b> |                                     |                  |                                           |                                 |                        |                 |             |
|                                                                            |                                                                                        |                                     |                  |                                           |                                 |                        |                 |             |

**Figura 94 Detención e iniciación de W32Time**

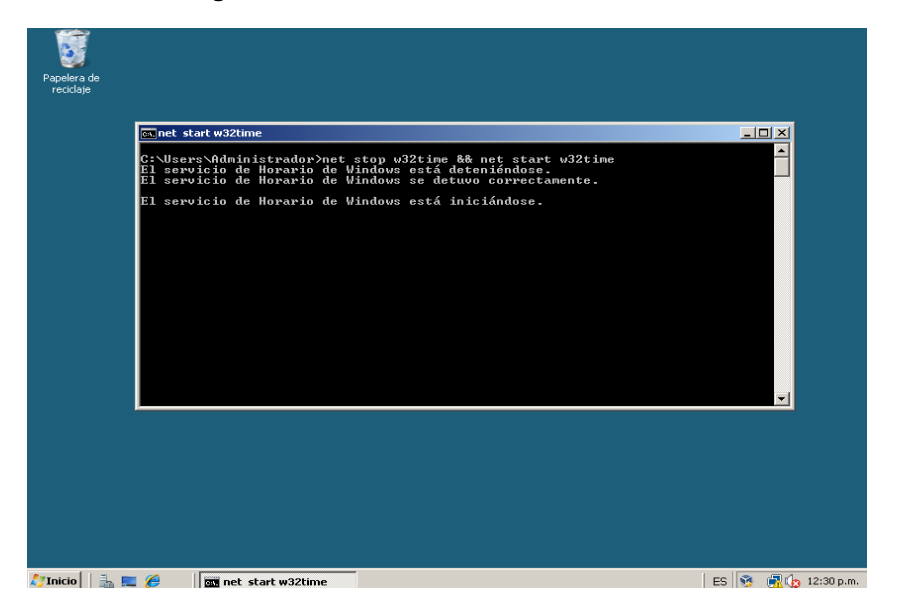

### *Deshabilitar protocolos inseguros* **Figura 95 Bloqueo puerto FTP datos**

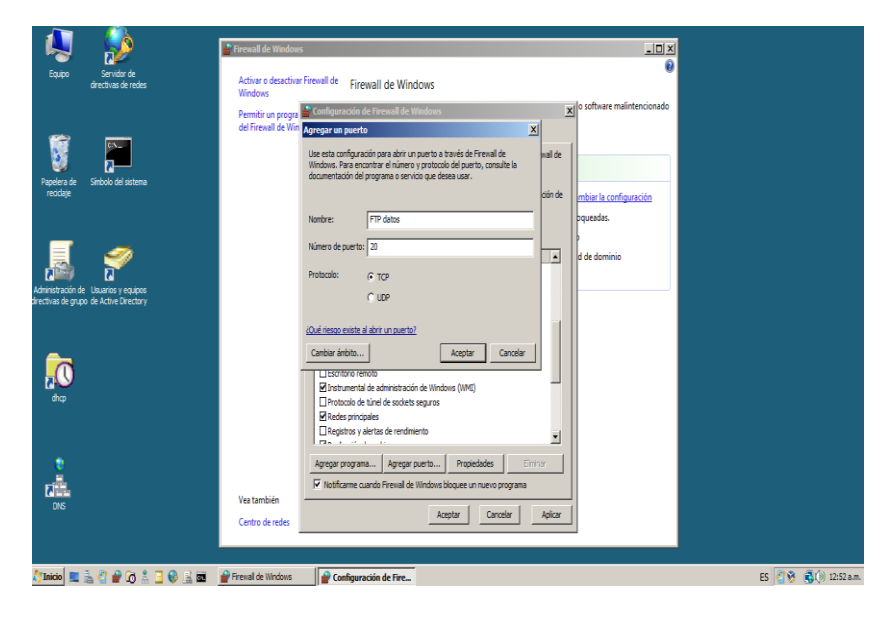

**Figura 96 Bloqueo puerto FTP control**

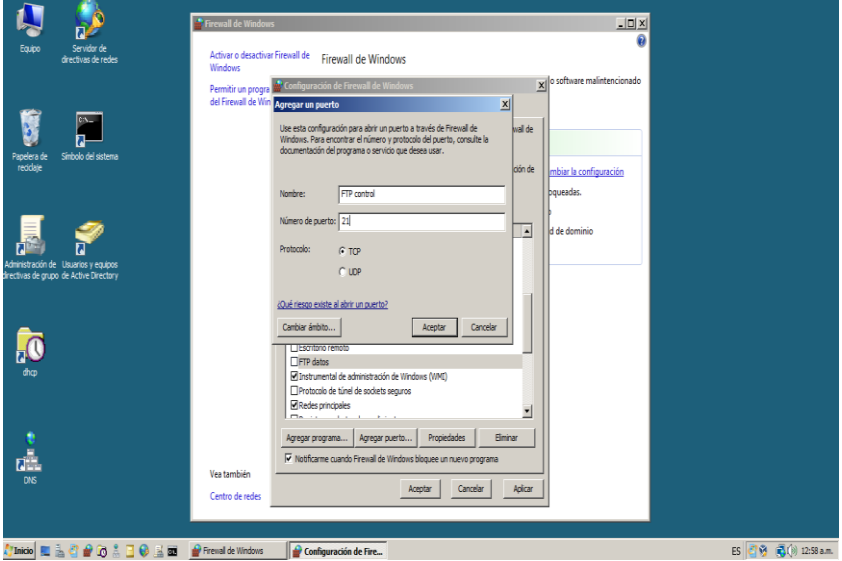

# **Figura 97 Bloqueo puerto Telnet**

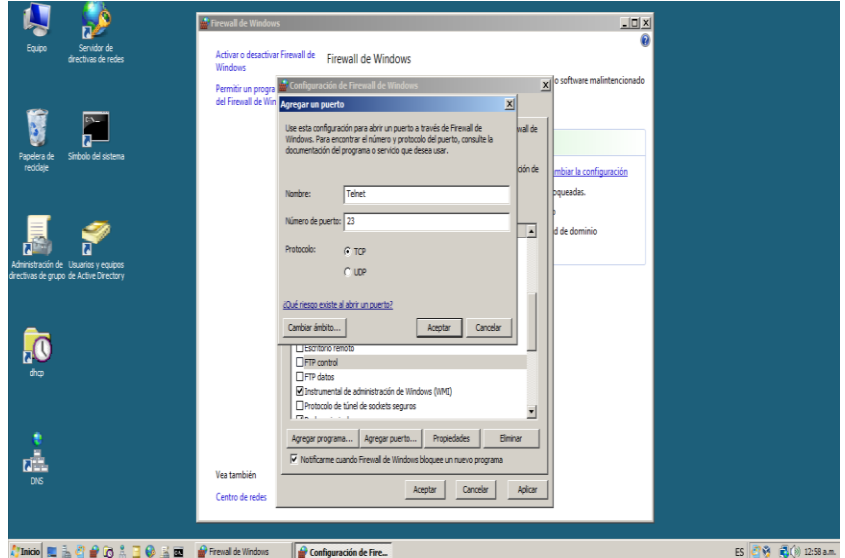

*Activar log de eventos*

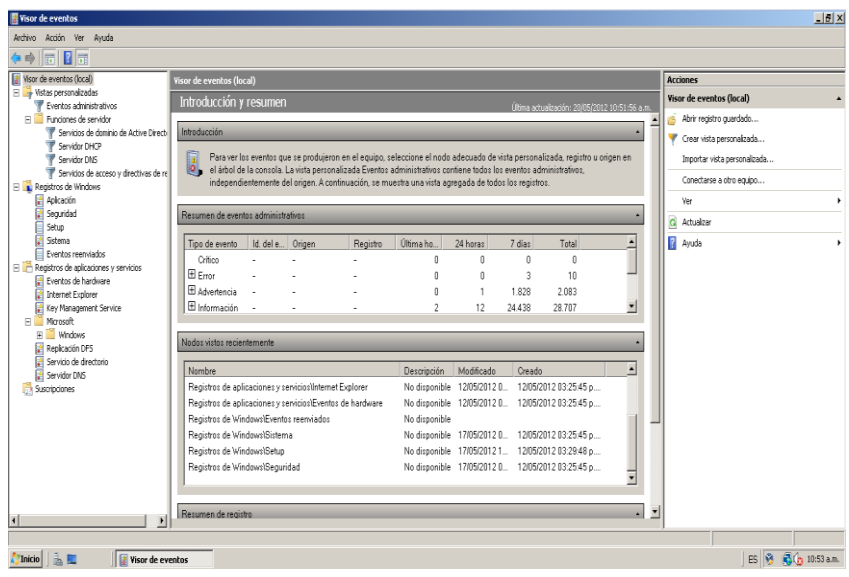

**Figura 98 Visor de Eventos**
## **Figura 99 Sucesos servicios instalados**

| Archivo Acción Ver Avuda                                  |                                                                                                    |                                                 |
|-----------------------------------------------------------|----------------------------------------------------------------------------------------------------|-------------------------------------------------|
| 之間図面                                                      |                                                                                                    |                                                 |
| When de eventos (local)                                   | Servicios de dominio de Active Directory 129 eventos                                                                      | <b>Acciones</b>                                 |
| El vistas personalizadas                                  | $\sqrt{2}$ 124 eventos                                                                                                    | Servicios de dominio de Active Directory        |
| Fuentos administrativos                                   |                                                                                                    |                                                 |
| File Funciones de servidor                                | Id. del ev Categoría de la tarea<br>Fecha y hora<br>Origen<br>Nivel                                                       | Abrir registro guardado                         |
| P Servicios de dominio de Active Directi<br>Servidor DHCP | 1 Información 17/05/2012 03:58:12 p.m. NTDS ISAM<br>701 Desfragmentación con conexión                                     | Crear vista personalizada                       |
| <sup>P</sup> Servidor DNS                                 | (iii) Información 17/05/2012 03:58:06 p.m. ActiveDirectory DomainService<br>1869 Catálogo global                          | Importar vista personalizada                    |
| Servicios de acceso y directivas de re                    | (i) Información 17/05/2012 03:58:06 p.m. NTDS ISAM<br>700 Desfragmentación con conexión                                   |                                                 |
| Registros de Windows                                      | (iii) Información 17/05/2012 03:58:06 p.m. NTDS ISAM<br>102 General                                                       | Fitrar vista personalizada actual               |
| Aplicación                                                | DIrformación 17/05/2012 03:43:31 p.m. ActiveDirectory DomainService<br>1394 Control de servicios                          | Propiedades                                     |
| Seguridad                                                 | 1 Información 17/05/2012 03:43:01 p.m. ActiveDirectory DomainService<br>1000 Control de servicios                         |                                                 |
| Sebup                                                     | 2886 Interfacilität                                                                                                    | <b>M</b> Buscar                                 |
| Sidema                                                    | Advertencia 17/05/2012 03:43:01 p.m. ActiveDirectory_DomainService                                                        | Guardar los eventos en la vista personalizada c |
| Eventos reenviados                                        | 1 Información 17/05/2012 12:09:24 a.m. ActiveDirectory DomainService<br>1004 Control de servicios                         |                                                 |
| R Registros de aplicaciones y servicios                   | (il) Información 17/05/2012 12:09:24 a.m. NTDS ISAM<br>103 General                                                        | Exportar vista personalizada                    |
| El Eventos de hardware                                    | 1 Información 14/05/2012 12:29:46 p.m. NTDS ISAM<br>701 Desfragmentación con conexión                                     | Copiar vista personalizada                      |
| <b>Internet Explorer</b>                                  | il Información 14/05/2012 12:29:40 p.m. ActiveDirectory DomainService<br>1869 Catálogo global                             |                                                 |
| Key Management Service                                    | DIrformación 14/05/2012 12:29:41 p.m. NTDS ISAM<br>700 Desfragmentación con conexión                                      | Adiuntar tarea a esta vista personalizada       |
| Microsoft<br>я                                            | 1 Información 14/05/2012 12:29:41 p.m. NTDS ISAM<br>102 General                                                           | Yer                                             |
| Fill Windows                                              | Dirformación 14/05/2012 12:15:04 p.m. ActiveDirectory DomainService<br>1394 Control de servicios                          |                                                 |
| Replicación DFS                                           | 11 Información 14/05/2012 12:14:34 p.m. ActiveDirectory DomainService<br>1000 Control de servicios                        | Q Actualizar                                    |
| Servicio de directorio                                    | Evento 701 NTDSTSAM<br>x                                                                                                  | <b>R</b> Ayuda                                  |
| Servidor DNS                                              |                                                                                                    |                                                 |
| Suscripciones                                             | General Detalles                                                                                                    | Evento 701, NTDS ISAM                           |
|                                                           | $\blacktriangle$                                                                                                    | Propiedades de evento                           |
|                                                           | INTOS (580) NTDSA: La desfragmentación con conexión completó un recorrido completo en la base de datos 'C:\Windows\NTDS - | Adjuntar tarea a este evento                    |
|                                                           |                                                                                                    | <b>Light</b> Copian                             |
|                                                           | Nombre de registro:<br>Servicio de directorio                                                                             |                                                 |
|                                                           | 17/05/2012 03:58:12 p.m.<br><b>NTDSTSAM</b><br>Registrado:<br>Origen:                                                     | Guardar eventos seleccionados                   |
|                                                           | Categoría de tarea: Desfragmentación con conexión<br>Id. del evento:<br>701                                               | Q Actualizar                                    |
|                                                           | <b>Takamanide</b><br>Delakası alarası<br>Minute<br>$C56$ cian                                                             | <b>Ayuda</b>                                    |
|                                                           |                                                                                                    |                                                 |

**Figura 100 Sucesos de Seguridad**

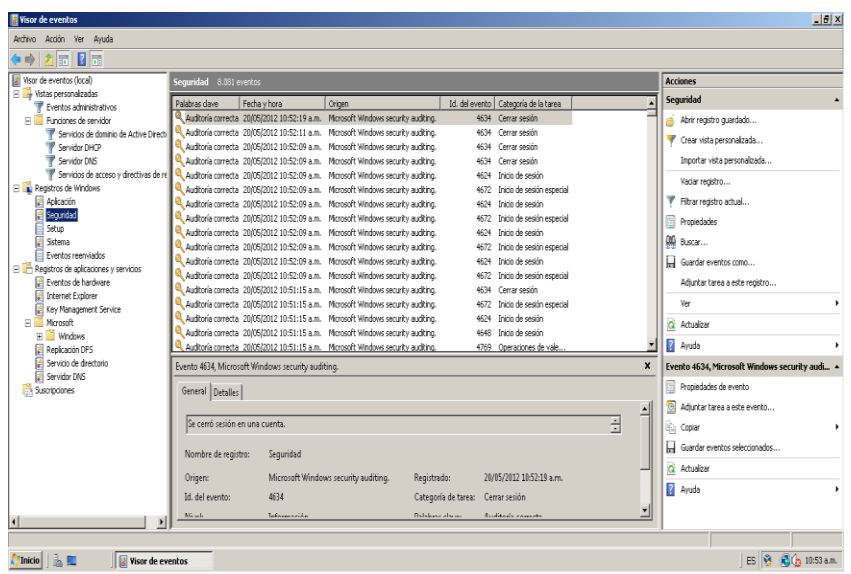

## *Configuración del Firewall*

En las siguientes figuras se evidencia la configuración del firewall para que solo permita conexiones al servidor en los puertos permitidos.

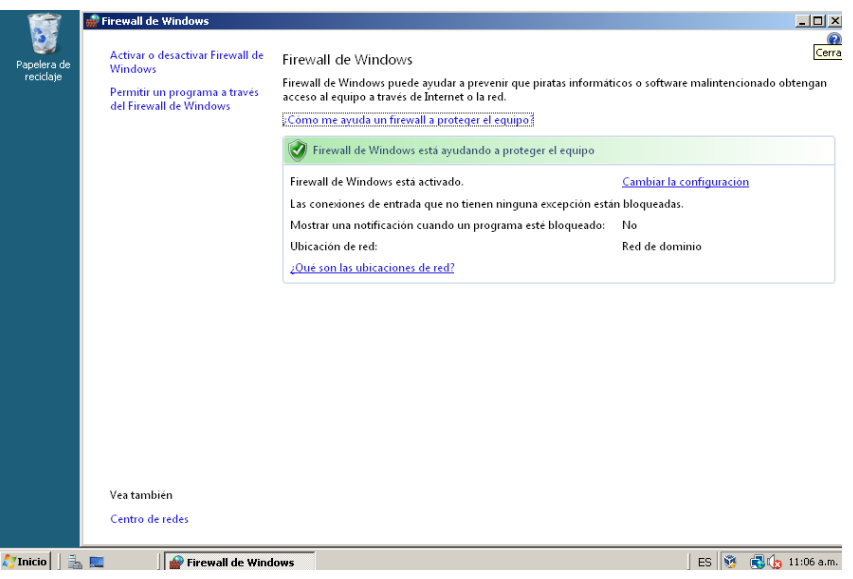

### **Figura 101 Firewall de Windows**

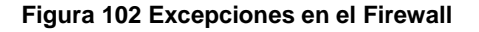

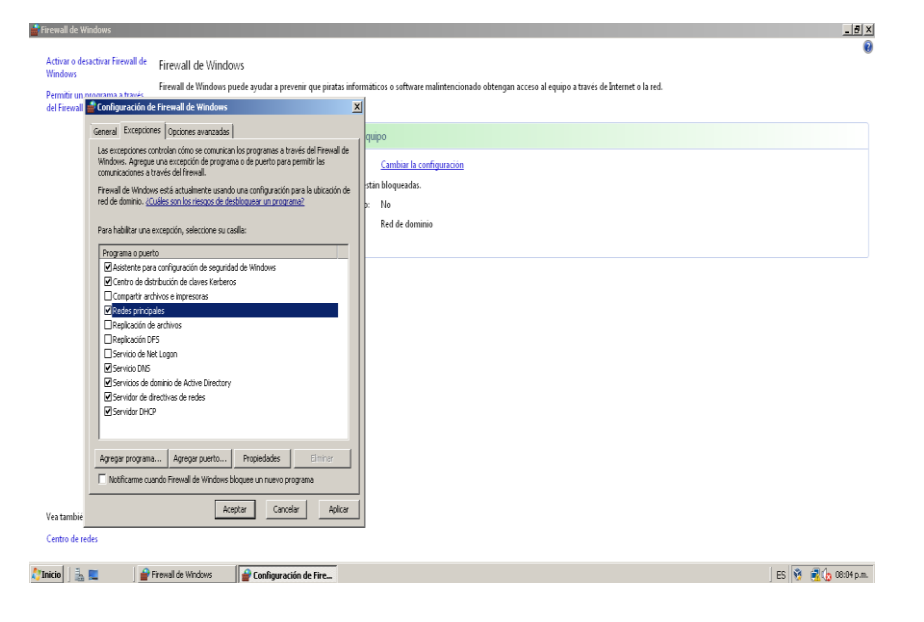

#### **Figura 103 Firewall Activado**

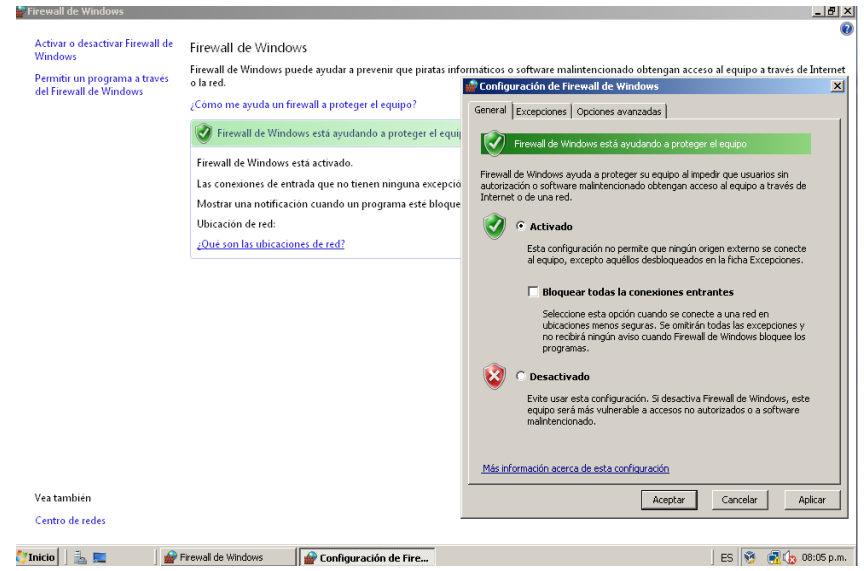

 *Restringir el uso de los grupos Domain Admin, Enterprise Admin y Schema solo a personas autorizadas*

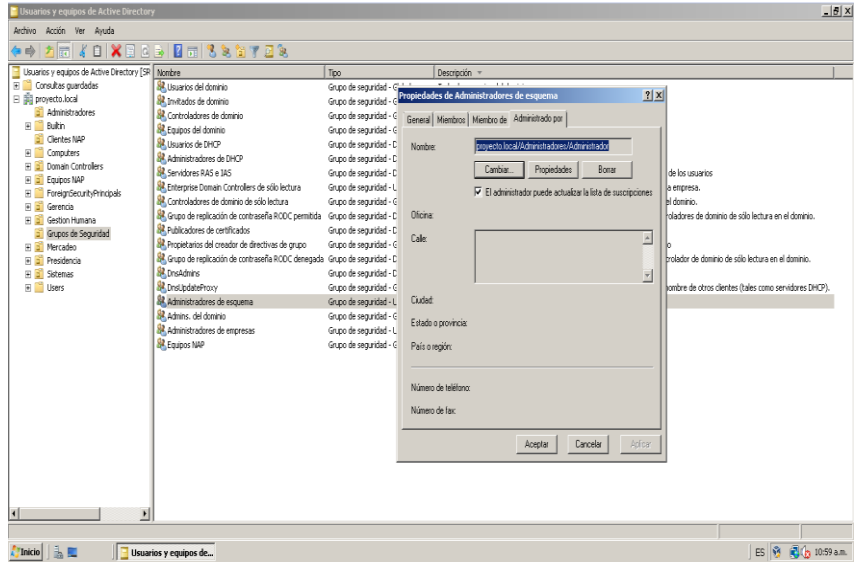

**Figura 104 Administración Grupo Esquema**

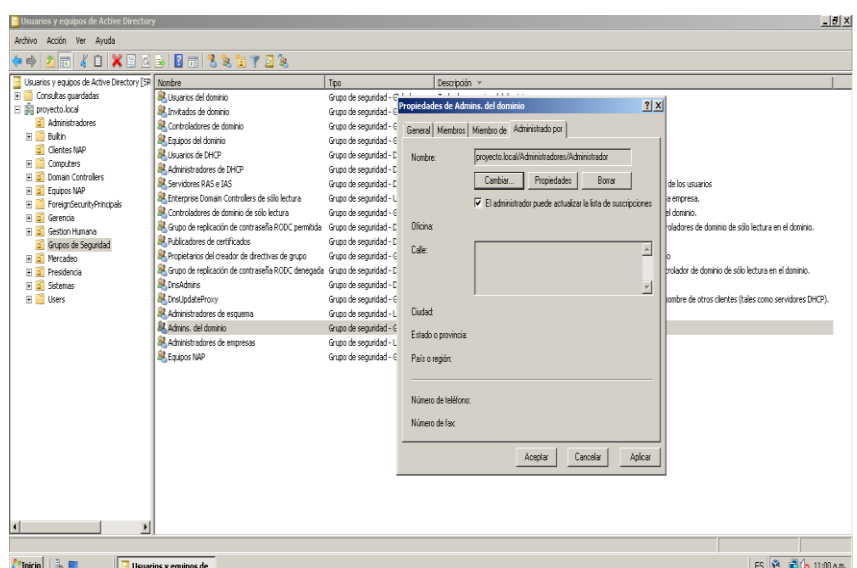

**Figura 105 Administración Grupo del Dominio**

### **Figura 106 Administración de Grupo Empresa**

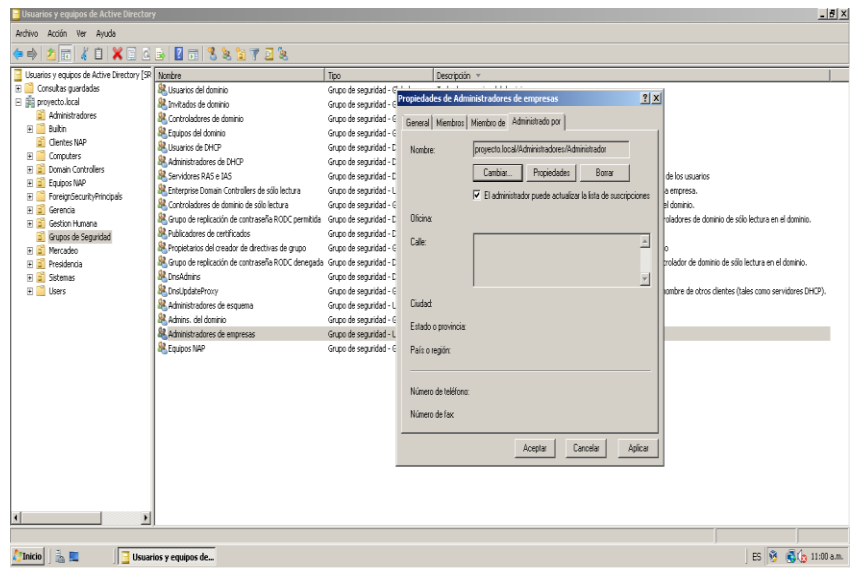

# *Bloqueo automático de sesión activada (a 5 minutos)*

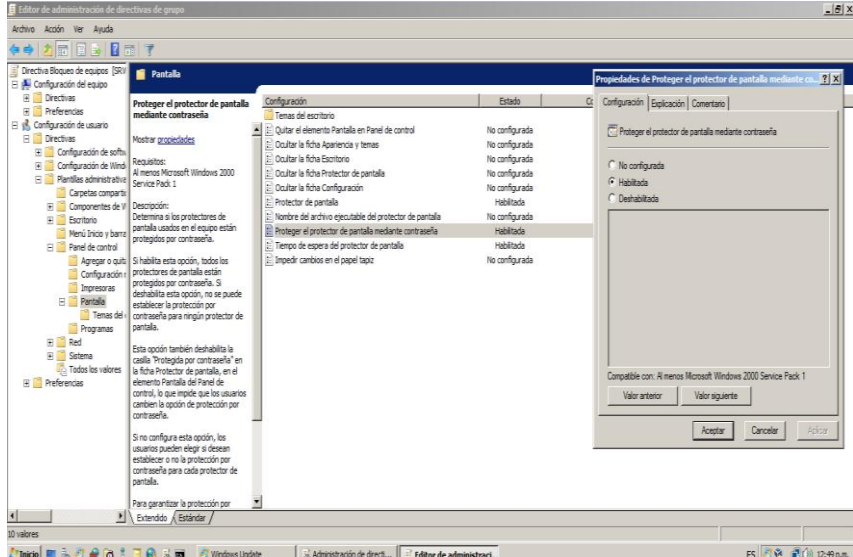

**Figura 107 GPO Proteger con contraseña**

**Figura 108 Activación del protector de pantalla**

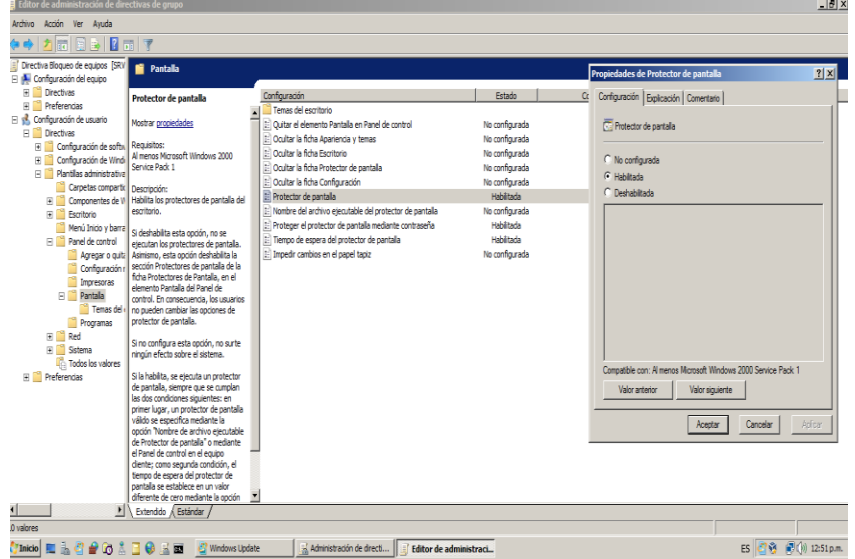

**El** Editor de admini  $-12$ Archive Acción Ver Ayuda<br>(a c) <mark>2 3 3 4</mark> 5 7 Directiva Bloqueo de equipos (SR) **E** Pantalla  $\boxed{?|X|}$ |<br>| Propiedades de Tiempo de espera del pr **Tiempo de espera del protector de** *Co***nfiguración.**<br>**pantalla** Estado Ct Configuración Explicación | Comentario | de <br>  $\frac{1}{2}$  (Submitted escriber)<br>  $\frac{1}{2}$  (Submitted escriber)<br>
Submitted by Apprenain Paradie es Favel de control<br>
Submitted by Apprenain<br>
Submitted by Exploration<br>
Counter of destinguished<br>
Counter de aventus<br>
Subm No configurada<br>No configurada<br>No configurada<br>No configurada<br>No configurada<br>No configurada<br>No configurada  $\overline{\overline{\mathbb{C}}}$  Tiempo de espera del protector de partalla  $\begin{array}{ll} \bigcap & \text{No corfigrada} \\ \text{$G$} & \text{Habiltada} \\ \text{$O$} & \text{Dechabiltada} \end{array}$ asoft Windows 2000 Número de segundos de espera hasta que se active el protector de parta Habilitada<br>Habilitada Segundos:  $\boxed{300 - \frac{\lambda}{\lambda \lambda}}$ Francisco contro<br> **Agregar o quite<br>
Configuración** No configurada |<br>| Cuando se configura, este tiempo de<br>| inactividad se puede establecer desde<br>| un mínimo de 156.400 segundos o 24<br>| horas. Si se establece en cero, no se<br>| inciará el protector de pantalla. Impresoras<br>El Pantalla Programas Esta opción no surte efecto en<br>cualquiera de las siguientes<br>circunstancias: El Red<br>El Sistema<br>El Todos los  $\vert \cdot \vert$ 비 Compatible con: Al menos Microsoft Windows 2000 Service Pack 1  $\mathbb{R}$  in the limit -La opción está deshabilitada o no<br>e ha configurado. Valor anterior Valor siguiente .<br>El tiempo de espera está<br>stablecido en cero.  $\begin{tabular}{|c|c|} \hline \textit{Acaptal} & \textit{Cancelar} \\ \hline \end{tabular}$ - Se ha habilitado la opción "Sin<br>rotector de pantalla". -Ni la spción "Nombre del archivo"<br>ejecutable del protector de pantalla"<br>
<u>-Machaddo / Estándar</u> / 1  $\sim$ Thicke **II** is C **e** C is C **e** C is C **e** is **E** C Windows Update **is a structure of the office** of the set of the set of the set of the set of the set of the set of the set of the set of the set of the set of the set of ES 3 3 3 (1) 1252 p.m.

**Figura 109 Tiempo de espera para bloquear equipo**

 *Configuración de password fuerte (mínimo 14 caracteres)* **Figura 110 Cambio de Contraseña**

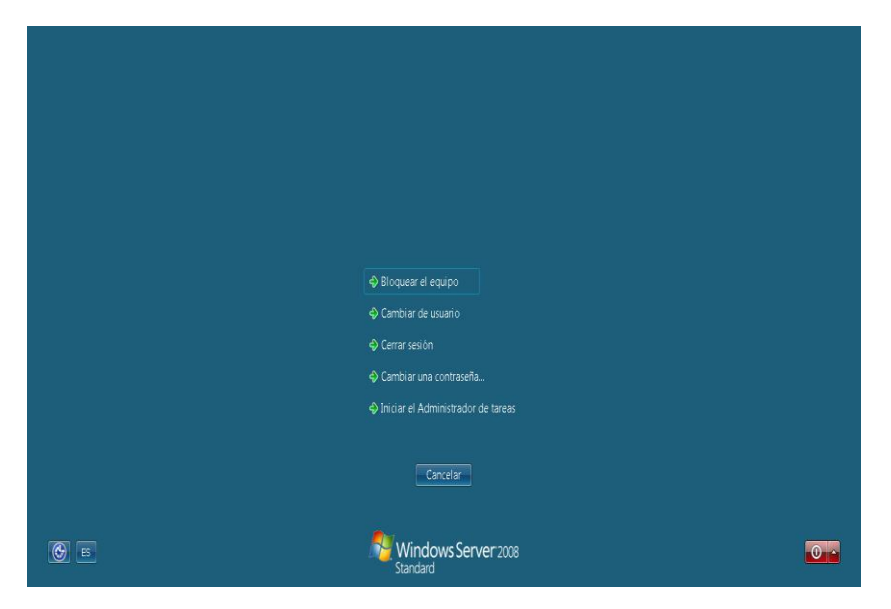

**Figura 111 Nueva contraseña de administrador**

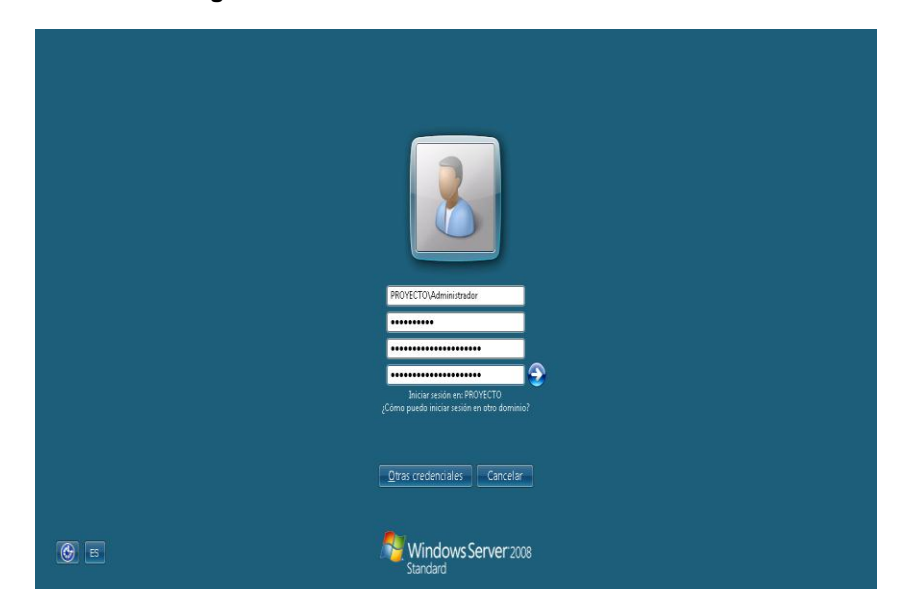

## **8. PRESUPUESTO**

## **8.1.Equipos y software**

En este ítem se deben tener en cuenta los costos de licenciamiento del sistema operativo Windows server 2008 y los equipos que son requeridos.

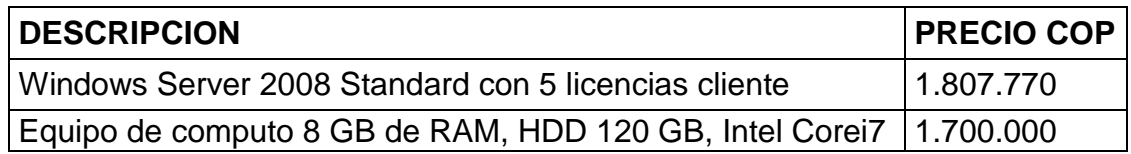

Tener en cuenta infraestructura de red ya implementada.

## **8.2. Costos de personal**

- Este ítem involucra los procesos de instalación, configuración y puesta en marcha de la plataforma NAP y las configuraciones requeridas en los demás servicios de los cuales depende.
- Costo de personal: 700.000 COP

## **CONCLUSIONES Y RECOMENDACIONES**

Network Access Protection provee formas de asegurar que cualquier equipo de computo que se conecte al dominio ya sea de forma cableada o inalámbrica y que reciba parámetros a través de DHCP, se acomode a las políticas definidas en el agente validador del sistema de seguridad de Windows, a través del servicio del agente NAP los equipos clientes estarán siendo monitoreados inclusive luego de obtener acceso a la red, lo que es una gran ventaja ya que esto permite mantener igual el nivel de seguridad en todo el transcurso de tiempo que los equipos se encuentren conectados a la red corporativa.

Con la implementación de Network Access Protection se obtiene poderosas herramientas para una compañía u organización que posea infraestructura de red y dominios basados en Windows, estas herramientas controlaran el acceso a la red, mitigaran en gran medida los contagios de virus u otro malware, también dificultaran el ingreso de intrusos o atacantes a los sistemas informáticos, además debido a que pueden existir servidores de remediación los clientes tendrán a su disposición actualizaciones y software que les permitirá solucionar su situación de no acceso a la red y luego de cumplir con los parámetros NAP el acceso será permitido nuevamente.

Es muy importante tener en cuenta a la hora de implementar las funciones de NAP las reglas que se configurase basan en tres estados posibles de los equipos clientes entre ellos están que el cliente no reconozca o no tenga instalado el cliente NAP por lo que no se le concederá acceso a la red ya que no hay manera de verificar si cumple con los requisitos de acceso a la red, por otro lado esta el cliente que reconoce NAP, y cumple los requerimientos por lo que tiene conectividad completa y por ultimo esta el cliente que reconoce NAP, y no cumple los requerimientos, si se puede remediar, pasaría a cumplir requerimientos y tendría acceso a la red, si no se puede remediar, queda restringido.

## **BIBLIOGRAFIA**

- Miguel Ángel Álvarez. Que es un firewall. Disponible en: http://www.desarrolloweb.com/articulos/513.php El 17/05/12
- Definiciones ABC. Definición de antivirus. Disponible en: http://www.definicionabc.com/tecnologia/antivirus.php El 17/05/12
- Felipe Nieves Cruz. La Investigación Exploratoria. Disponible en: http://www.gestiopolis.com/canales7/mkt/investigacion-exploratoria-y-algunos-aportes-a-lainvestigacion-de-mercados.htm El 27/05/12
- IETF. RFC 2131. Disponible en: http://www.ietf.org/rfc/rfc2131.txt El 27/05/12
- José M. Piquer. El DNS. Disponible en: http://www.dcc.uchile.cl/~jpiquer/Internet/DNS/node2.html El 08/05/12
- Juanlu991. Como crear un servidor DHCP. Disponible en: http://2.bp.blogspot.com/\_xpi2MxMdjek/TUcAYWIYOeI/AAAAAAAAAFo/lxb9ExTwNO8/s1600/ servidor-dhcp.png El 15/05/12
- Juansa. Introducción a redes, Arquitectura Cliente/Servidor. Disponible en: http://www.juansa.net/Admin2003/cliser.htm El 08/05/12
- Linux-cd. Dominio Windows. Disponible en: http://linux-cd.com.ar/manuales/usandosamba/node17.html El 05/05/12
- Microsoft. Introducción técnica a Windows Server 2008. Disponible en: http://www.microsoft.com/latam/technet/windowsserver/longhorn/evaluate/whitepaper.mspx El 14/05/12
- NewDevices. Protocolo DNS. Disponible en: http://www.newdevices.com/tutoriales/dns/images/1d.png El 15/05/12
- Oracle. VirtualBox. Disponible en: https://www.virtualbox.org/ El 14/05/12
- Ordenadores-y-Portátiles. ¿Qué es el *directorio activo* de Windows?. Disponible en: http://www.ordenadores-y-portatiles.com/directorio-activo.html El 08/05/12
- Scrib. Implementación de la estructura de una unidad organizativa. Disponible en: http://es.scribd.com/doc/86009669/11-Implementacion-de-La-Estructura-de-Una-Unidad-Organizativa El 15/05/12
- Technet. Introducción a NAP. Disponible en: http://technet.microsoft.com/eses/library/dd759127.aspx El 10/03/12
- Technet. Protección de Acceso a redes. Disponible en: http://i.technet.microsoft.com/dynimg/IC233149.gif El 17/05/12
- Technet. Servidor de directivas de redes. Disponible en: http://technet.microsoft.com/eses/library/cc732912.aspx El 09/05/12